Money Market Version-1.0 9NT1425-ORACLE FCUBSV.UM.11.0.IN.1.0.0.0 [November] [2010] Oracle Part Number E51713-01

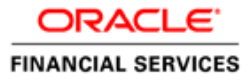

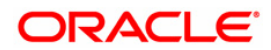

# Document Control

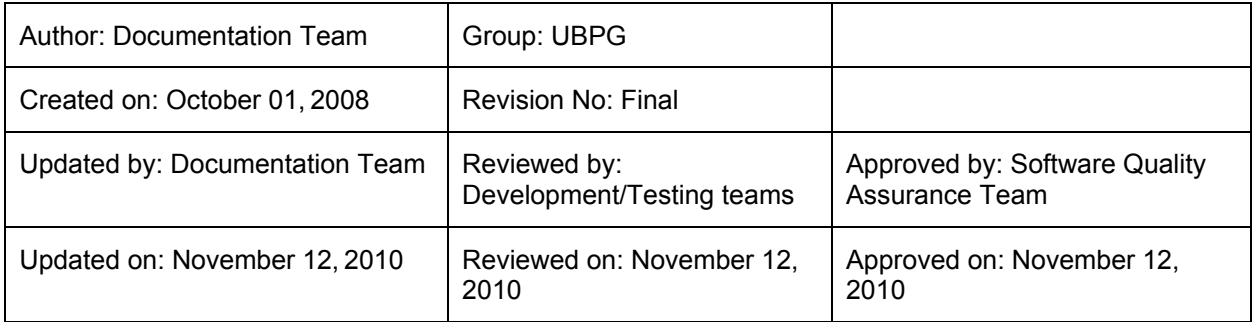

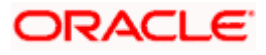

# **Table of Contents**

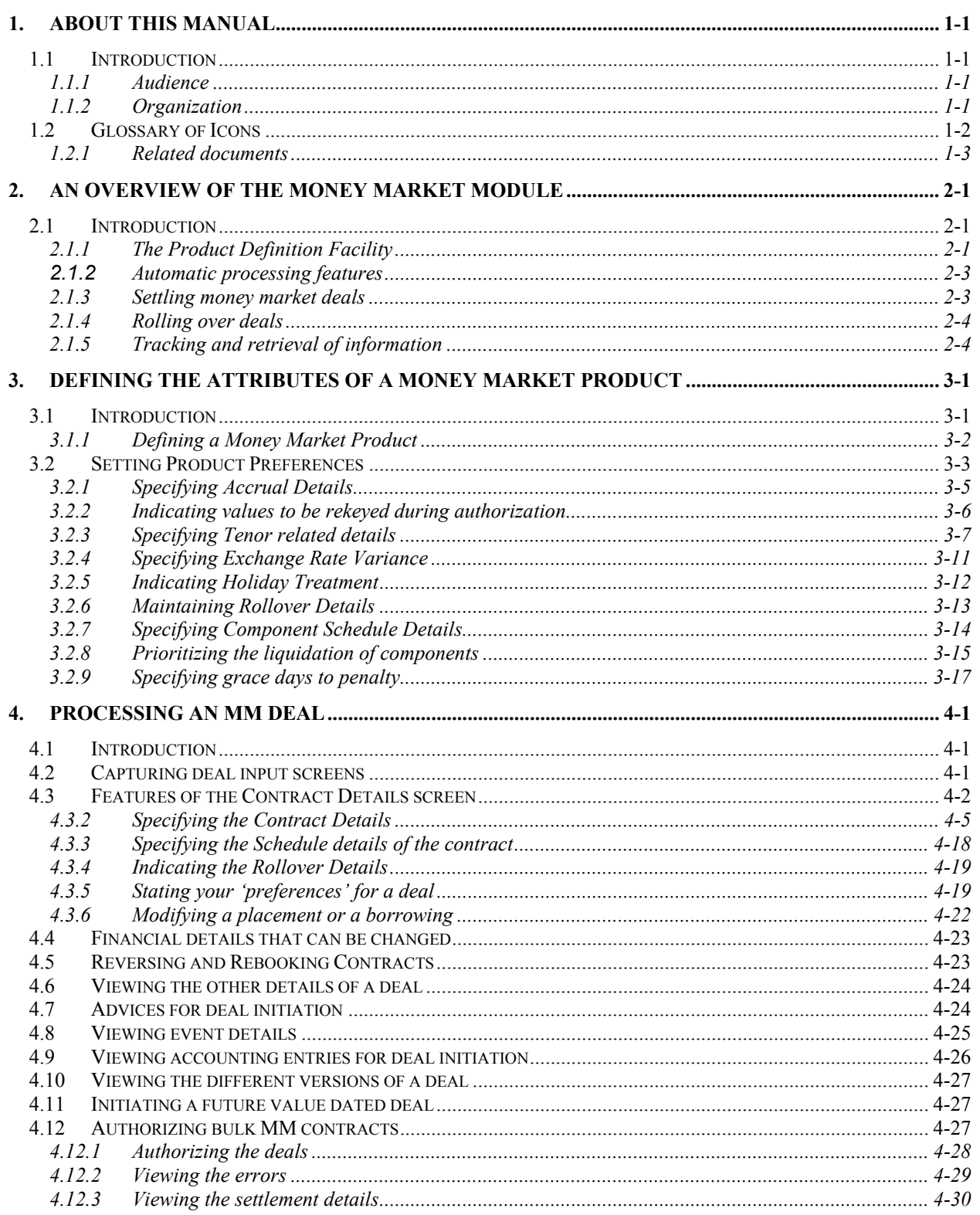

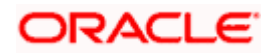

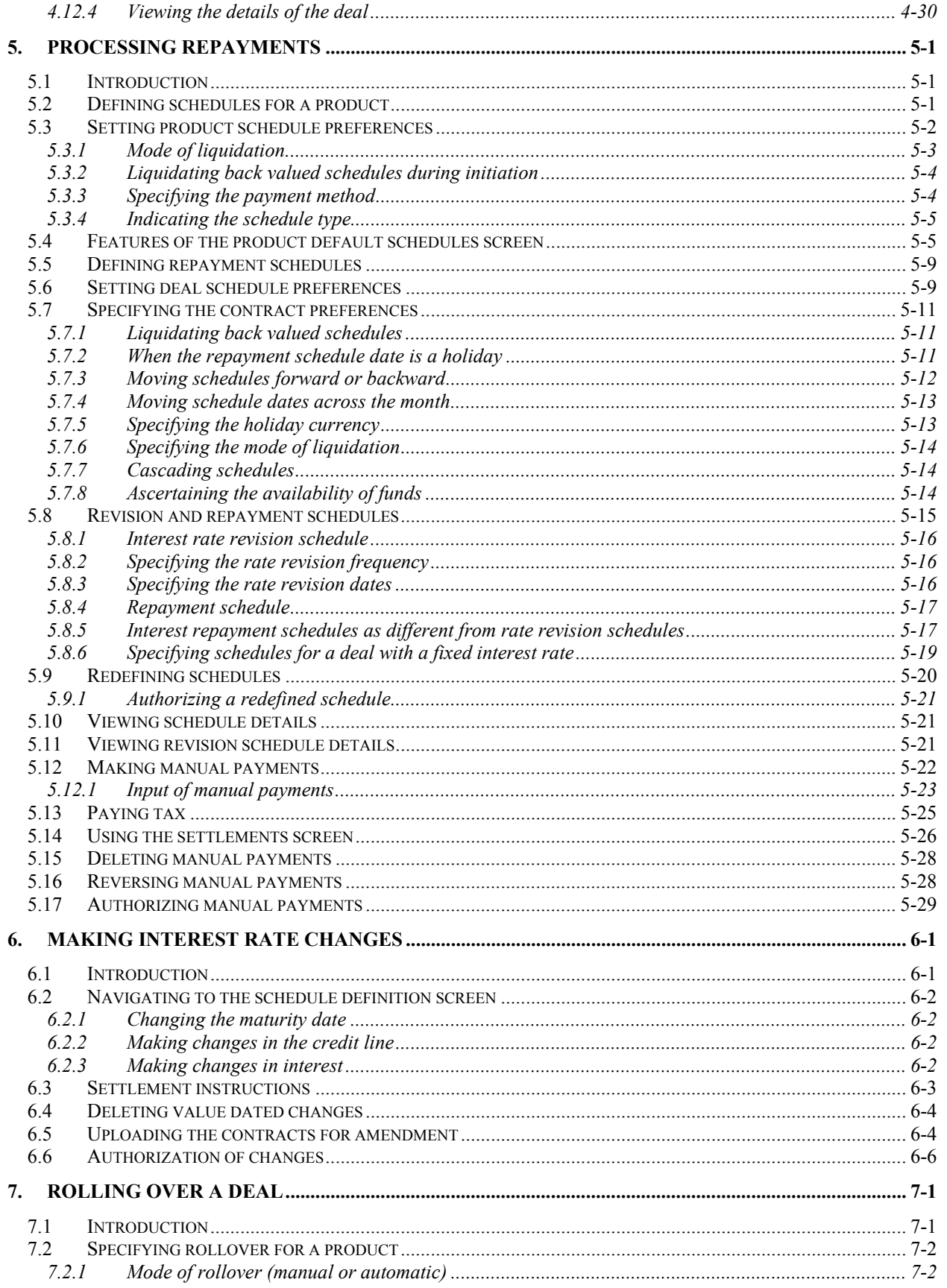

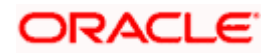

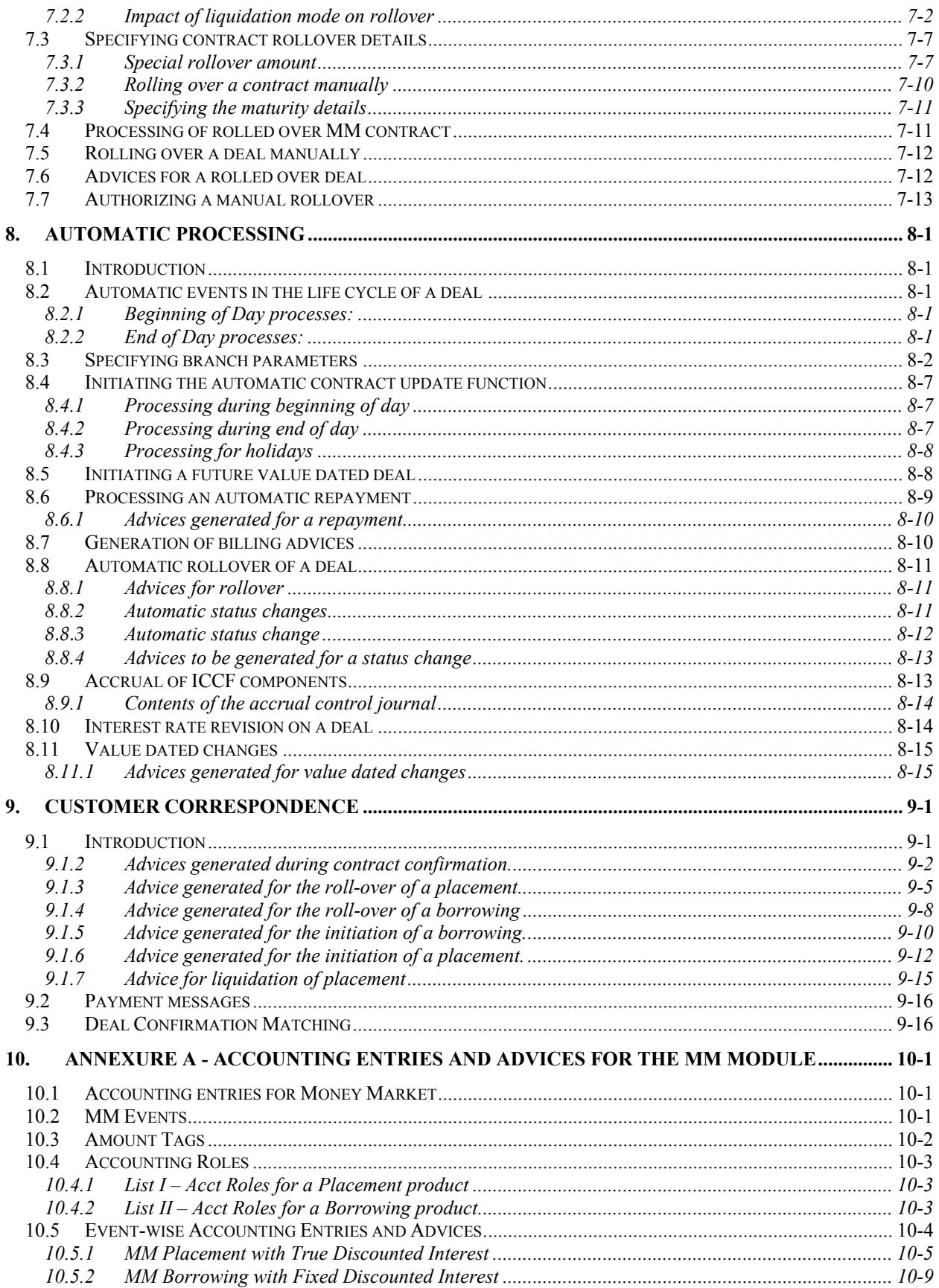

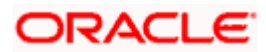

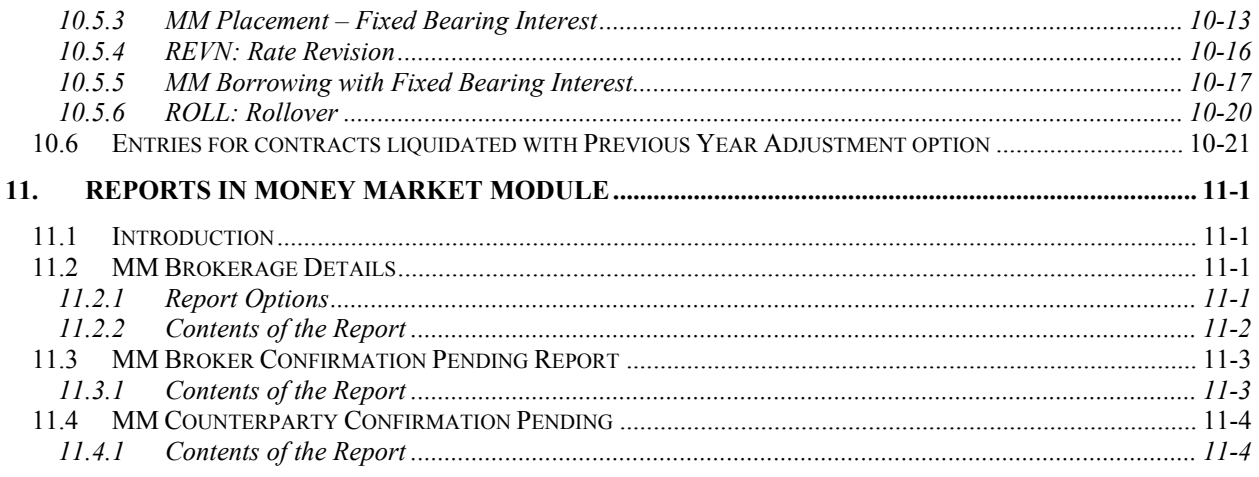

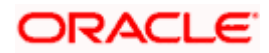

# **1. About this Manual**

## **1.1 Introduction**

This manual is designed to help you quickly get acquainted with the Money Market Module of Oracle FLEXCUBE. It provides an overview to the module, and takes you through the various steps involved in processing an MM deal.

You can obtain information specific to a particular field by placing the cursor on the relevant field and striking <F1> on the keyboard.

## **1.1.1 Audience**

This manual is intended for the following User/User Roles:

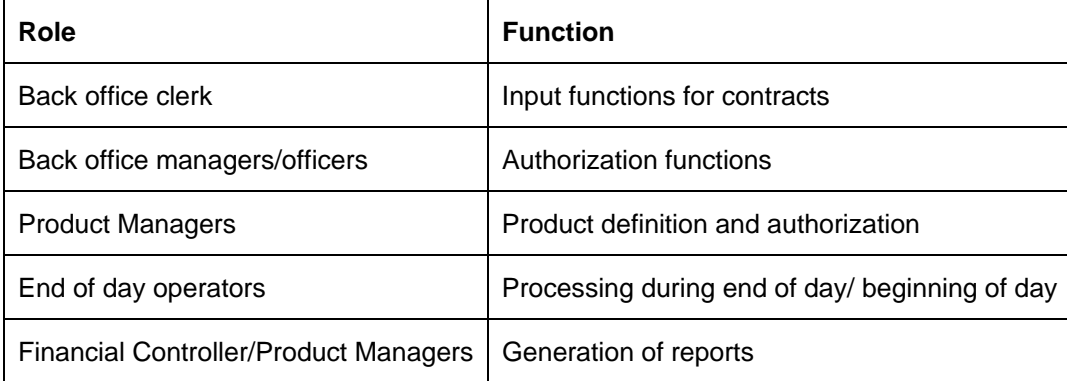

## **1.1.2 Organization**

This manual is organized into the following chapters:

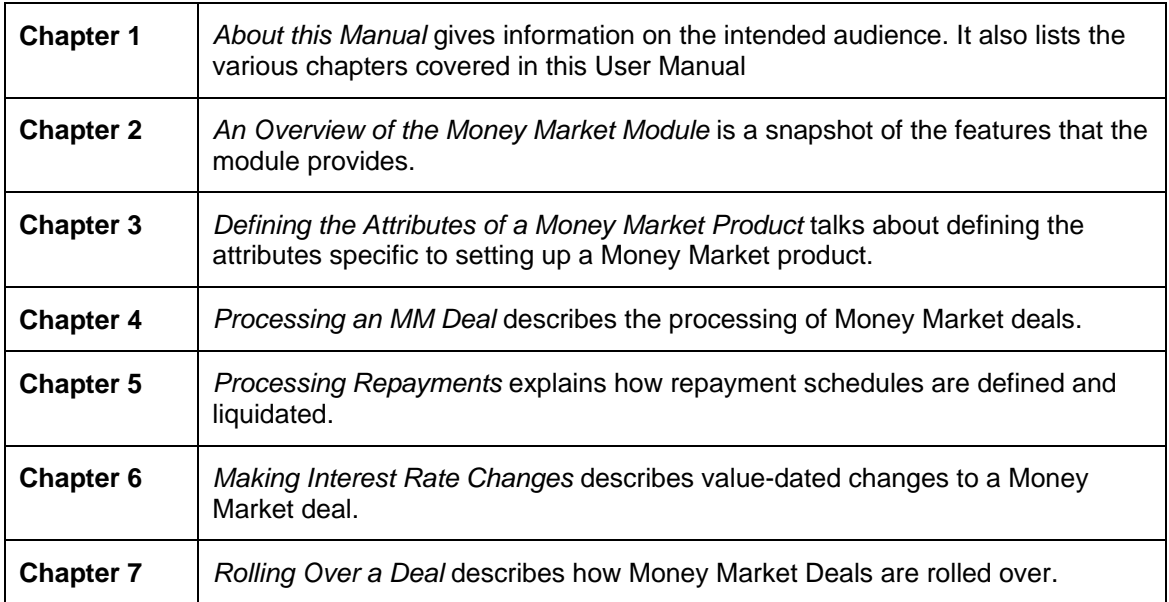

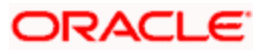

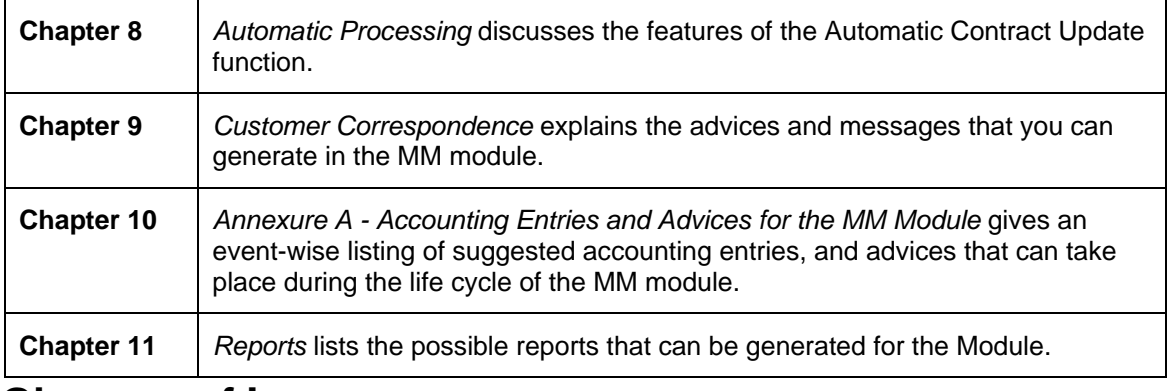

## **1.2 Glossary of Icons**

This User Manual may refer to all or some of the following icons.

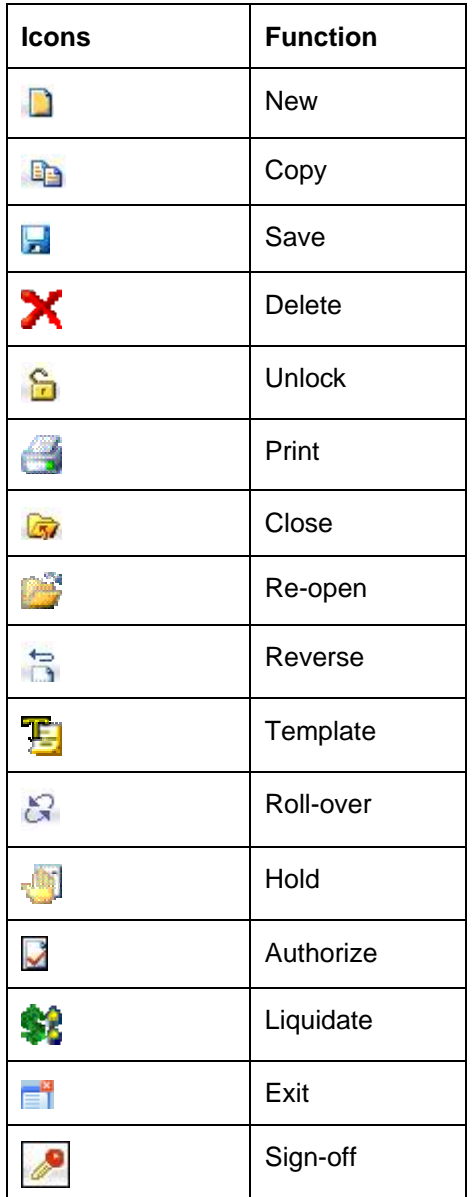

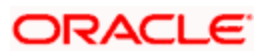

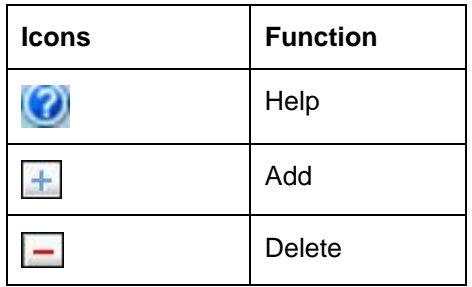

*Refer the Procedures User Manual for further details about the icons.* 

## **1.2.1 Related documents**

You may need to refer to any or all of the User Manuals while working on the Money Market module:

- Core Services
- Core Entities
- Deposits
- Procedures
- Products
- Settlements
- Interest
- Charges and Fees
- Tax
- User Defined Fields

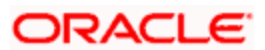

## **2. An Overview of the Money Market Module 2.1 Introduction**

The Money Market module of Oracle FLEXCUBE is versatile and efficient. With it, you can handle all kinds of placements and borrowings — whether Call, Notice, or Terms — of varying tenors, interest types, and interest payment methods. The module is efficient in that it automates processing, accounting and messaging of deals captured in your dealing room system.

#### **Automatic Deal Upload**

The corner stone of this module is the Deal Upload facility. With this facility, you can automatically upload the deals captured in your dealing room system. On upload, you can enrich the deals with additional information relating to accounting and messaging (such as interest accrual, brokerage, tax, rollover, customer advice generation details, etc.). This information determines how deals are handled by the automatic processes that you execute. Processing, thus, requires minimal manual intervention, and is efficient.

#### **Architectural Advantages**

In architecture, Oracle FLEXCUBE is modular yet integrated. That is, front-end modules such as Money Market function around a Core consisting of the Security Management System, the Limits Service, the Management Information System, etc. This architecture eliminates replication of commonly accessed information in every module. Information that is common to several modules is maintained in the Core of the system (for example, currency related information). This is accessed by front-end modules such as MM, FX, LC, BC, Loans, Deposits, etc. The architecture, thus, ensures that all front-end modules use reliable and consistent data drawn from the Core.

Oracle FLEXCUBE's architecture also ensures that you can constantly monitor, real-time, your exposure. Crucial services such as Limits reside at the Core of Oracle FLEXCUBE. This means that your liability towards a customer is tracked real-time across front-end modules.

#### **Quick and Easy Retrieval of Information**

The facility to retrieve accurate information quickly is a key benefit that Oracle FLEXCUBE offers. Oracle FLEXCUBE supports standard financial reports. In addition, you can customize reports to suit your specific requirement. You can generate these reports at any time during the day.

The powerful query facility that Oracle FLEXCUBE offers is another useful management tool. This facility not only functions as a search tool —you to "drill down" to the very details of a contract or transaction — it retrieves information along the select criteria that you specify.

## **2.1.1 The Product Definition Facility**

A central feature of the front-end modules of Oracle FLEXCUBE is the 'product definition' facility. This feature drastically reduces marketing time, thus allowing your bank to focus on and take advantage of the opportunities in the market.

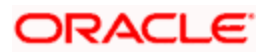

#### **Defining Money Market schemes as** *'Products'*

A 'product' is a specific type of deal that a bank enters into, or a scheme that a bank offers its customers. An MM product can imply a 'specific' type of placement/borrow deal that a bank enters into. For example, your bank may offer customers an 'overnight borrow' facility. This facility can be defined as a product in Oracle FLEXCUBE. (If your bank offers several types of overnight borrow schemes, each of these schemes can be defined as a product.)

When setting up the module, you can define the various types of deals you enter into as products. For each product, you can define 'attributes' such as interest, interest accrual, liquidation, rollover, tax, brokerage details, etc. When you enter into a deal, the deal acquires the attributes defined for the product that it involves.

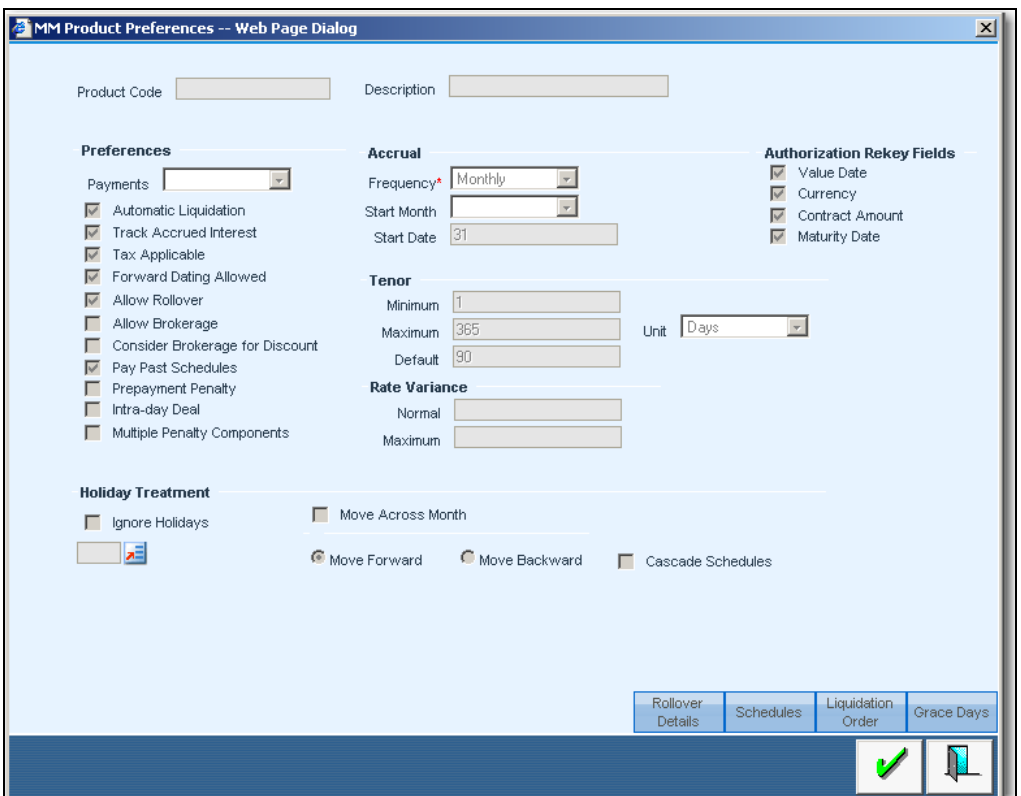

#### **The advantage of defining a product**

The product definition facility is a one-time effort. When defining a money market deal type or scheme as a product, you can specify (amongst other details):

- The tenor
- The rate of interest
- The repayment schedules
- The tax details
- The accounting entries to be passed
- The advices to be generated

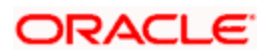

The user does not have to specify these details every time a deal is entered. The product definition facility thus reduces the time required to capture a deal.

The product definition feature also facilitates:

- Quick retrieval of information relating to deals of a particular *type*
- Standardization of money market schemes across branches
- Modification of standard features of a scheme to suit specific requirements

## **2.1.2 Automatic processing features**

Oracle FLEXCUBE completely automates and tracks all the events in the lifecycle of a money market deal. It

- Generates deal tickets
- Accrues interest
- Liquidates due schedules
- Matures contracts due for maturity
- Rolls over deals according to your specifications, and
- Automatically generates the specified messages and advices

Using Oracle FLEXCUBE, you can process money market deals with fixed, floating, or period interest rates, and with a variety of interest application methods.

You can also define bullet schedules for all components. Oracle FLEXCUBE allows you to define brokerage on a cumulative or slab basis for each currency or currency pair. You can automate liquidation of brokerage according to the preferences defined for your broker.

The transfer of funds between parties is always confirmed and corroborated with the exchange of messages, advices or receipts. When defining a product in the MM module, you can specify the advices and messages that should be generated at different 'events' (such as interest liquidation and rollover) in the life cycle of deals involving it. Once an event defined for message generation occurs in a deal, the system automatically generates the advices or notices in the media that you specified.

You can configure the format and the contents of the advices to suit you requirement.

## **2.1.3 Settling money market deals**

All scheduled component and maturity settlements are handled automatically in Oracle FLEXCUBE by calling the Settlement and Messaging sub-systems. Further, you can generate, online, all payment transfer messages to correspondent banks together with related settlement accounting entries.

In keeping with its flexible design, Oracle FLEXCUBE offers you the option to process maturities manually.

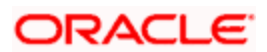

## **2.1.4 Rolling over deals**

The Money Market module provides an extensive feature for rollover of contracts on maturity. The rollovers could be with or without interest, with the option to *net* withholding tax on rollover.

### **2.1.5 Tracking and retrieval of information**

The interface with the Limits module ensures online counter-party exposure tracking. The module gives you a better handle over your Money Markets portfolio by constantly providing you with real-time and relevant information for efficient asset-liability and maturity management.

During the day or end of the day you may want to retrieve information on any one of the several operations that were performed at your bank. This information can be generated in the form of reports. The following are some of the reports that you can generate for the Money Markets module:

- Contract schedules and maturities report
- Forward contracts report
- Value dated amendments report
- Contract events report
- Contract retrieval report
- Memo accrual control journal
- Accrual control journal
- Accrual control journal summary
- Activity journal

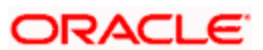

# **3. Defining the Attributes of a Money Market Product 3.1 Introduction**

In this chapter, we shall discuss the manner in which you can define attributes specific to a Money Market product. You can create a Money Market product in the Money Market (MM) Product Definition screen, invoked from the Application Browser. In this screen, you can enter basic information relating to a Money Market product such as the Product Code, the Description, etc.

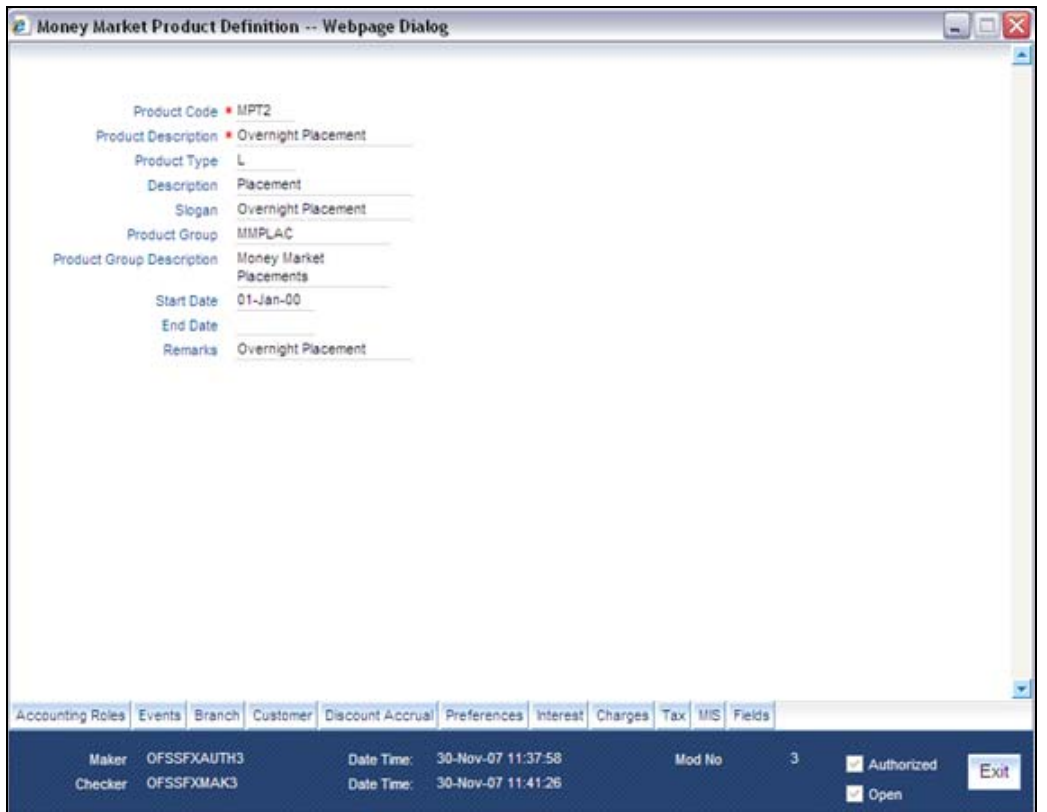

For a Money Market product, you can define other generic attributes, such as branch, currency, and customer restrictions, etc., by clicking on the appropriate icon in the horizontal array of icons in this screen. In addition to these generic attributes, you can define attributes specifically for a money market product. These attributes are discussed in detail in this chapter.

*For further information on these generic product attributes, please refer the following Oracle FLEXCUBE User Manuals.* 

- Products
- **Interest**
- Charges and Fees
- Tax

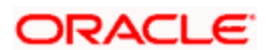

- User Defined Fields
- **Settlements**

## **3.1.1 Defining a Money Market Product**

#### **Code**

Enter a unique code to identify the product throughout the module. This code should have four characters. You can follow your own conventions for devising this code.

While defining a new product, you should enter a code, which is unique across the different modules of Oracle FLEXCUBE. For instance, if you have used MM01 for the Money Market module, you cannot use it as a code in any other module.

#### **Description**

Enter a unique code and a brief description for the product that you want to set up. Enter a brief description of the product. The description will be associated with the product for information retrieval purposes.

#### **Slogan**

Enter the marketing punch line to be associated with the product. This slogan will be printed on all the advices that are sent to the customer for a deal involving this product.

For example, if you have a borrowings product called Money Multiplier you could enter the slogan "Watch your money grow with Money Multiplier."

#### **Type**

A product that you are defining can belong to any of the following categories:

- **Placement**
- Borrowing

These product categories are referred to as 'product types.' When you create a product, you must specify the 'type' to which it belongs. For example, you should specify the product type as 'Placement' if you are defining a placement product and 'Borrowing' if you are defining a borrowing product.

#### **Group**

Each product is classified under a specific group. The different groups are defined in the Product Group Definition table. Select a Group ID from the option list. The product will belong to this group.

#### **Start Date**

A product is set up to be used over a particular period. The Start Date for this product is specified in this field. The Value Date (initiation date) of a deal involving this product should be:

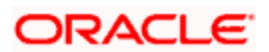

- The same as or later than this date and
- The same as or earlier than the End Date

#### **End Date**

Specify the End Date for the product. The Value Date (initiation date) of a deal involving this product should be the same as or earlier than the End Date. If you do not specify an End Date, the product can be used till it is closed.

The start and end dates of a product come in handy when you are defining a product for a scheme, which is open for a specific period.

#### **Remarks**

Click 'Free Format Text' button. Enter information about the product intended for your bank's internal reference. This information will not be printed on any correspondence with the customer. Click 'OK' after you enter the information.

The remarks are displayed when the details of the deal are displayed or printed.

## **3.2 Setting Product Preferences**

Preferences are the options that are available to you for setting the attributes of a product. The options you choose ultimately shape the product.

For example, you have the option of applying tax on a product. If you specify that tax is applicable for a product, the deal involving the product will inherit the attribute. However, you can waive tax (if it has been defined for the product the deal involves) at the time of deal processing.

Similarly, you choose between the automatic liquidation of schedules and manual liquidation; you can choose to allow rollover of deals involving the product, or deny it, and so on.

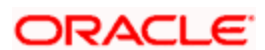

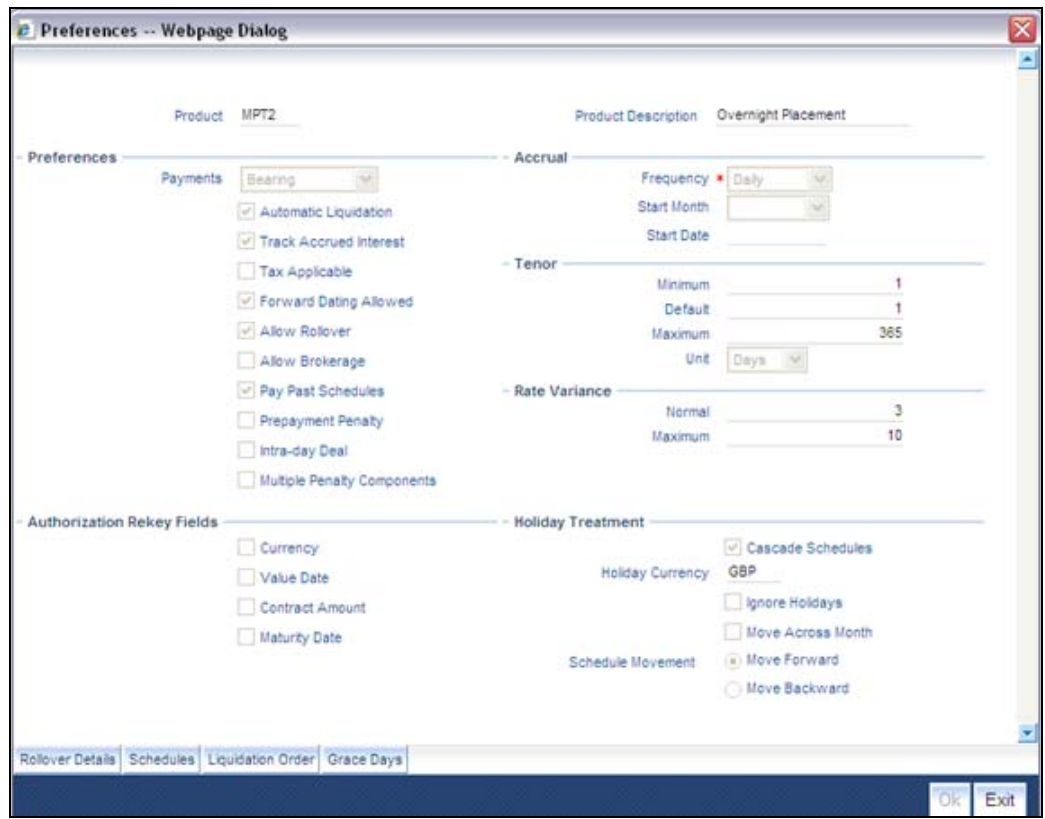

You can maintain the following details in this screen:

#### **Payments**

You should specify whether the payment method for the 'main' interest (specified while defining attributes for the interest, commission, charge or fee) components is to be bearing, discounted or true discounted. This cannot be changed at the time of processing a deal.

#### **Bearing**

The interest is liquidated on scheduled payment date(s).

#### *Example*

You have made a placement USD 100,000 for Greenville Global Bank at 20% interest for a month. Now, under the bearing type of interest payment method, the placement of USD 100,000 is advanced to Greenville Global Bank and the interest on it is collected over the one month which is the tenor of the placement.

#### **Discounted**

In this interest payment method, the interest is deducted from the principal at the time of initiating the deal.

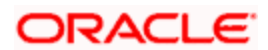

#### *Example*

Carrying forward the example of the placement for Greenville Global Bank of USD 100,000 at 20% interest for a month, under the discounted type of interest payment, the total interest calculated for the tenor of the deal, that is one month, USD 1,666.5 is deducted from the principal (USD 100,000) and only USD 98,333.5 is advanced.

#### **True discounted**

In this interest payment method, the interest is calculated on the principal in a manner differing slightly from the 'Discounted' method. The interest rate is applied on the Principal instead of the Nominal, as it is done in the 'Discounted' method.

#### *Example*

In the case of Greenville Global Bank's placement of USD 100,000 at 20% interest for a month, under the true discounted type of interest payment, the interest calculated on the principal, USD 98,333.5, (arrived at after deducting 20% interest on the nominal) is deducted from the nominal (USD 100,000) and USD 98,360.66 is advanced. This forms the actual principal of the deal.

## **3.2.1 Specifying Accrual Details**

Apart from the principal, you can have other components for a deal. The 'other' components of a deal could be the interest, charge, or fees and they can be accrued over the tenor of the deal before being realized into the income or expense account.

The attributes of these 'other' components are defined in the ICCF sub-system of Oracle FLEXCUBE. For components that have been marked for accrual, you need to indicate accrual details.

#### **Frequency**

Define the frequency at which you would like to accrue the components. The frequency can be one of the following:

- Daily
- Monthly
- Quarterly
- Half yearly
- Yearly

When you run the Automatic Contract Update function at the end of day, the system carries out the accruals according to the frequency that you specified.

However, if the accrual date falls on a holiday, then the accruals will be done as per your holiday handling specifications in the Branch parameters screen. That is:

• If you have specified that automatic events are to be processed for a holiday(s) on the working day before the holiday, the accruals falling due on a holiday(s) will be processed during end-of-day processing on the last working day before the holiday.

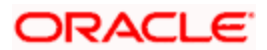

• If you have specified that the automatic events are to be processed for a holiday(s) on the working day following the holiday, the automatic events falling due on a holiday(s) will be processed on the next working day, during the beginning of day processing.

#### **Start Month**

In the case of monthly, quarterly, half yearly or yearly accruals, you should specify the start month from which the accruals have to be done.

#### **Start Date**

Specify the date on which the accruals have to be done. For example, if you specify the date as '30' and have selected the month as January, accruals will be carried out on the 30th January, according to the frequency that you have defined.

If you want to fix the accrual date for the last working day of the month, you should specify the date as '31' and indicate the frequency. If you indicate the frequency as monthly, the accruals will be done at the end of every month -- that is, on 31st for months with 31 days, on 30th for months with 30 days and on 28th or 29th, as the case may be, for February.

If you specify the frequency as quarterly and fix the accrual date as the last day of the month, then the accruals will be done on the last day of the month at the end of every quarter. It works in a similar fashion for half-yearly accrual frequency. If you set the accrual frequency as quarterly, half yearly or yearly, you have to specify the month in which the first accrual has to begin, besides the date.

#### *Example*

If you specify the frequency as half yearly, the start date as 31, and the start month as June, the system will accrue interest for the first time on 30 June 1997 for the period from 1 January to 30 June 1997, and for the second time on 31 December 1997, for the period from 1 July 1997 to 31 December 1997.

### **3.2.2 Indicating values to be rekeyed during authorization**

Specify the values that the authorizer of an MM deal has to rekey at the time of authorization.

All operations on a deal (input, modification, reversal, manual liquidation or manual rollover) have to be authorized:

- By a user other than the one who carried out the operation
- Before you can begin the end-of-day operations

When you invoke a deal for authorization - as a cross-checking mechanism to ensure that you are calling the right deal - you can specify that the values of certain fields should be entered before the other details are to be displayed. The complete details of the deal will be displayed only after the values to these fields are entered. This is called the 'rekey' option.

If no re-key fields have been defined, the details of the deal will be displayed immediately once the authorizer calls the deal for authorization.

The re-key option also serves as a means of ensuring the accuracy of inputs.

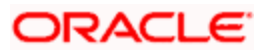

#### *Example*

At your bank Mr. Trevor Atkins inputs a deal of 1M USD which has an interest of 20% and a tenor of one month. The deal involves a product for which the re-key fields assigned are deal amount, currency and rate of interest. Now, Mr. Atkins makes a mistake and enters the deal amount as 10M USD.

When Mr. Jeffrey Hunt, who has rights to authorize the deal selects the deal for authorization and specifies deal amount, interest rate, and currency as 1M, 20%, and USD respectively (based on the deal document), the deal details will not be displayed.

The deal details will not be displayed if:

- the value entered at the time of authorization is different from that entered at the time of deal processing, or
- an erroneous value is entered at the time of authorization.

Now, if Mr. Trevor Atkins inputs the deal currency as GBP instead of USD, or the interest as 21% instead of 20%, even then, Mr. Jeffrey Hunt would be denied access to the deal when he attempts to access it by entering the correct data in the re-key fields. When this happens, Mr. Hunt can inform Mr. Atkins of the mistake and have it rectified.

It could also be that Mr. Atkins has correctly captured the principal of the deal as 1M and the authorizer, Mr. Hunt makes an error while entering the re-key value. Assume Mr. Hunt enters the value as 10M. In such a case also, the details of the deal will *not* be displayed for authorization.

You can specify any or all of the following as re-key fields:

- Currency
- Value Date
- Contract Amount
- Maturity Date

### **3.2.3 Specifying Tenor related details**

You can set the minimum and maximum tenor limits for a product that you are creating. You can also set a default tenor. This is the tenor that is normally associated with a deal involving the product.

However, the default tenor applied on a deal can be changed during its processing.

#### **Minimum**

You can set the minimum tenor for the product here. The tenor of the deals involving this product should be greater than or equal to the tenor you have specified here. Only the number is specified here.

#### **Maximum**

You can fix the maximum tenor of the product here. The tenor of the deals or commitments involving this product should be less than or equal to the tenor you have specified here. Only the number is specified here.

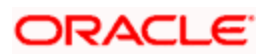

#### **Default**

You can specify the default tenor of the product here. This default tenor applies to all deals involving the product, but you can change it at the time of deal processing. Only the number is specified here. The unit (days, months etc.) is specified in a subsequent field.

#### *Example*

You have a Weekly Borrowing product. This product is for borrowings from customers for a maximum duration of one week. For such a product you can set a minimum tenor of one day and a maximum tenor of one week. You can also define a default tenor for the product, of, say, one week. This tenor will be applicable to all the deals involving the product, if you do not specify any tenor at the time of its processing.

#### **Unit**

In the minimum, maximum and default tenor fields you set the duration numerically. Here, you specify the unit of the duration. It could be:

- Days,
- Months, or,
- Years

#### *Example*

To define the default tenor, in the Default tenor field, you will define the number and the unit - days, months, years, in the Unit field.

Suppose, for a product, you want to define the default tenor as 150 days. Then you should give the following values in these fields:

Default tenor - 150

Unit - Days

To define a default tenor of 10 months for a product, you should give the following values in the fields:

Default tenor - 10

Unit - months

To define a default tenor of eight years for a product, you should give the following values in the fields:

Default tenor - 8

Unit - years

#### **Automatic Liquidation**

The components of a deal can be liquidated automatically or manually. In the Product Preferences screen, you have to indicate whether the mode of liquidation of repayment schedules is to be automatic.

Specify Auto liquidation if you want the components of a deal involving this product to be liquidated automatically.

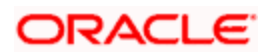

If you opt for automatic liquidation, a schedule will be automatically liquidated on the day it falls due, during beginning-of-day processing (by the Automatic Contract Update function).

The manner in which the automatic schedule liquidation date falling on a holiday will be handled is based on your holiday handling specifications in the Branch Parameters table:

- If a schedule falls on a holiday it will be processed on the last working day before the holiday – during end of day processing – if you specified that processing (of such schedules) has to be done on the last working day before the holiday.
- If you have specified that processing has to be done only up to the System Date, then the events scheduled for the holiday will be processed only on the next working day after the holiday, during beginning-of-day processing.

If you have defined verification of funds for the product, it will have an impact on the automatic liquidation.

If you specify Manual liquidation, you should give specific instructions for liquidation through the Manual Liquidation screen on the day you want to liquidate the schedule.

#### **Track Accrued Interest**

You have to specify whether the accrued interest of earlier placements (that has not been paid) should also be considered as the 'utilized amount' for the purpose of credit administration. (You could have more than one interest type of component applicable on a product. In such a case, you should designate one as the 'main' interest.) The following example illustrates how this concept works.

#### *Example*

Greenville Global Bank has taken a money market placement of USD 100,000 from you on 1 June 1997 at 20% interest. The deal is to be liquidated at Maturity on 31 May 1998. This customer's central liability limit is USD 110,000.

Now, Greenville Global Bank approaches you for another placement of USD 10,000 on 31 December 1997. If you have opted to track the accrued interest, the Bank's total liability on 31 December 1997 is USD 111,670 (USD 100000 + USD 11670 as of 31 December − Interest calculation method Actual/365). And since the 'utilized amount' is above his central liability limit (USD 110,000), he will not be eligible for the second deal of USD 10,000.

However, if you have opted not to track the accrued interest on his deal, then he will be eligible for the second deal of USD 10,000 as only the principal amount will be considered as the utilized amount.

If you opt to 'track' accrued interest, then the interest accrued on deals will be added on to the amount utilized by the customer, for credit administration.

The utilization will be shown as the sum of the principal and the accrued interest in the reports generated by the credit administration (Limits) sub-system. Outstanding interest, if any, will also be shown in these reports.

#### **Tax Applicable**

As part of the preferences that you define for a product, you can specify whether any tax is applicable for the MM product that you are creating.

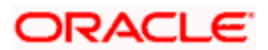

If tax is specified for a product, you can waive it for specific deals. However, if you specify that tax is not applicable to a product, you cannot levy tax on any deal involving the product.

#### **Forward Dating Allowed**

The Value Date (That is the date on which it is initiated) for a deal can be:

- The date on which it is input
- A date in the past or
- A date in the future

You should indicate whether a deal involving a product could have a Value Date in the future. A deal can have a value date in the future only if you have allowed it for the product that it involves. An Initiation date in the past, or today, can be indicated for any deal.

When a deal with a Value Date in the future is stored, no accounting entries will be passed on the date of input. The deal will be initiated by the Automatic Contract Update function during the Beginning-of-Day (BOD) processes on the Value Date (initiation date). All the necessary accounting entries will be passed on this date.

However, if the Value Date falls on a holiday, the deal will be initiated as per your holiday handling specifications in the Branch Parameters screen:

- If you have specified that automatic processes are to be carried out for holidays, the deal slated for initiation on the holiday will be initiated during end-of-day processing on the last working day before the holiday.
- If you have specified that the automatic processes are to be carried out only till System Date (today's date), the deal slated for initiation on the holiday will be initiated on the next working day immediately after the holiday, during beginning-of-day processing.

#### **Allow Rollover**

You should specify whether a deal, involving the product you are defining, can be rolled over into a new deal if it is not liquidated on its Maturity Date.

If you specify that rollover is allowed for the product, it will be applicable to all the deals involving the product. However, at the time of processing a specific deal involving this product, you can indicate that rollover is not allowed.

However, if you specify that rollover is not allowed for a product, you cannot rollover deals involving the product.

The terms of the rolled over deal can be the same as those of the original deal or they can be different If the terms should be different, they should be specified during deal processing.

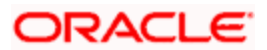

#### **Allow Brokerage**

You can specify whether brokerage should be applied on deals involving this product. If brokerage is specified for the product, you can waive it for specific deals, but if you have specified that brokerage is not applicable to the product; you will not be able to levy brokerage on a specific deal involving the product.

#### **Consider Brokerage for Discount**

You can check this option if the component is to be considered for discount accrual on a constant yield basis.

stop This option will be enabled only if brokerage applicable is 'Yes'.

#### **Pay Past Schedules**

You have to indicate whether for a backdated deal that has schedules prior to today's date; those schedules have to be liquidated when the deal is initiated. A back dated deal is one, which has a Value Date (initiation date) falling before the date on which it is booked.

#### *Example*

A money market deal can be initiated as of today, a date in the future, or as of a date in the past. Today's date is 15 October 1997. Suppose you initiate a deal of 15,000 USD today, with the Value Date (date on which the deal comes into effect) as 15 September 1997, the system will pass accounting entries for initiation as of 15 September 1997.

But if there had been an interest payment schedule for 30 September 1997, for 500 USD, and then if you specify that back values schedules should be liquidated, you can make the system pass accounting entries to liquidate this schedule also when the deal is initiated.

If you specify that back dated schedules are not to be liquidated; only accrual entries will be passed till today. Please note that the entries associated with each event (initiation and liquidation in this case) will be passed only if they have been defined for the product. Further, the accounts used will be the ones defined for each entry.

#### **Intra-day deal**

Deals having the same Maturity and Value Date are known as Intra-day deals. You will be able to capture intra-day deals only if you have indicated that the product for which you are specifying preferences is meant for intra-day deals.

#### **Multiple Penalty Components**

This is applicable only after the expiry of grace days. If this option is checked, you will be able to define multiple penalty components with grace days for each component. If the payment is done after the due date, penalty will be applied.

## **3.2.4 Specifying Exchange Rate Variance**

When a deal involves a currency conversion, the standard rates defined for the currency will be picked up, by default. This default can be changed for specific deals. You can impose some restrictions on the *changed rate*, as follows:

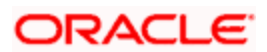

#### **Normal variance**

If the exchange rate variance exceeds the standard exchange rate specified for the currency, the system will ask you for an override before proceeding to apply the exchange rate.

#### **Maximum variance**

You cannot apply an exchange rate on a deal, involving the product that you are creating, that is greater than the value that you specify as the Maximum Variance. If the exchange rate variance exceeds the standard rate by the value that you specify as the 'maximum variance'; the system will not allow you to store the contract.

#### *Example*

You have specified the normal variance as 3% and the maximum variance as 6% for Product MM01. Now, if you apply an exchange rate on a contract involving MM01 that varies from the applicable rate maintained for the day by less than 3%, the system will NOT display an override message.

If you apply an exchange rate on a contract involving MM01 that varies from the Standard Rate by between 3% and 6%, the system will display an override message. If you apply an exchange rate on a contract involving MM01 that varies from the day's rate by more than 6%, the system will not store the contract.

**The exchange rate variance is a percentage.** 

## **3.2.5 Indicating Holiday Treatment**

The schedule or maturity date of a contract might fall on a local holiday defined for your branch or on a holiday specified for the currency involved in the contract. Therefore, you need to specify how the system should handle holidays.

#### **Ignore Holidays**

You have defined automatic repayment schedules, but there is a chance that one or more schedules may fall due on a holiday. In such a case, you have two choices:

- Ignore the holiday and retain the schedule date on that day
- Move it either backward or forward, by specifying so in the subsequent fields in this screen.

Check this box if you wish to ignore holidays at the time of drawing up schedules.

#### **Currency**

The movement of schedule date or maturity date will be based on the holiday treatment that you specify for the currency you specify here.

#### **Move Forward**

If you have indicated that a currency holiday should not be ignored for the contract, you need to specify whether the schedule date/maturity date should move forward to the next working day or move backward to the previous working day.

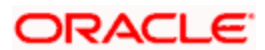

Check against this field to indicate that security/ maturity date of the contract should be move forward to the next working day.

#### **Move Backward**

The schedule date/maturity date should move forward to the next working day or move backward to the previous working day. Check against this field to indicate that security/ maturity date of the contract should be moved backward to the previous working day.

#### **Cascade Schedules**

The question of cascading schedules arises only if:

- You have specified that a schedule falling due on a holiday has to be moved forward or backward; and
- The schedule has been defined with a definite frequency

If you check this box to cascade schedules, the schedule date following the changed date will be shifted in accordance with the changed date as per the frequency. If you opt not to cascade schedules, even if one of the schedule dates is changed, the schedules, which follow, will be fixed as per the original definition.

#### **Move Across Month**

If you have chosen to move a schedule falling due on a holiday either forward or backward to the next or previous working day and it crosses over into a different month, the schedule date will be moved only if you so indicate in this field. If not, the schedule date will be kept in the same month, on the last or first working day of the month, depending on whether the schedule is over the month-end or the beginning of the month.

Check this box if you want to allow movement across the month for a schedule date that has been moved forward or backward.

### **3.2.6 Maintaining Rollover Details**

If you allow roll-over for a product, all the contracts involving the product will, by default, be rolledover. You can specify additional details pertaining to rollover in the 'Rollover Details' screen.

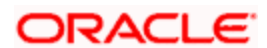

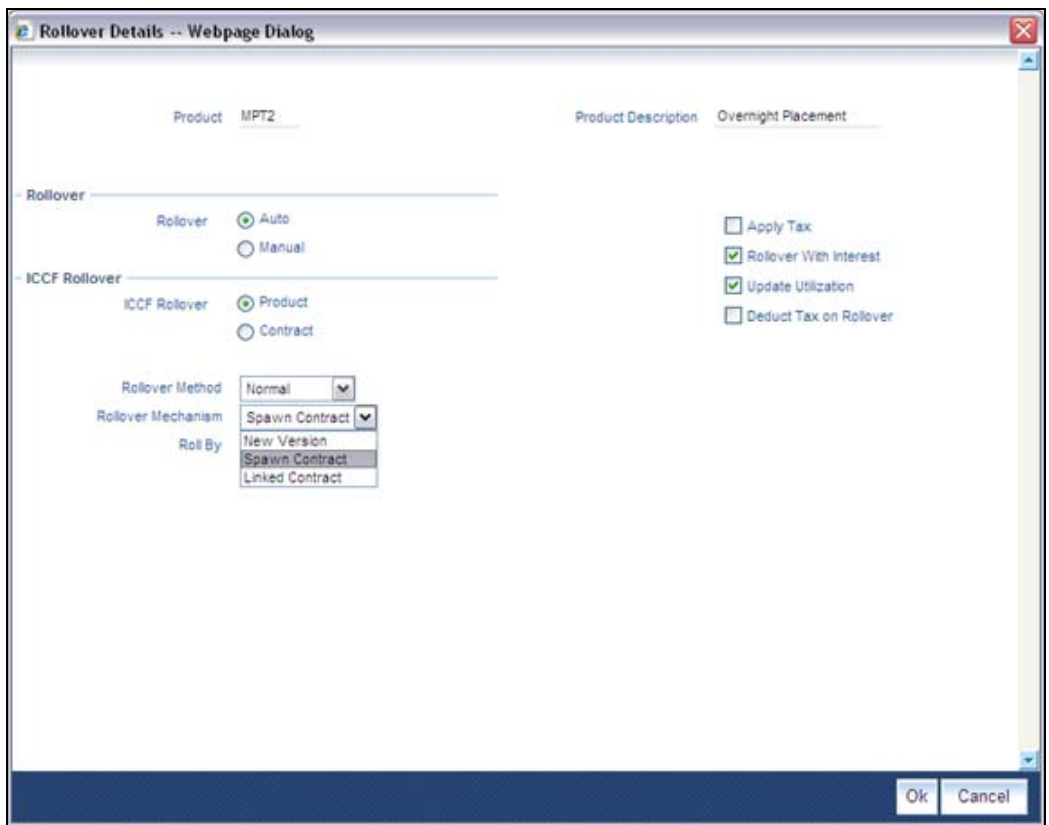

*For a detailed explanation on the above screen, refer the chapter 'Rolling-over a Deal' in this User Manual.* 

## **3.2.7 Specifying Component Schedule Details**

When creating a Money Market product, you can define schedule details such as the reference date, the frequency, the month and the date for each component. You can capture these details in the 'Product Default Schedules' screen.

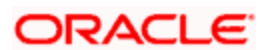

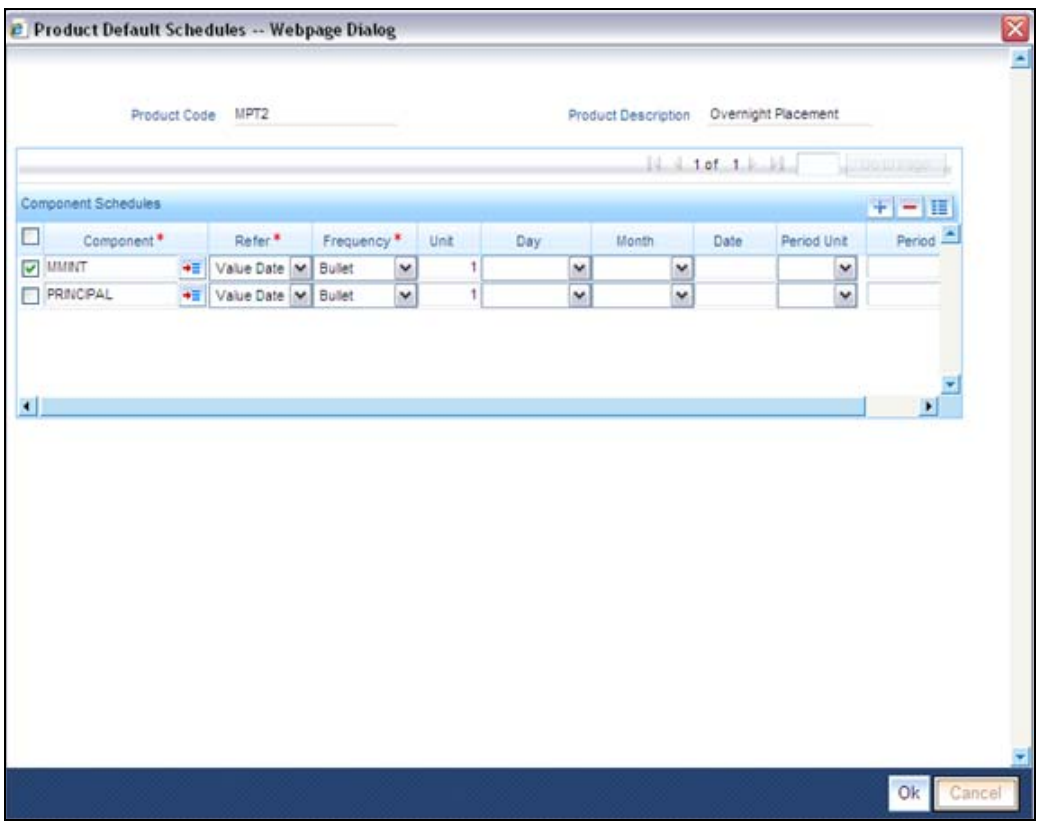

*For a detailed explanation on the above screen, refer the chapter 'Processing Repayments' in this User Manual.* 

## **3.2.8 Prioritizing the liquidation of components**

If you have defined automatic liquidation for the product, you can specify the order of liquidation of the various components, which have:

- schedules that fall due on the same day and
- the same repayment account.

You can specify the order in which you would like to liquidate components in the Component Liquidation Order screen.

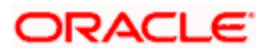

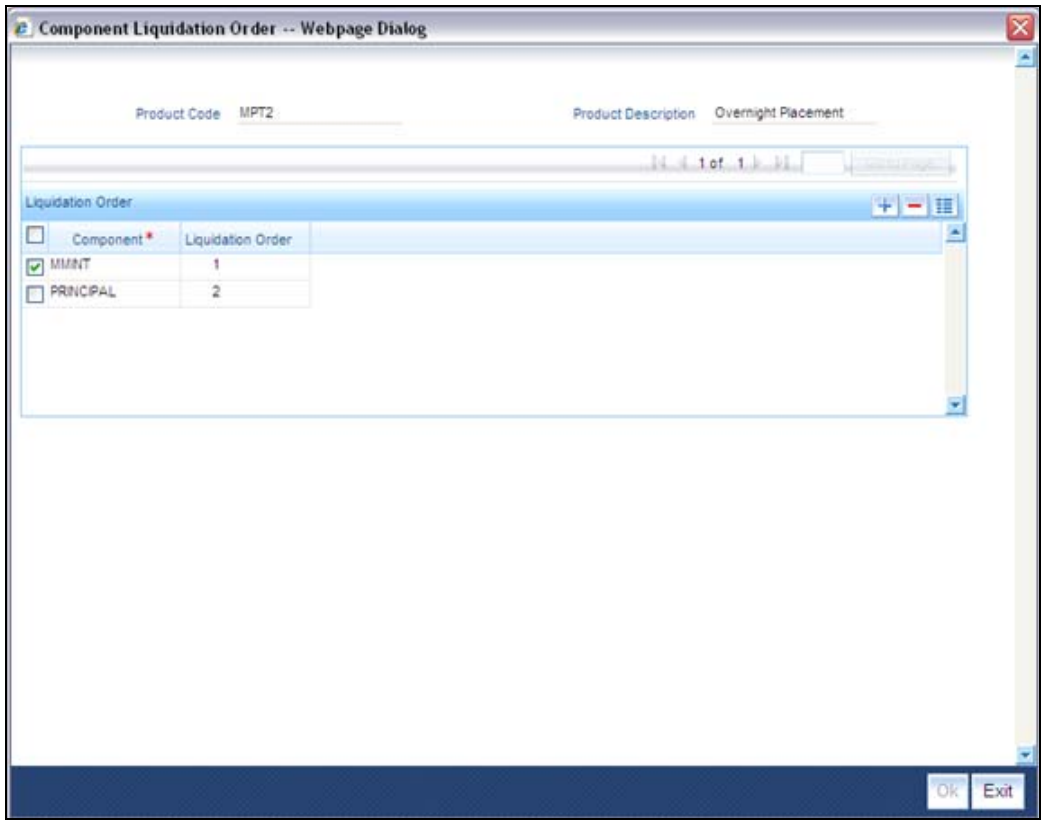

For a contract defined with manual liquidation of components, the Liquidation Order will be considered when a payment has to be automatically distributed among the various outstanding components.

For a contract with automatic liquidation, the order of liquidation becomes important when funds are insufficient in the repayment account on the day of liquidation and more than one component has a schedule falling due on that day.

Under such circumstances, you may want to allot priority to the recovery of certain components. For example, you may want to recover the interest (or interest type of components) first and then the principal. The aging analysis function takes over once a component is overdue and an appropriate penalty is applied. For a component on which penalty interest has been applied, you may wish to recover penalty interest first, the interest next and finally the principal.

step You can specify the liquidation order for all the interest type of components and the principal.

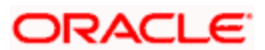

## **3.2.9 Specifying grace days to penalty**

The grace period specifies the period within which the penalty interest (if one has been defined for the product) will *not* be applied, even if the repayment is made after the due date. This period is defined as a specific number of days and will begin from the date the repayment becomes due.

Penalty interest will be applied on repayments made after the grace period and will be calculated for the entire period it has been outstanding (that is, from the date the payment was due).

#### *Example*

An interest repayment on Mr. Brian William's borrowing deal is due on 15 June 1998. You have specified a grace period of 5 days, after which a penalty interest of 2% will be imposed.

Now, if Mr. Williams makes the interest payment on 18 June, which falls within the grace period, he will not have to pay penal interest. But if he makes the payment after the expiry of the grace period, that is, after 20 June, then he will be charged penal interest. It will be calculated from 16 June onwards and not from 20 June.

If the payment is made within the grace period, normal interest will be applied as of the scheduled repayment date.

### **3.2.9.1 Grace Days for multiple penal components**

If your bank has chosen to have multiple penal components, you can define grace days (in days, months or years) to be applicable for each level. Penalty will not be applied if the payment is done within the grace period that you have defined for each level. It becomes applicable only after the expiry of the grace period. The penalty, if applied, will however, be calculated from the day the payment becomes overdue.

stop</mark> The number of grace days specified for a level must be more than the number of grace days specified for the previous level. Higher the level, higher the number of grace days defined for the level.

#### *Example*

Let us assume that an amount of USD 500,000 is issued to Mr. Silas Manner on  $1<sup>st</sup>$  January 2001 at 10% Interest per annum. The contract spans a year within which the Interest component has to be paid back. At the end of the contract, i.e. on 31<sup>st</sup> December 2001, the amount would earn an interest of USD 50,000.

As your bank has chosen to define multiple penalty components, it has decided to maintain the following structure for calculating penalty for non-repayment of interest as per schedule:

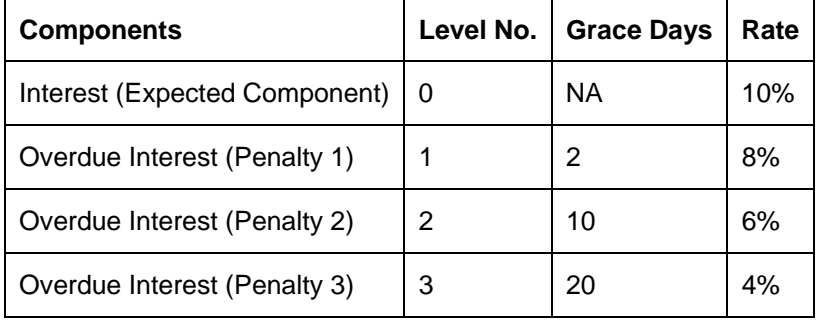

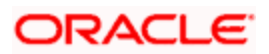

According to this structure, if the interest (normal component) is outstanding for 2 days after the schedule date, level 1 component will become active. It will be calculated from the schedule date i.e. 31<sup>st</sup> Dec 2001. Level 2 component will become active after the interest component has become overdue for 10 days from the schedule date. Likewise, level 3 will come into effect if the interest component is still outstanding even after 20 days from schedule date. This can continue till N levels, depending on the number of levels you choose to maintain. Once the level 2 component comes into effect, level 1 component ceases to calculate interest. The sum of the overdue amount of the expected component and the amount overdue in level 1 will now become the basis amount for level 2 calculations. In other words, the basis amount for a level will be the sum of the overdue amount of the expected component and the overdue amount of all the previous levels, which have the Expected component as the Basis Amount type.

Now, Mr. Silas Manner fails to repay the interest component (USD 50,000) on schedule i.e. on 31<sup>st</sup> December 2001 and as of March  $31<sup>st</sup>$  the interest component has still not been paid. As of this date, your bank will calculate penalty based on the above structure, as follows:

#### **For Level-1 component (Penalty 1):**

Basis Amount = 50,000 USD

Interest Rate = 8%

Duration = 10 days (10/365 as per Actual/365 method)

Level 1 will be active until level 2 comes into effect. This will happen only after 10 days (grace period associated with this level) from the actual due date  $(31<sup>st</sup>$  Dec 2001). Hence, the duration for level 1 will be 10 days (Jan  $9^{th}$  2002).

Level 1 penalty Interest =  $(50,000 \times 8 \times 10)$  /  $(100 \times 365)$ 

= 109.58 USD

*(Formula for interest calculation = Basis Amount\*Rate\*Duration/100)* 

Therefore, as on  $9<sup>th</sup>$  January 2002, penalty interest is USD 109.58

#### **For Level-2 component (Penalty 2):**

Basis Amount = Overdue Normal Component + Overdue Penalty of level 1

 $= (50.000 + 109.58)$ 

Interest Rate  $= 6\%$ 

Duration =  $10$  days ( $10/365$ )

Level 3 will come into effect after 20 days from the actual due date (31<sup>st</sup> Dec 2001) which means the duration for level 2 is 10 days (since level 1 will be active from the due date till the expiry of the grace period associated with level 2). In other words, level 1 will calculate interest from 31<sup>st</sup> Dec 2001 to 9<sup>th</sup> Jan 2002 and level 2 will be applicable from  $10^{th}$  Jan to  $19^{th}$  Jan 2002.

Level 2 penalty Interest =  $(50,000 + 109.58)$  x 6x 10/(365 x 100)

= 82.37 USD

#### **For Level-3 component (Penalty 3):**

Basis Amount= (50,000 + 109.58 + 82.37)

Interest  $= 4\%$ 

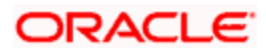

Duration= From  $20^{th}$  Jan to  $31^{st}$  March 2002 i.e. 71 days (71/365)

Level 2 will cease to exist after 20<sup>th</sup> January. Subsequently, level 3 will begin calculations till the system date i.e.  $31<sup>st</sup>$  March 2002.

Level 3 penalty Interest =  $(50,000 + 109.58 + 82.37)$  x 4 x 71/(365 x 100)

 $=$  390.53 USD

The total amount due to your bank as of  $31<sup>st</sup>$  March 2002

 $= 50,000+109.58+82.37+390.53$ 

= 50582.48 USD

stop) If a repayment is made towards any component (Normal or Overdue), the repaid amount will be subtracted from the amount due to arrive at the correct basis amount.

For a product you can specify the grace period after which the penalty will start accruing, through the Grace Days Definition screen.

Click 'Grace Days' in the Product Preferences screen to access the Grace Days Definition screen. The level numbers get defaulted depending on the number of levels defined in the ICCF Details screen, irrespective of the Basis Amount Type i.e. if you define three levels of penalty for the Basis Amount type Principal and four levels of penalty for the Basis Amount type Interest, levels 1 to 4 will be available to you in the Grace days definition screen. You will not be able to add levels in this screen. Since the level numbers get defaulted from the ICCF Details screen, it is imperative that the expected and overdue components are defined at the ICCF Details screen, prior to the definition of grace days for the levels.

Grop Grace days are defined for a level. You cannot specify different grace days for the same level for different Basis amount types. After the product has been saved and authorize, you are not allowed to modify grace days.

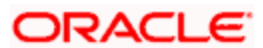

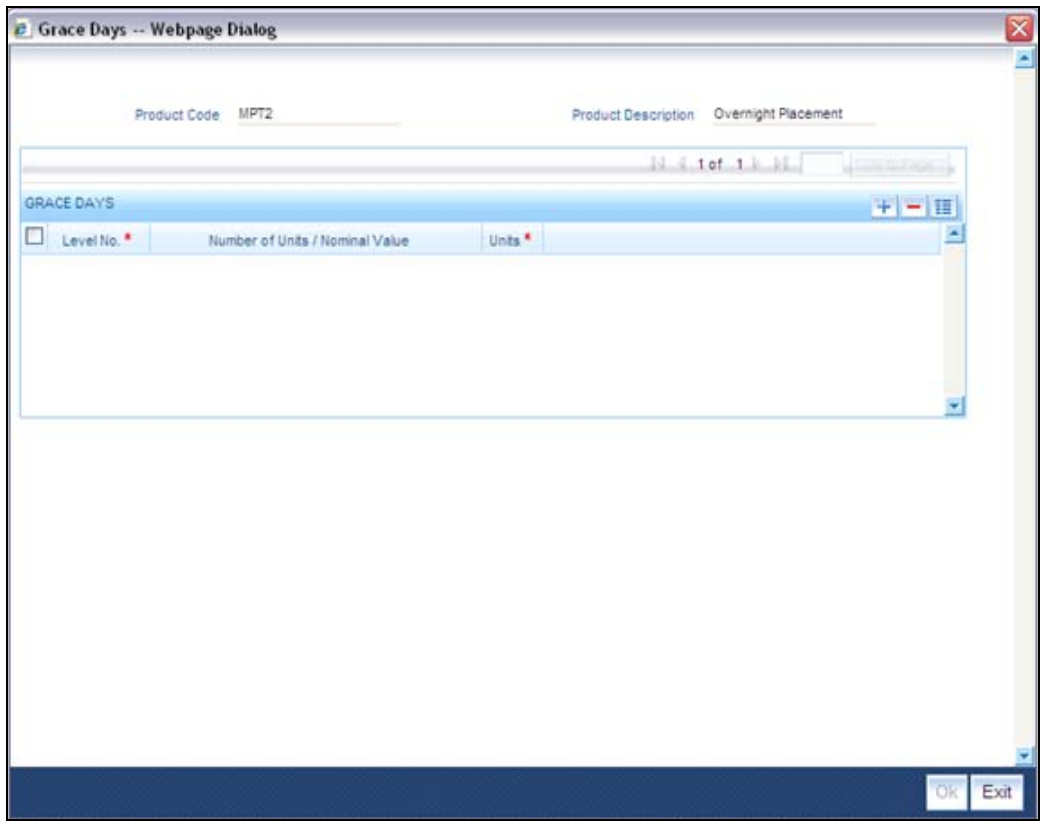

## **Specifying the grace days**

You must specify the grace period for each level. Each overdue component will come into effect when the grace period associated with the level expires. The grace period can be expressed in:

- Days,
- Months, or
- Years

You can select the appropriate option from the drop-down list.

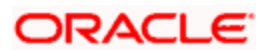

# **4. Processing an MM Deal**

## **4.1 Introduction**

A 'product' is a *specific* service that you offer your customers.

For example, amongst other financial services, you may offer an 'overnight borrowing' facility to your customers. By defining the overnight borrowing facility as a product – with certain attributes − you can categorize all overnight borrowings, which share the attributes, defined for the product.

The other advantage of defining a product is that you can define certain general attributes for a product that will default to all *contracts* (placements or borrowings) involving it.

 When you enter into a deal with a customer, you enter into a *'contract'*. Contracts are customer specific.

Deals (contracts) inherit the attributes of the product by default. This means you will not have to define these general attributes each time you input a deal involving the product. These general attributes, however, can be changed at the time of processing a deal.

Besides, these general attributes which a deal inherits from a product - and which can be changed for it − there are the specific attributes which you have to define for the deal:

- The counterparty (customer) details
- The deal amount
- The deal currency
- The repayment account for the deal, and so on

## **4.2 Capturing deal input screens**

The capture of disbursement details of an MM deal involves inputs to the following screens:

- Contract Details screen
- Contract Preferences screen
- Contract Schedule Definition screen
- Contract Rollover screen

You can invoke the Contract Details screen from the Application Browser.

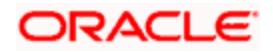

Once in the Contract Details screen, you will see four other sections, each representing a screen:

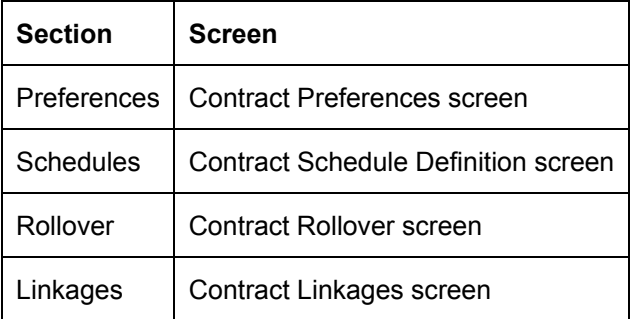

## **4.3 Features of the Contract Details screen**

Every product that is created in your bank is endowed with certain general attributes. A deal that you enter into acquires the general attributes defined for the product it involves. To recall, a *product* is endowed with the following general attributes:

- The product code, description, slogan, start and end date for the product and remarks
- The frequency of interest accrual
- The tenor limits for the product
- The liquidation mode: manual or automatic
- Whether a deal involving the product can be rolled over into a new deal if it is not liquidated on its maturity date
- Whether the accrued interest of earlier placement(s) should be considered as part of the "utilized amount" while tracking credit utilization for a customer
- Whether tax has to be applied
- Whether brokerage has to be applied
- The exchange rate variance (for a special customer, you can choose to apply a rate that is greater than the standard exchange rate defined for the currency. You can impose some restrictions on the special rate by way of specifying a variance). Whether a penalty is to be imposed if there is an advance repayment
- Whether interest schedule amounts have to be recomputed in case of an advance payment
- Whether a deal involving a product can be booked to be initiated on a date in the future
- Whether for a backdated deal that has schedules prior to today's date, the schedules have to be liquidated when the deal is initiated. A back dated deal is one, which has an initiation date, which falls before the date on which it is booked.
- The payment type for main interest bearing, discounted or true discounted
- The values to be rekeyed, by the authorizer of a contract, at the time of authorization
- The liquidation order of various components in case of auto liquidation
- Repayment schedules

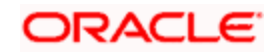

- Aging analysis details such as the movement of deals from one status to another; the mode of status change - whether forward and reverse movements should be automatic or manual; reversal or stoppage of accruals upon change of status; the transfer gl upon status change; the messages to be generated; and the transfer days for interim schedules and maturity schedules
- Specifying rollover details like updating credit limit utilization on rollover (for a placement), tax on rollover, rolling over with interest or without, deduction of tax on rollover
- Details of interest, charge and fee
- Other tax details like the component being taxed, the type of tax and the event (booking, liquidation, etc.) Upon which it is applied
- The accounting roles and the general ledgers for accounting purposes when an event (initiation, liquidation, etc.) Takes place, and the advices or messages to be generated
- The customer categories and customers who can be counterparty to a deal involving the product
- The branch and currency restrictions

A deal that you enter into acquires the details specified for the product. However, you also need to enter information that is specific to the contract. You can enter details specific to a contract in the Contract Details screen.

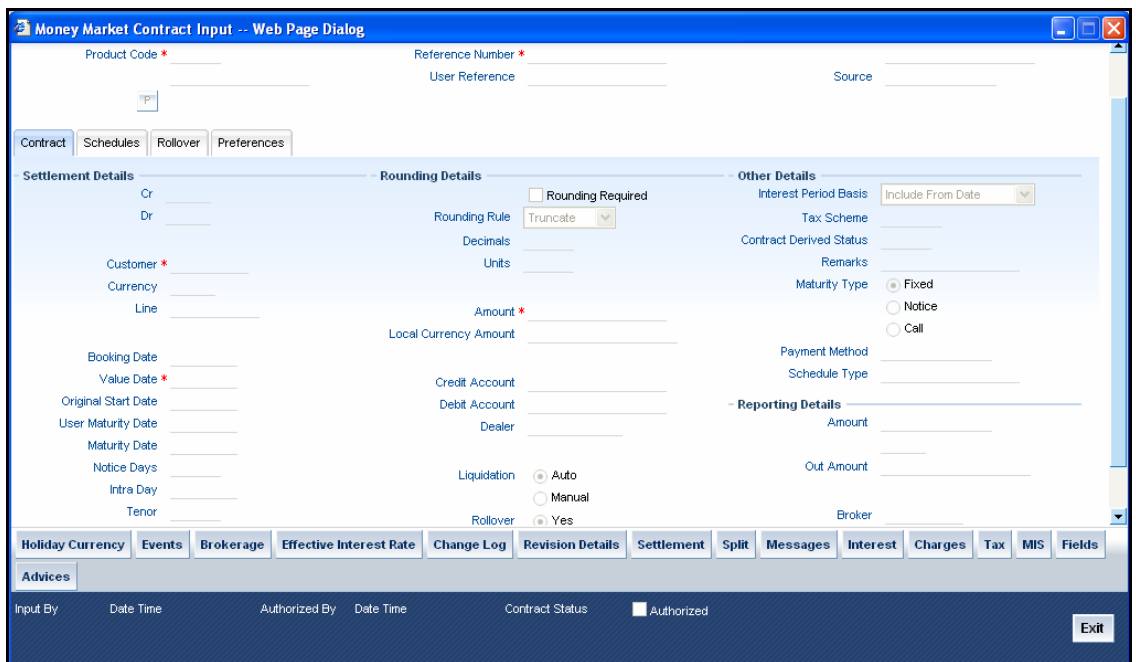

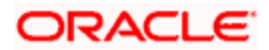
You need to enter the following information:

- The template ID if you are using one
- The base number of the counterparty (customer)
- The currency of the contract
- The principal amount (for a deal with True Discounted interest, you should enter the nominal)
- The credit line under which the placement has to be tracked
- The tenor related details for the deal
- The code of the broker involved
- The dealer involved
- The default settlement account
- The maturity details
- The related reference number, if any
- The interest details
- Whether the deal can be rolled over
- The status of the placement if it is to be changed manually

The following details are displayed. They cannot be changed:

- Product type
- Default tax scheme
- Schedule payment method
- Interest type
- Rollover count

#### **4.3.1.1 Entering deal details without using a template**

If you do not want to use a template, do not specify a Template ID. Enter values into all the mandatory fields and save the deal details.

#### **Reference number**

The Contract Reference Number identifies the deal. It is automatically generated by the system for each deal. It is a combination of the branch code, the product code, the date on which the deal is booked (in Julian format) and a running serial number for the booking date.

The Reference Number consists of a three-digit branch code, a four-character product code, a five-digit Julian Date and a four-digit serial number.

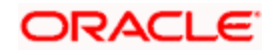

The Julian Date has the following format:

#### "YYDDD"

Here,  $YY$  stands for the last two digits of the year and DDD for the number of day(s) that has/have elapsed in the year.

#### *Example*

31 January 1998 translates into the Julian Date: 98031. Similarly, 5 February 1998 becomes 98036 in the Julian format. Here, 036 is arrived at by adding the number of days elapsed in January with those that elapsed in February (31+5=36).

#### **User Reference**

You can enter any reference number for a deal that you enter into. The deal will be identified through this number in addition to the Contract Reference Number generated by the system. No two deals can have the same User Reference Number. By default, the Contract Reference Number generated by the system will be taken as the User Reference Number. You can use this number, besides the deal Reference Number, to retrieve information relating to a deal.

#### **Product**

Every deal that you enter into would involve a specific service that you offer (which you have defined as a product). When processing a deal that you enter into, you should specify the product that it involves.

All the attributes of the product that you specify will apply to the deal. However, you can change some of these attributes while entering the details of the contract. When you specify the product, the product type - placement or borrowing - will be displayed.

#### **Source**

You have to indicate the source from which contracts have to be uploaded.

If this value is left null, then you will not be able to amend the contract. Amendment for the contract can be uploaded only through the same source as that used for creation.

### **4.3.2 Specifying the Contract Details**

The contract details like the customer, currency, amount etc are maintained as Contract Details. The Contract Details are entered in the 'Contract' tab.

#### **Customer**

When entering the details of a deal, you should specify the customer (counterparty) involved in the deal. The category of customers (or the customers themselves) that can be counterparty to a deal is defined for the product. Specify the code of an authorized customer who falls into a category allowed for the product.

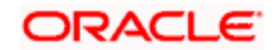

#### **Currency**

When processing a deal, you should specify the currency of the deal. You can select any currency that is allowed for the product, which the deal involves. Amendment to this field will be considered a financial amendment.

#### **Amount**

If a product has bearing or discounted type of interest, you should enter the principal of the deal in this screen. For a deal involving a true discounted product, you should enter the face value (nominal) of the deal. You can enter "T" or "M" to indicate thousands or millions, respectively. For example, 10T means 10,000 and 10M means 10 million. Amendment to this field will be considered a financial amendment.

Note that the amount, which you enter, would be taken to be in the currency that you specify as the deal currency.

#### **Line**

By default, you will view the placement credit line defined for the customer. You can change over to another authorized credit line if you want to track the placement under a different line.

During an upload, the credit lines for the given Counterparty, Product, Branch, Currency combination are fetched by the system. If there is only one credit line available, the system will display it here. If there are multiple lines found, the field will be left blank.

#### **Local Currency Amount**

If the deal amount is in foreign currency, the system displays the equivalent local currency amount.

#### **4.3.2.1 Indicating the Reporting Details**

#### **Amount**

Explanation required from Dev/Testing team.

#### **Outstanding Amount**

The system displays the total amount due as of the value date

#### **Specifying the settlement account**

You have to specify the settlement account if Settlement Instructions have not been defined for the customer.

The settlement account that you specify is the account through which:

- The placement amount would be drawn down
- The repayment for all the components would be done
- For a borrowing all repayments be made to this account

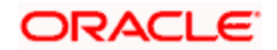

If Settlement Instructions have been defined for the customer, the settlement accounts will be picked up from those instructions. While entering the deal details, you can change the Settlement Instructions for the deal.

**IFOP** If a settlement account has been specified in the settlement instructions for the customer, and a different account has been specified for the deal, the account specified for the deal will take precedence.

#### **Cr**

Select the account that has to be credited in the transaction.

#### **Dr**

Select the account that will be debited in the transaction.

#### **Dealer**

When processing a deal, you must specify the code of the dealer. The dealers are maintained in the Dealer Codes - Details screen. At the time of inputting a deal, select the dealer who will have the requisite rights to enter into an MM deal on behalf of your bank.

#### **Broker**

If the deal was entered through a broker, select the broker code.

#### **Reversed Reference**

The reference number of the contract that is being reversed and rebooked is displayed here. To enable amendment of MM Contract details Oracle FLEXCUBE will reverse the old contract and rebook a new contract with the old user reference number and external reference number. The old contract is reversed and a new contract is booked with Reversed FCC ref as the parent contract.

*For further details on reversing and rebooking of a contract, refer the section titled 'Reversing and Rebooking a Contract' of this user manual.* 

#### **External Reference**

If the transaction is being uploaded from an external source, you can specify the identification for the transaction in the external source, as the external reference number. You cannot amend this value post contact save.

In a scenario where your customer is tracking a deal in her system, she would probably assign it a unique reference number. If she offers the number for reference purposes, it can be recorded in this screen. This reference number will be printed on the advices sent to the customer to enable her to identify, and track, the deal with ease.

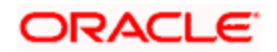

#### **Booking Date**

The date on which the deal details are entered would be displayed in this screen. This defaults to the system date (today's date). This date is for information purposes only. The accounting entries are passed as of the Value Date of the deal (initiation date of the deal). Amendment to this field will be considered a financial amendment.

#### **Value Date**

This is the date on which a deal takes effect. The accounting entries for the initiation of the deal will be passed as of this date. The tenor of the deal will begin from this date and all calculations for interest and all the other components based on tenor will be made from this date onwards.

The system defaults to today's date. You can enter a Value Date of your choice here. The date that you enter can be any one of the following:

- Today's date
- A date in the past
- A date in the future (you can enter a date in the future only if Future Dating has been allowed for the product).

The Value Date should not be earlier than the Start Date or later than the End Date defined for the product involved in the deal. In case of a child rolled over contract, this value will be the same as the maturity date of the parent contract.

If the liquidation date for any component falls before today's date, the liquidation entries (as defined by you for the product) will be passed if you have so specified for the product. If the Maturity Date of a deal is earlier than today, maturity entries will also be passed.

Once the deal details have been stored and authorized, this date can be amended only if the deposit has bearing type of interest and NO schedule has been liquidated. Modification to this field will be considered as a financial amendment.

An override will be sought if the Value Date falls on a holiday, in the country of the deal currency.

#### **Intra Day Deal Date**

For intra-day deals, the system populates the intra-day deal date in this field. The intra-day deal date is populated as value date +1.You can only enter intra-day deals using a product meant for intra-day deals (as set in the Product Preferences).

#### **Original Start Date**

For a deal that has been rolled over, this is the date on which the deal was originally initiated. If a deal has been rolled over more than once, this will be the date on which the first deal was initiated.

If you are entering a deal that has already been initiated, you should enter the date on which the deal began. In this case, the date will be for information purposes only and for all accounting purposes the Value Date will be considered as the date on which the deal was initiated.

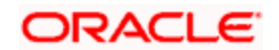

#### **User Maturity Date**

If you want to change the maturity date of the deal, enter the new maturity date here.

#### **Maturity Date**

If the Maturity Type is fixed (that is, the Maturity Date of the deal is known when the deal is initiated) specify the Maturity Date. This date should be later than the Start Date of the product. If the product has a Default Tenor, this date will be defaulted based on the tenor and the From Date of the contract. If you change this date, you should give an override when you save the deal.

The system defaults the maturity date based on the number of days of placement/borrowing. On saving the data, the maturity date is calculated by adding the tenor (Calendar days) with value date. If the maturity date is specified, then the system calculates the number of days of placement/borrowing. The system validates the maturity date for a holiday along with the minimum and maximum tenor period specified for the product.

For a deal with Call or Notice type of maturity, the Maturity Date is not entered at the time of deal booking. You can get this date updated through value dated amendment. This date should be later than the Start Date of the product.

If the product has a Default Tenor, this date will be defaulted based on the tenor and the From Date of the contract. If you change this date, you will have to give an override when you store the deal. If you have specified auto liquidation for the deal, liquidation will be done automatically on that date. If manual liquidation has been specified, you will have to manually liquidate the deal through the Manual Liquidation function.

For a deal with Fixed Maturity Type, this date can either be extended or brought backward through the Value Dated Changes function, once the deal has been initiated.

#### **Maturity Type**

The Maturity Type you have specified for the product is displayed by default, in the screen. However, you can change it to one of the following:

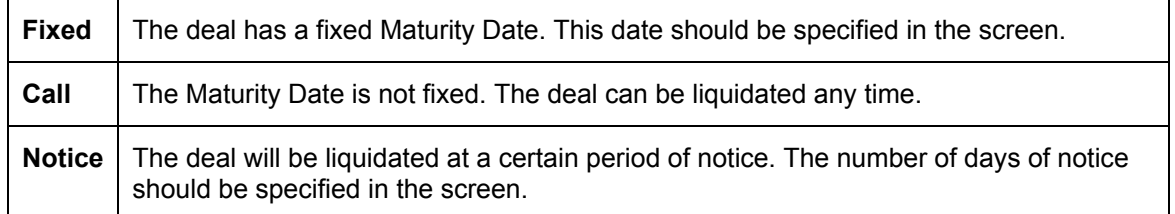

For a deal with a Fixed Maturity, this date can either be postponed or advanced through the Value Dated Changes function, once the deal has been initiated. Amendment to this field will be considered a financial amendment.

#### **Notice Days**

For a contract maturing at notice, you should enter the notice period (in days). This is for information purposes only. When the notice to repay is issued to the counterparty, you should indicate the Maturity Date of the deal using value dated amendment screen.

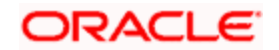

#### **Tenor**

The number of days of placement/borrowing is defaulted from the default tenor days maintained at the product level. If the user maturity date is specified then the tenor is calculated as the difference between the user maturity date and the value date.

#### **Liquidation**

When setting up a product you specify the mode of liquidation - whether automatic or manual - for the different components of a deal. By default, all deals involving the product will inherit this definition. However, you can change the mode of liquidation, from automatic to manual, or vice versa, while processing a deal.

#### **4.3.2.2 Indicating the Rounding Details**

You can maintain the rounding parameters for rounding off or truncating amounts at the contract level. The contract level parameters will be applied for the following:

- Contract Amount
- Principal Schedule
- Interest Schedule
- **ICCF Computations**
- Interest Accruals
- Amount Paid

You can specify the following parameters in the Contract Online screen for currency rounding:

#### **Rounding Required**

This will allow rounding parameter definition in contract to override the rounding parameters defined in currency. If Rounding required at contract is no, rounding would be done based on the rounding parameters in the currency maintenance.

#### **Rounding Rule**

To apply the rounding rule, select from the following values:

- Up
- Down
- Truncate
- Round Near

#### **Decimals**

You can indicate the number of decimals to which the amount needs to be rounded off or truncated. The number of decimals defined here must be less than or equal to the number defined at the currency level.

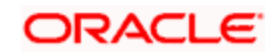

#### **Units**

Indicates the unit to which the amount needs to be rounded off. The number of decimals allowed in this field is based on the value maintained in the Decimals field. This is a multiple of the unit defined in currency.

#### **4.3.2.3 Specifying the other details of the contract**

#### **Tax Scheme**

The tax scheme, which has been specified for the product, will be displayed in this screen. The tax scheme cannot be changed at the time of deal processing.

#### **Payment method**

The payment method defined for the main interest for the product (whether bearing, discounted or true discounted) applies to the contract as well. The method defined for the product is displayed here.

#### **Bearing**

Interest is liquidated on schedule payment date(s).

#### *Example*

You have made a placement USD 100,000 for Greenville Global Bank at 20% interest for a month.

Now, under the bearing type of interest payment method, the nominal placement of USD 100,000 is advanced to Greenville Global Bank and the interest on it is collected over the one month, which is the tenor of the placement.

Discounted: In this interest payment method, the interest is deducted at the time of initiating the deal.

#### *Example*

You have made a placement of USD 100,000, at 20% interest, for a month, for Greenville Global Bank.

Under the discounted type of interest payment, the total interest calculated for the tenor of the deal, that is one month, USD 1,666.5 is deducted from the principal (USD 100,000) and only USD 98,333.5 is advanced.

True discounted: In this interest payment method, the interest is calculated on the principal of the deal and not on the nominal. All the same, like the discounted method, here too, it is deducted from the principal at the time of initiation of the deal.

#### *Example*

You have made a placement of USD 100,000, at 20% interest for a month, for Greenville Global Bank.

Under the true discounted type of interest payment, the interest calculated on the principal, USD 98,333.5, (arrived at after deducting 20% interest on the nominal) is deducted from the nominal (USD 100,000) and USD 98,361.2 is advanced. This forms the actual principal of the deal.

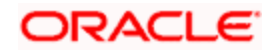

#### **Derived Status**

This is the status of deal you are viewing. A deal bears any of these statuses:

- Used
- Not used
- Cancelled
- Closed
- Rejected
- Reversed
- Stopped

#### **Schedule Type**

If you have defined repayment schedules for a product, they will be applied to a deal involving the product, automatically. However, you can change the schedules while processing a deal under the product.

When a deal for which the repayment schedules were changed is rolled over, the new deal can have the repayment schedules defined for the product, or the schedules for the deal.

#### **Interest Period Basis**

You need to indicate how the system must consider the tenor basis upon which interest is computed over a schedule or interest period, in respect of the contract.

You can choose any of the following options:

- Including the From Date For all schedules, the period considered for interest calculation would include the start date and exclude the end date. Therefore, the value date of the deal is considered for interest calculation and the maturity date is excluded.
- Including the To Date For all schedules, the period considered for interest calculation would exclude the start date and include the end date. Therefore, the value date of the deal is excluded, but the maturity date is included for interest calculation.
- Including both From and To Dates The period considered for interest calculation would include both the value date and the maturity date. This would mean:
	- ¾ For the first schedule, it would include the Value Date as well as the end date. Interest would be calculated for the Value Date.
	- $\triangleright$  For all other schedules, it would include the end date. Interest would be calculated for the Maturity Date. This option would work similar to the Include To Date option – that is, interest would be calculated for the period between the start date (excluding the start date) and the end date (including the end date) of the schedule.
- Excluding both From and To Dates The period considered for interest calculation would exclude both the value date and the maturity date. This would mean:
	- $\triangleright$  For the first schedule, it would exclude both the Value Date as well as the end date of the schedule. No interest would be calculated for the Value Date.

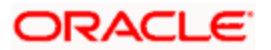

 $\triangleright$  For all other schedules, it would exclude the end date. No interest would be calculated for the Maturity Date. This option would work similar to the Include From Date option – that is interest would be calculated for the period between the start date (including the start date) and the end date (excluding the end date) of the schedule.

#### **Remarks**

You can enter information describing the deal that you are processing. This will be available when you retrieve information on the deal. However, this information will not be printed on any advice printed for the customer's benefit. This information will be displayed whenever you retrieve information on the deal either as a display or in print.

#### **4.3.2.4 Specifying the tenor**

#### **Booking Date**

The date on which the deal details are entered would be displayed in this screen. This defaults to the system date (today's date). This date is for information purposes only. The accounting entries are passed as of the Value Date of the deal (initiation date of the deal). Amendment to this field will be considered as a financial amendment.

#### **Value Date**

This is the date on which a deal takes effect. The accounting entries for the initiation of the deal will be passed as of this date. The tenor of the deal will begin from this date and all calculations for interest and all the other components based on tenor will be made from this date onwards.

The system defaults to today's date. You can enter a Value Date of your choice here. The date that you enter can be any one of the following:

- Today's date
- A date in the past
- A date in the future (you can enter a date in the future only if Future Dating has been allowed for the product)

The Value Date should not be earlier than the Start Date or later than the End Date defined for the product involved in the deal. In case of a child rolled over contract, this value will be the same as the maturity date of the parent contract.

If the liquidation date for any component falls before today's date, the liquidation entries (as defined by you for the product) will be passed if you have so specified for the product. If the Maturity Date of a deal is earlier than today, maturity entries will also be passed.

Once the deal details have been stored and authorized, this date can be amended only if the deposit has bearing type of interest and NO schedule has been liquidated. Modification to this field will be considered as a financial amendment. An override will be sought if the Value Date falls on a holiday, in the country of the deal currency.

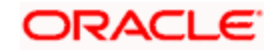

#### **Original Start Date**

For a deal that has been rolled over, this is the date on which the deal was originally initiated. If a deal has been rolled over more than once, this will be the date on which the first deal was initiated.

If you are entering a deal that has already been initiated, you should enter the date on which the deal began. In this case, the date will be for information purposes only and for all accounting purposes the Value Date will be considered as the date on which the deal was initiated.

#### **Status**

The "status" of a placement is indicative of the status of repayments on it. If you have specified automatic status movement for the placement, it will be moved automatically to the status, as per your definition. However, if you indicated that the status change will be made manually on the placement, you can change the status manually in this screen. Even if you have defined a placement with automatic status movement, you can still change the status manually before the automatic status change is due.

There is yet another scenario, where you have defined a placement with automatic status movement forward, but manual status movement in the reverse direction. That is, when the conditions for a placement being in a particular status no longer exist, if you have specified manual reverse movement, then you will have to manually move the placement to the appropriate status.

A placement on which the latest repayment has been made will be in the Active status. If a payment is outstanding on a placement, its status can be changed, based on your requirements of reporting placements with outstanding payments. The different status codes applicable for a placement are defined for a product and it applies to the placement, by default. However, you can change the status for the contract through this screen.

When you are capturing placement details, the system allots the status of "Active" by default. You may change it to any of the status codes as per your requirement. While doing manual status changes, ensure that you change the status in the order they are defined. For example, the status codes are defined as follows, in that order:

- 1. Active
- 2. Past Due
- 3. Non-accrual
- 4. Write-off

You cannot change the status of a placement from Active to Non-accrual, by passing Past Due. If the requirement is that the placement has to be put in the Non-accrual status from the Active status, you should first change the status to Past Due, store and authorize this status change and then change it to the Non-accrual status. If a status change has been defined with a change in the GL, the entries will be passed for the GL movement.

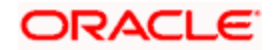

### **4.3.2.5 Payment method**

The payment method defined for the main interest for the product (whether bearing, discounted or true discounted) applies to the contract as well. The method defined for the product is displayed here.

#### **Bearing**

Interest is liquidated on schedule payment date(s).

#### *Example*

You have made a placement USD 100,000 for Greenville Global Bank at 20% interest for a month.

Now, under the bearing type of interest payment method, the nominal placement of USD 100,000 is advanced to Greenville Global Bank and the interest on it is collected over the one month, which is the tenor of the placement.

#### **Discounted**

In this interest payment method, the interest is deducted at the time of initiating the deal.

#### *Example*

You have made a placement of USD 100,000, at 20% interest, for a month, for Greenville Global Bank. Under the discounted type of interest payment, the total interest calculated for the tenor of the deal, that is one month, USD 1,666.5 is deducted from the principal (USD 100,000) and only USD 98,333.5 is advanced.

#### **True discounted**

In this interest payment method, the interest is calculated on the principal of the deal and not on the nominal. All the same, like the discounted method, here too, it is deducted from the principal at the time of initiation of the deal.

#### *Example*

You have made a placement of USD 100,000, at 20% interest for a month, for Greenville Global Bank. Under the true discounted type of interest payment, the interest calculated on the principal, USD 98,333.5, (arrived at after deducting 20% interest on the nominal) is deducted from the nominal (USD 100,000) and USD 98,361.2 is advanced. This forms the actual principal of the deal.

#### **Maturity type**

The Maturity Type you have specified for the product is displayed by default, in the screen. However, you can change it to one of the following:

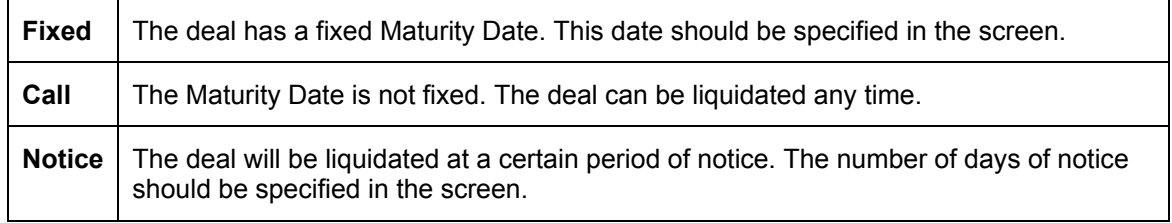

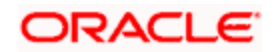

For a deal with a Fixed Maturity, this date can either be postponed or advanced through the Value Dated Changes function, once the deal has been initiated. Amendment to this field will be considered a financial amendment.

#### **Maturity Date**

If the Maturity Type is fixed (that is, the Maturity Date of the deal is known when the deal is initiated) specify the Maturity Date in this screen. This date should be later than the Start Date of the product. If the product has a Default Tenor, this date will be defaulted based on the tenor and the From Date of the contract. If you change this date, you should give an override when you store the deal.

For a deal with Call or Notice type of maturity, the Maturity Date is not entered during deal booking. You can have it updated using value dated amendment. This date should be later than the Start Date of the product.

If the product has a Default Tenor, this date will be defaulted based on the tenor and the From Date of the contract. If you change this date, you will have to give an override when you store the deal.

If you have specified auto liquidation for the deal, liquidation will be done automatically on that date. If manual liquidation has been specified, you will have to manually liquidate the deal through the Manual Liquidation function.

For a deal with Fixed Maturity Type, this date can either be extended or brought backward through the Value Dated Changes function, once the deal has been initiated.

#### **Notice Days**

For a contract maturing at notice, you should enter the notice period (in days). This is for information purposes only. When the notice to repay is issued to the counterparty, you should indicate the Maturity Date of the deal using value dated amendment screen.

#### **Component**

Any number of interest rates, charges and fees can be defined for a product through the ICCF (Interest, Commission, Charge or Fee) screens. By default, all these will be applied on the deal involving the product.

The component defined as the Main Interest (by checking the "Main Component" in the ICCF Product Details screen) will be displayed here. If you want to make changes to the Main Interest component only, you can do so through this screen without having to invoke the Contract ICCF screen. If you change the Main Interest details, the changed values will be applied on the deal, along with the specifications for the other components (fee, charge etc.,) defined for the product. If you want to change the details for any other ICCF component, you have to invoke the Contract ICCF screen by clicking on the ICCF button and make the changes there.

#### **Rate Type**

The rate type applicable for the product involved in the deal will be displayed. It can be one of the following:

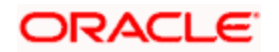

- Fixed: a fixed interest rate
- Floating rate: an interest rate that changes periodically or automatically as per your specifications in the Floating Rate Table
- Special: an amount instead of a rate

#### **Floating Rate Code**

If a Floating Rate Code has been specified for the product involving this deal, it will be displayed in the screen. You can change it to suit the needs of this specific deal.

#### **Spread**

For a deal with a floating interest rate, you can specify the Spread that you want to apply over the rate maintained in the Floating Rates table.

This Spread should be greater than or equal to the Minimum Spread and less than or equal to the Maximum Spread defined for the product involved in the deal. If the spread you apply happens to be greater than the Maximum Spread, then the Maximum Spread will be applied on the rate. On the other hand, if it is less than the Minimum Spread defined for the product, the Minimum Spread will be picked up.

For a floating rate, the spread will be applied over the market rate applicable for the day.

#### **Fixed Interest Rate**

If the deal involves a fixed interest rate product, the default rate defined in the Product ICCF screen will be displayed here. This rate can be changed through this screen, only for the main interest component.

This changed rate should be greater than or equal to the Minimum Rate and less than or equal to the Maximum Rate defined in the Product ICCF screen.

The rate specified for the deal, along with the spread, can exceed the interest rate specified for the product only within the variance rate specified for the product.

#### *Example*

The variance you have specified in the product ICCF screen is 20%. Assume the interest rate, which defaults from the product, is 10%. You can change the interest rate for the deal, while processing, to 12%. The changed rate will be accepted as it exceeds the default rate only by 20% which is the maximum variance that you have defined for contracts involving the product.

But if you add a spread of 0.5% to the rate, the rate for the deal becomes 12.5%. This will not be accepted as it exceeds the maximum variance limit defined for the product, which is 20%.

#### **Special Interest Amount**

If the product involved in the deal has been defined with a special interest, the interest amount applicable for the deal will be displayed in this screen. You can change it.

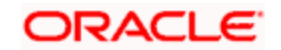

#### **Rollover**

While setting up a product, if you specified that deals involving the product should be automatically rolled over, all deals involving the product will be rolled over on their respective Maturity Dates, if they are not liquidated. This feature is called "auto" rollover. If auto rollover is specified for the product the deal involves, it will be indicated on this screen.

However, if you do not want the deal (whose details are being captured) to be rolled over, you can disallow rollover for the deal. If rollover has been disallowed for a product, you *cannot* rollover deals involving the product.

STOP For rollover to be applicable for the deal, it has to be defined for the product.

#### **Count**

You will see the rollover count in this screen. For a deal that has been rolled over, this count indicates the number of times it has been rolled over.

#### **Tax Scheme**

The tax scheme, which has been specified for the product, will be displayed in this screen. The tax scheme cannot be changed at the time of deal processing.

#### **Internal Remarks**

You can enter information describing the deal that you are processing. This will be available when you retrieve information on the deal. However, this information will not be printed on any advice printed for the customer's benefit. This information will be displayed whenever you retrieve information on the deal either as a display or in print.

### **4.3.3 Specifying the Schedule details of the contract**

The contract inherits the schedule details from the associated product. However, you can change at the contract level. Click 'Schedule' to view/modify the details.

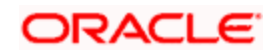

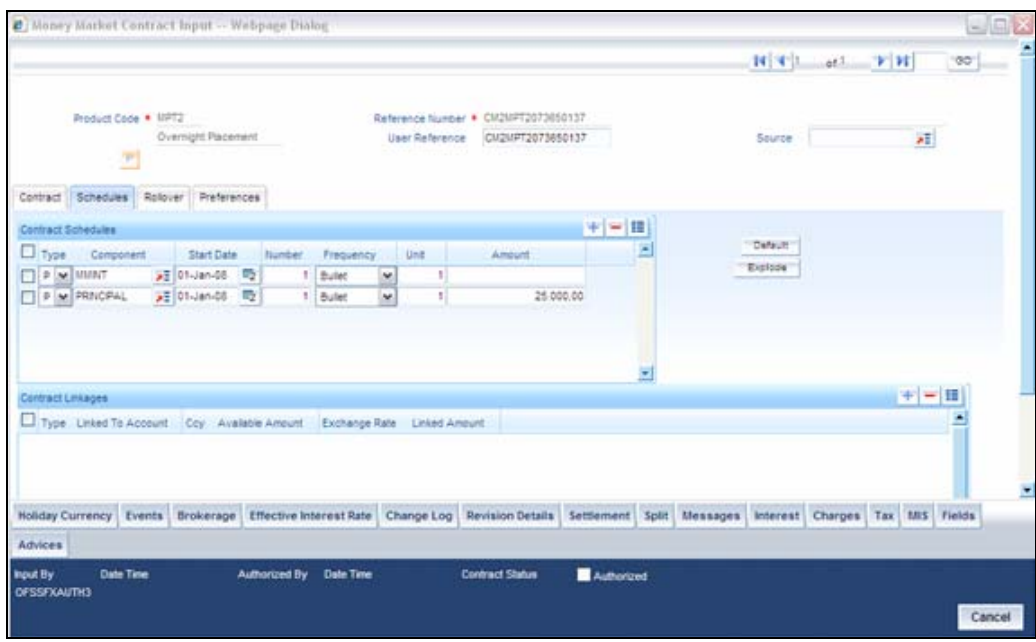

*Refer to the chapter the 'Processing Repayment' in this User Manual for details.* 

# **4.3.4 Indicating the Rollover Details**

The rollover details are maintained at the product level. You can however modify them at the time of entering a deal. Click 'Rollover' to view/change the rollover details.

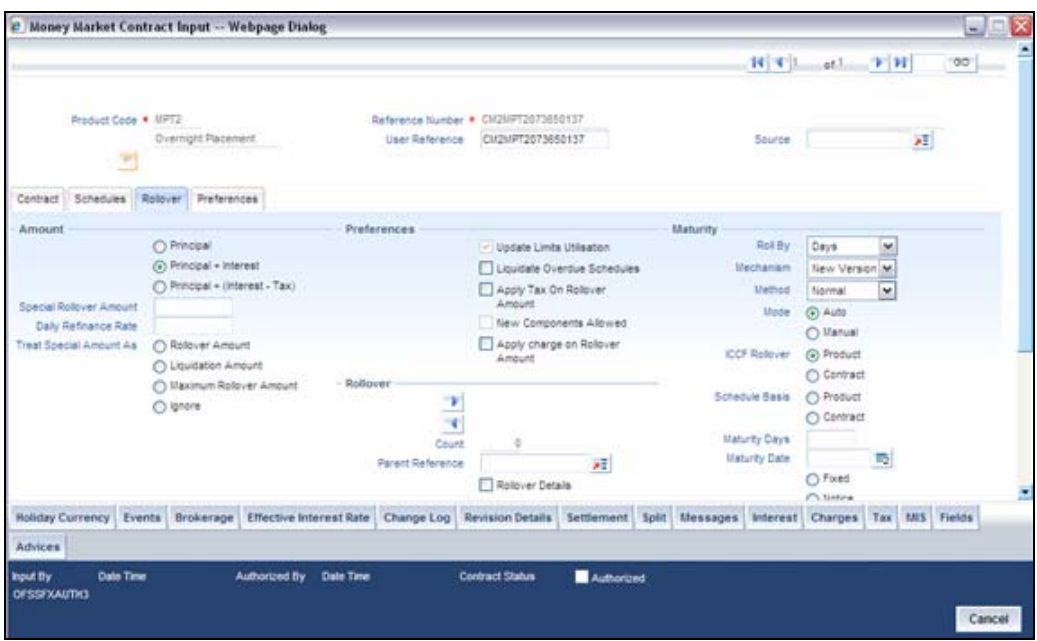

*The process of rolling over of contracts is explained in detail in the 'Rolling Over a Deal' chapter.* 

# **4.3.5 Stating your 'preferences' for a deal**

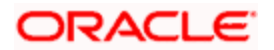

Preferences are options. For instance, for a product, you have the option of:

- Making liquidation automatic or manual
- Allowing or disallowing rollover
- Applying tax or waiving it
- Applying prepayment penalty or waiving it etc

For a contract, you have the option (preference) of:

- Liquidating automatically or manually, the principal of the deal being input. (This defaults from the product but you can change it for a specific deal).
- Verifying of funds in case of automatic liquidation of repayment schedules. If you indicate that funds have to be verified, the components that will leave the repayment account with a debit balance will not be liquidated. If not, all the components will be liquidated leaving the repayment account with a debit balance (if a debit balance has been allowed for the repayment account). The payment schedule will be marked as liquidated. If a debit balance has not been allowed, the schedules will not be liquidated and aging analysis will take over.
- Ignoring holidays. If you choose this preference, the schedule dates will be calculated ignoring the holiday. The automatic processing of the schedule that falls due on a holiday, however, will be determined by your holiday specifications for the product. If you indicated, for example, that the processing should be done till the day before the next working day, the schedule will be liquidated during the end-of-day run of the Automatic Contract Update function. If you specified, though, that processing should be done only till the System Date, then the schedule falling on the holiday will be processed during the beginning-of-day run of the Automatic Contract Update function on the *next working day*.
- Choosing to ignore holidays. If you choose not to ignore holidays, you can move a repayment schedule forward or backward to the next or previous working day. You can also specify whether the schedule is allowed to move across the month in case of a holiday.
- Cascading schedules. This means that if one schedule has been moved backward or forward in view of a holiday, the other schedules will be accordingly shifted. If you do not want to cascade schedules, then, only the schedule, which falls on a holiday, will be shifted as specified and the others will remain as they were.
- Specifying the holiday currency
- Liquidating back valued schedules
- A deal inherits the attributes defined for the product it involves. However, for a specific deal you can change these inherited attributes, to suit your requirements and those of your customer. The attributes that you can change are:
- The liquidation of schedules that fall due before the day on which the deal is booked
- The liquidation mode (auto to manual)
- The change of status for a placement (auto to manual or vice versa)

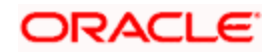

• There are also some parameters you have to set for the repayment schedules for the deal. They determine whether a schedule date falling on a holiday should be retained or moved and how it is to be moved if you opt for the latter. They also determine whether funds have to be verified if a placement is marked with automatic liquidation.

Click 'Preferences' to view the preferences.

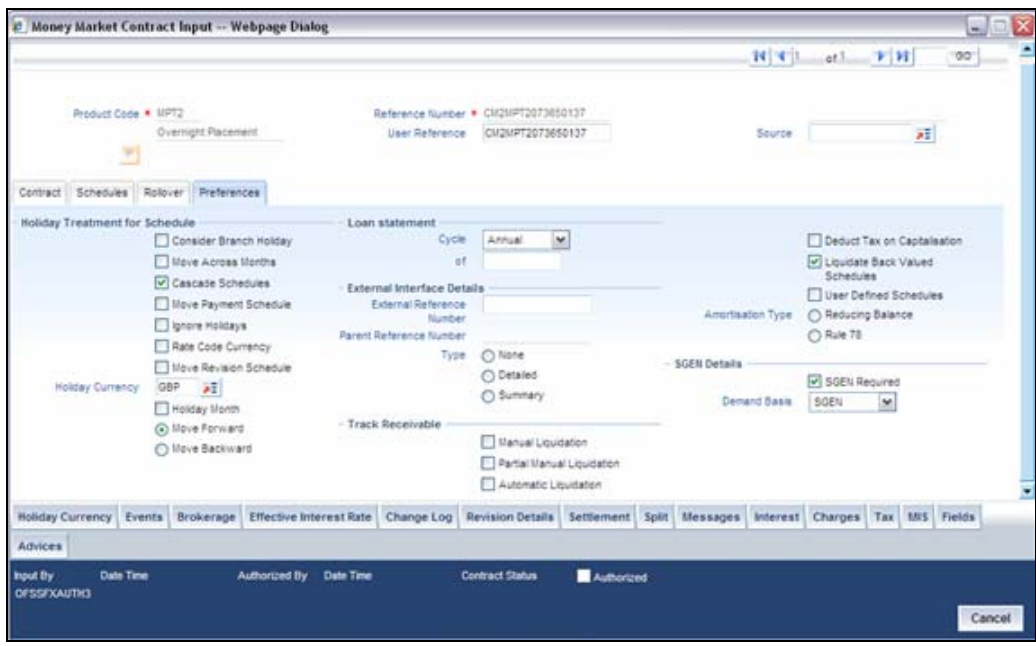

The contract inherits preferences from the associated product.

*Refer to the chapter 'Defining the attributes of a Money Market Product' for detailed explanations on the preferences.* 

The preferences that are available at the time of entering the contract details are explained below:

#### **External Reference Number**

Indicate whether the system must accept external reference numbers or a user-entered reference number, for contracts entered at the branch. If you choose this option for a contract, the system will not generate the custom reference number for this deal, but will either accept an external custom reference number or a user-entered custom reference number.

#### **Parent Ref No**

Specify the contract reference number of the parent MM contract to which this child contract needs to be linked. This field is applicable only if the contract you are capturing is a child contract created as a result of the parent contract's rollover. In this case, the following details will be same as the parent contract:

• Product Code

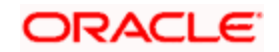

- Counterparty
- Currency

### **Manual Liquidation**

Select this option to track receivables during manual liquidation. In case of manual payments, the system will display an override if sufficient funds are not available in the settlement account. If you say 'Yes' to the override, the system will mark the fund as a receivable amount

#### **Partial Manual Liquidation**

During manual liquidation, if sufficient funds are not available in the settlement account of the contract, you can opt to do a partial payment. In this case, the deal will be liquidated to the extent of the amount available in the account. The balance due will be tracked as a receivable amount. During EOD processing of the contracts, based on the availability of funds, the deal will be liquidated. This process will continue till the deal is recovered fully. The deal will be in the active status till full liquidation happens. If you do not choose to do a partial payment, then the entire amount that is being manually paid will be tracked as a receivable against the settlement account.

### **Automatic Liquidation**

Select this option if you want to track receivables during automatic liquidation.

### **SGEN Required**

You need to indicate whether the SGEN has to be issued for the deal. You need to opt for 'Settlement Required' option if you check this box. If not checked, the payment message will not be generated for the contract.

#### **Demand Basis**

Indicate whether the demand amount is based on SGEN or on billing notice.

- If demand basis is SGEN, then the system will liquidate the SGEN amount
- If the demand basis is Billing Notice, the system will liquidate the Notice amount

# **4.3.6 Modifying a placement or a borrowing**

There are two types of modifications that you can make on a contract:

- Those that affect the financial details of the contract.
- Those that do not affect the financial details of the contract

("Financial details" include the accounting entries that have already been passed or the advices that have already been generated).

For example, the changes made to the User Reference Number, Auto Rollover and Auto Liquidation flags, do not result in changes to the accounting entries that have been passed.

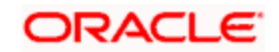

However, the inputs to some fields that contain financial information can be changed only under specific circumstances. This is done through the Value Dated Changes function. For example, the changes in the interest rate, increase in the principal etc., can be made only through the Value Dated Changes function.

A deal on which the previous activity has been saved but not been authorized, can be modified. For example, you have captured the details of a deal. The details have been saved but not yet authorized when you realize that some of the details have been wrongly entered. You can unlock the contract make the modifications and Save it. The uploaded contracts can be amended by any valid user – the contract maker or others.

stop</mark> Any type of change, however, has to be authorized, before it takes effect.

# **4.4 Financial details that can be changed**

Inputs to the following fields can be changed through the contract processing function:

- Takedown Account if the placement has not yet been initiated and Customer Account if a borrowing has not been initiated
- Maturity Account if the deal is yet to mature
- Interest Payment Account if the entire interest on the deal has not yet been liquidated. The new account will be used for future interest payments.
- Contract End Date for a notice or call type of deal
- Tax details if tax has not yet been liquidated

STOP The changes listed do not trigger any accounting entries or the generation of any advices.

# **4.5 Reversing and Rebooking Contracts**

While reversing and rebooking the parent contract details including the subsystems will be copied to a new contract and the parent will be reversed and the screen will be in new mode so that any details of the contract can be changed. It will be validated that no payment messages have been sent for the Reversed FCC ref no. A configurable override will be displayed. If the payment messages have been generated then the Cancellation request messages (REVSWIFT) will be generated. At the branch parameters maintenance, the option 'User Ref No in Messages' should be checked.

The user reference number and the external reference number of the parent contract number will be copied to the new contract. Deletion of the new contract will delete the reversal of the parent contract and set the value of user ref number and external ref number in the parent contract from the child contract. Authorization of the new contract will authorize the parent contract. It will not be possible to delete or authorize the reversal of the parent contract reference number without deleting or authorizing the child.

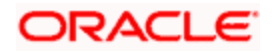

The Confirmation message of the parent message will be suppressed if the counterparty of the parent contract and the current contract are the same. In case the counterparty of the parent and child are the same then in case the parent contract is confirmed then the child will also be marked as confirmed. If the parent is not confirmed then it will be marked as confirmed and the incoming confirmation will be matched with the child contract.

# **4.6 Viewing the other details of a deal**

Using the buttons that are displayed in the 'Contract On-line' screens you can view the following details of a deal:

- The settlement details
- The tax details
- The advices that you can suppress or prioritize
- The MIS details
- The ICCF details
- The events for the deal
- The accounting entries for the deal
- The brokerage details

# **4.7 Advices for deal initiation**

The advices that have to be generated for any event during the life cycle of a deal are specified for the product involved in the deal. For example, you may have specified the following advices for the product:

- When a deal is initiated, an advice, addressed to the customer
- If any components (like discounted interest, tax on principal etc.) Are liquidated on takedown, an advice for each of them
- While processing the deal initiation, you can do the following:
- Suppress the generation of any of these advices
- Specify the priority of generation

In the Advices screen you can make these changes.

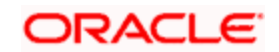

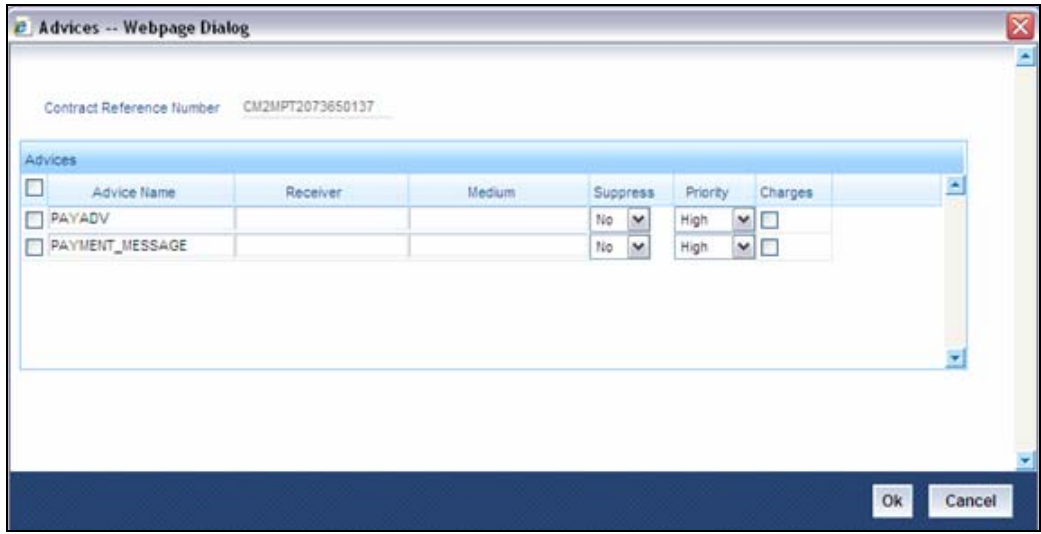

#### **Suppress**

By default, all the advices that have been defined for a product will be generated for a deal. However, you can suppress the generation of an advice for a deal by specifying so in this screen.

#### **Priority**

Priority applies to payment messages that have to be sent over S.W.I.F.T. By default, such advices will be sent on a Normal priority. You can change it to Urgent.

# **4.8 Viewing event details**

You can view all the events that have take place on a loan through the View Events screen. You can access this screen by clicking on the view events button in any of the Contract On-line screens. All the events that have taken place on the deal so far will be listed in this screen according to the sequence in which they have taken place. The Date on which the event took place will also be displayed.

For example, this list contains events like Booking, Initiation, Interest Accrual, etc.

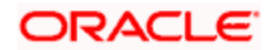

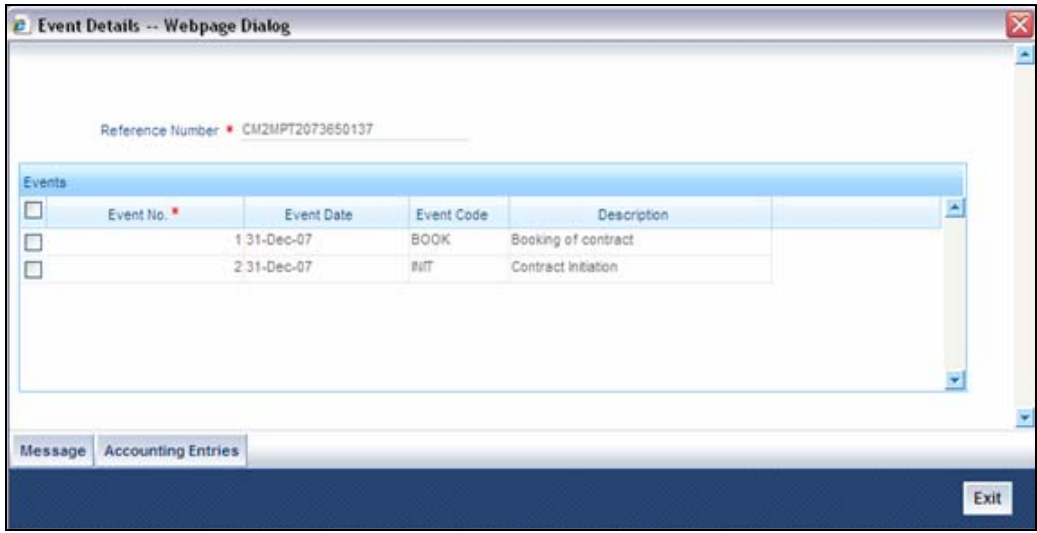

# **4.9 Viewing accounting entries for deal initiation**

To view the accounting entries passed for a specific event, double click on the event in the View Events screen. The accounting entries and overrides for that event will be displayed.

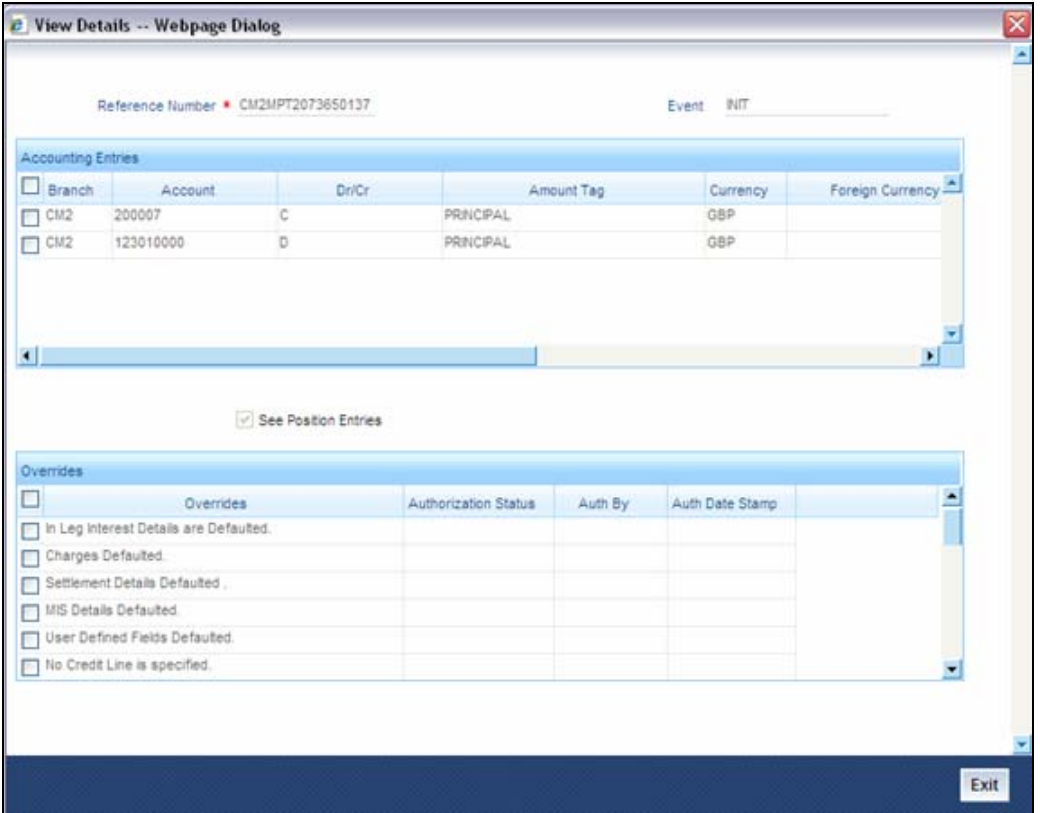

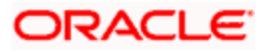

# **4.10 Viewing the different versions of a deal**

When a deal is input, it is assigned a version number of 1. From then on, each amendment of the deal results in its next version. When you come to the Detailed View Screen for a deal, the latest version will be displayed.

To see the previous version, click previous icon from a previous version, clicking next icon displays the next version.

# **4.11 Initiating a future value dated deal**

A "future-dated" deal is one that has a Value Date that is later than the date on which it is booked. The Automatic Contract Update function will initiate the deal on the Value Date of the deal.

A future Value Date falling on a holiday will be initiated either on the previous working day or the next, depending on your definition for automatic processing at your branch.

All the initiation related entries specified for the product involved in the deal will be passed automatically. If currency conversions are involved, the conversion rates as of the date on which the deal is initiated will be picked up from the Currency Table. To recall, the rates that are applicable for a deal are defined for the product involved in the deal.

If there is a rate revision applicable for the future dated deal on the day it is initiated (that is, on the future Value Date), the rate revision will also be applied on the deal. This rate revision could either be due a Floating Rate change or a Value Dated Change.

### **4.11.1.1 Initiating future dated MM deals manually**

In a situation where the Initiation event for an MM deal has not been triggered during the BOD processes, you can choose to trigger it manually using the Reopen option in the Toolbar or from the Actions Menu. A typical instance when the system does not trigger the initiation event is due to insufficient funds.

You can manually trigger the Initiation event for all uninitiated MM deals with value date less than or equal to the system date.

**STOP** If your user profile has been granted the Auto-Auth privilege, such a deal gets authorized automatically after initiation. Otherwise it has to be authorized by a different user from the MM contract online screen.

# **4.12 Authorizing bulk MM contracts**

Money market deals must be authorized in the respective Contract Online screens. This method of authorizing the deals can be quite cumbersome, especially if the volume of transactions is large. In view of that, Oracle FLEXCUBE allows bulk authorization of all unauthorized money market deals from the 'Unauthorized Contracts' screen. Invoke this screen from the Application Browser.

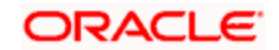

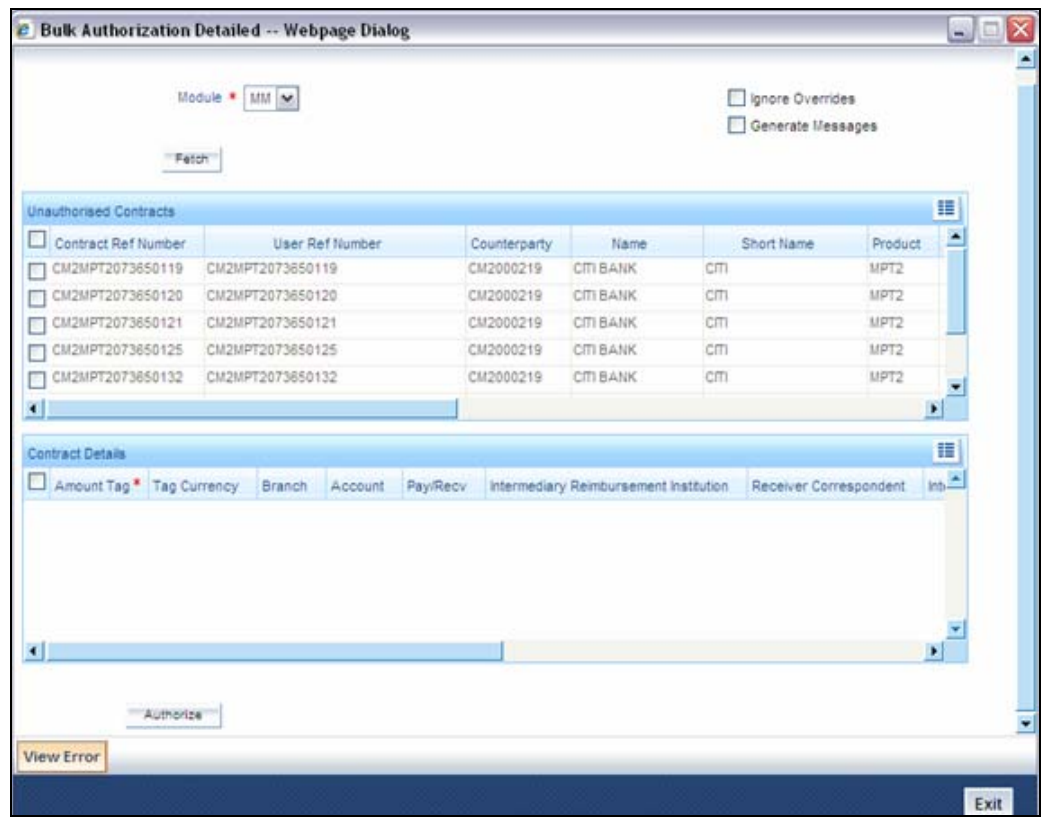

In the 'Unauthorized Contracts' screen, you can indicate the following parameters:

- The module (MM or FX) whose deals or contracts have to be authorized.
- On selection of the module, all unauthorized deals or contracts pertaining to that module will be displayed in the grid.
- Whether the system should ignore the overrides generated at the time of authorization.
- If the overrides of the deals are not authorized, system displays an error message. Check against 'Ignore Overrides' to ignore the overrides associated with the contracts.

For example, if the maturity date of a contract is  $30<sup>th</sup>$  December 2001 and is a holiday for your bank, system will display an override:

### "30-DEC-2001 is a holiday".

However, you can opt to ignore such overrides by checking against 'Ignore Overrides'.

• Whether the messages associated with authorization should be generated.

On authorization of a contract, the messages associated with the deal will be generated. To generate the messages, check against 'Generate Messages'.

# **4.12.1 Authorizing the deals**

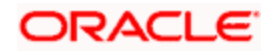

You can either opt to authorize all the deal that are displayed or choose only certain contracts for authorization.

- To authorize only specific deals, check against the boxes positioned before each deal reference number.
- If all the deals that are displayed have to be authorized, check against the box positioned before 'Contract Ref No'.

After selecting the deals, click 'Authorize' to authorize the deals.

### **4.12.2 Viewing the errors**

If the system encounters any errors during the authorization of a particular deal, it will record the error and move on to the next contract.

#### *Example*

Among the deals selected for authorization, there may be certain deals, which are created by the user who is authorizing. As the maker and checker cannot be same, system will record an error, as it cannot authorize the deal.

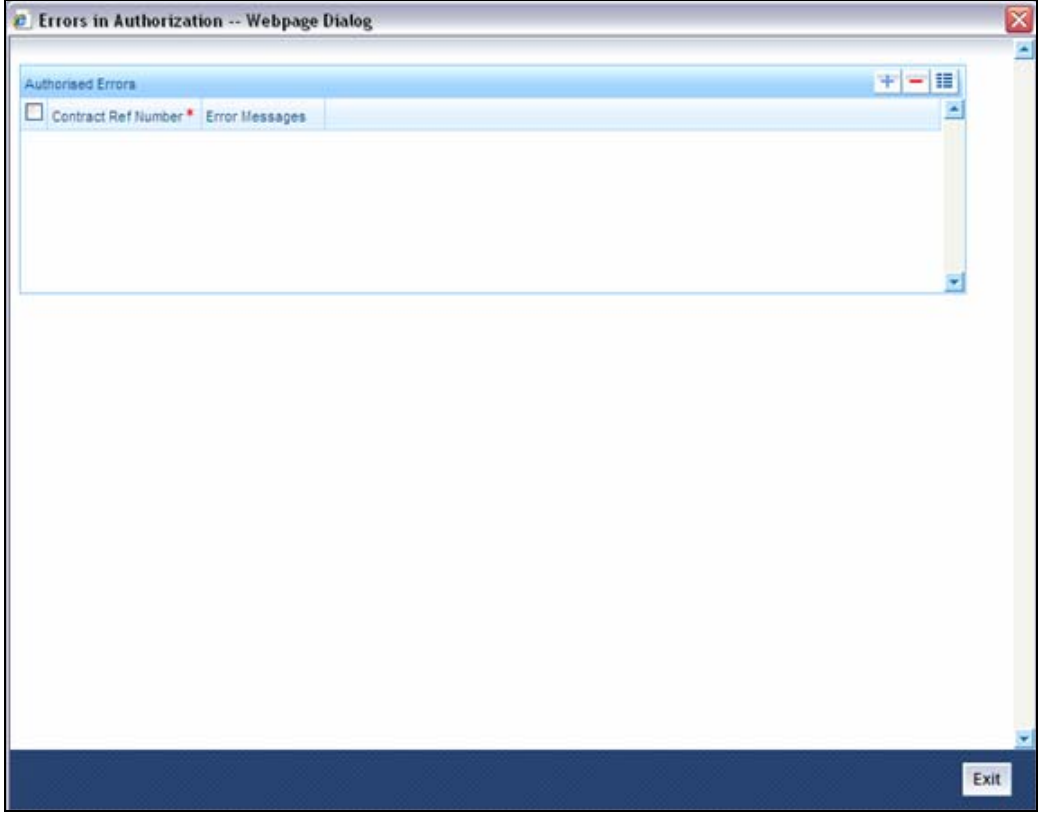

Click 'View Error' to view the details of the errors recorded. In this screen, system will display the reference number of the deals, which could not be authorized and the reason for the failure of deal authorization.

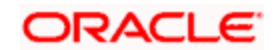

# **4.12.3 Viewing the settlement details**

The settlement account details of each deal will be displayed in the 'Settlement Instructions' screen. Click on the contract for which you want to view the settlement details and it will be displayed in the 'Settlement Instructions' section. For each amount tag, the following settlement details are displayed:

- Settlement account
- Currency of the settlement account
- Settlement account branch
- Payable or Receivable
- Ordering Institution
- Ordering Customer
- Beneficiary Institution
- Ultimate Beneficiary

The settlement details for the latest event of the deal will be displayed.

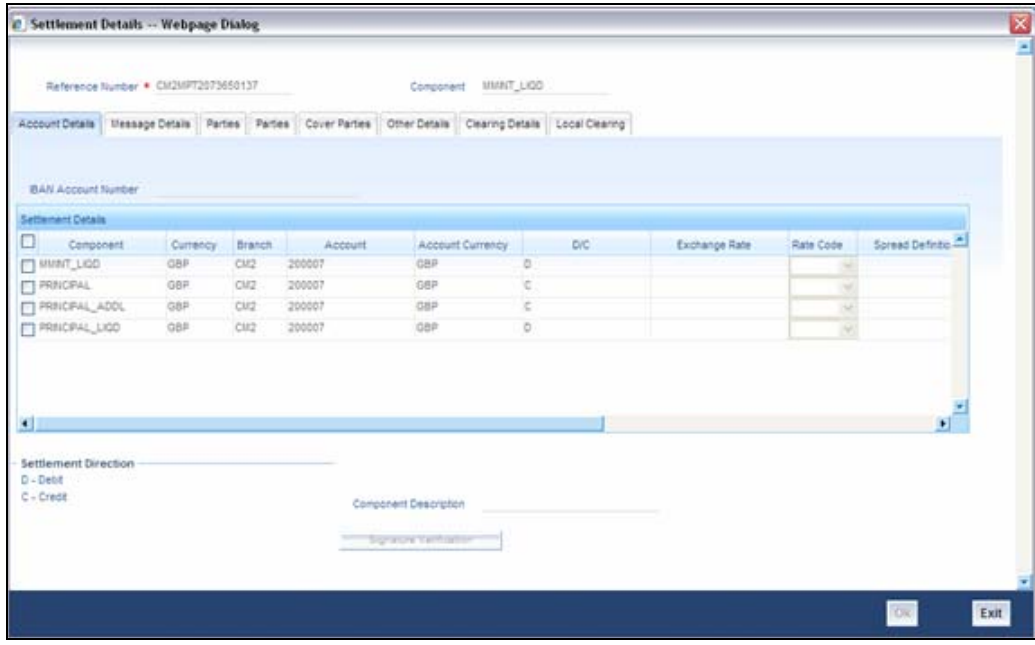

# **4.12.4 Viewing the details of the deal**

The details of the unauthorized deals can be viewed by double clicking on the deal reference number in this screen.

In case of money market deals, the screen that is displayed on double clicking a deal depends on the stage of the deal that is unauthorized.

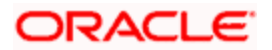

- If booking, initiation or deal amendment is not authorized, the Contract Online screen is displayed
- If a payment of a deal is unauthorized, the Payment screen is displayed
- If a value-dated amendment is unauthorized, the Value Dated Amendment screen is displayed.

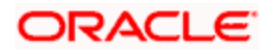

# **5.Processing Repayments**

# **5.1 Introduction**

When you make a money market deal, you also decide on the terms of the repayment of the placement or borrowing. You may have your own repayment schemes; for example, you may prefer monthly repayments of interest or the repayment of the principal on maturity, and so on. Or, you may design repayment schedules to suit the convenience of your customer. Your customer may want the repayments done daily, instead of every week, for example.

In Oracle FLEXCUBE, you can customize your repayment schedules for a money market product. The same schedules will, by default, apply to the deals involving the product. However, when processing a specific deal, you can change the repayment schedule, which it inherits, from the product it involves.

# **5.2 Defining schedules for a product**

You can define repayment schedules for the interest or interest type of ICCF components like a tenor based charge or fee and the principal of a Money Market deal, while defining a product.

The attributes of the schedules for a product are defined through the Product Preferences screen. The following are the attributes of a repayment schedule:

- Mode of liquidation − auto or manual. This can be changed at the time of deal processing.
- Liquidation of back valued schedules upon initiation of a deal. This can be changed at the time of deal processing.

However, for a deal, you can have:

- Only a maturity schedule for the principal and no interim schedules
- Interim schedules for the interest
- Only normal type of schedules for interest. Schedules cannot be capitalized or amortized
- No schedules for commission, charge or fees

A discussion on these attributes follows in this chapter.

The Automatic Contract Update function executed as part of the MM Batch Daily routine automatically liquidates schedules that you have marked for auto liquidation. If schedules are marked for manual liquidation, you will have to liquidate them through the Contract Schedule Payments function.

Once you specify the attributes of schedules in the Product Preferences screen, the default schedules, which you want, applied to the deals involving the product, and are specified through the Product Schedules screen.

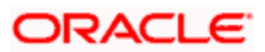

At the time of deal processing you can change the schedules which have been inherited by the deal, to suit your needs.

If the interest specified is an amount and not a rate (Special type of Interest), you should enter this amount for the interest component. You should specify the number of schedules for the component (interim schedules and maturity schedule). You can give the Start Date, Frequency and Unit afresh or let the details inherited from the product remain.

STOP If schedules are not defined for the product, then the borrowings or placements under it will have bullet (or balloon) schedules by default. That is, all the components will be liquidated on maturity.

Since for a money market deal, the principal is always repaid at Maturity, you need not define a schedule. By default, the principal will have a bullet schedule.

# **5.3 Setting product schedule preferences**

You should define the attributes of the schedules for a product through the Product Preferences screen.

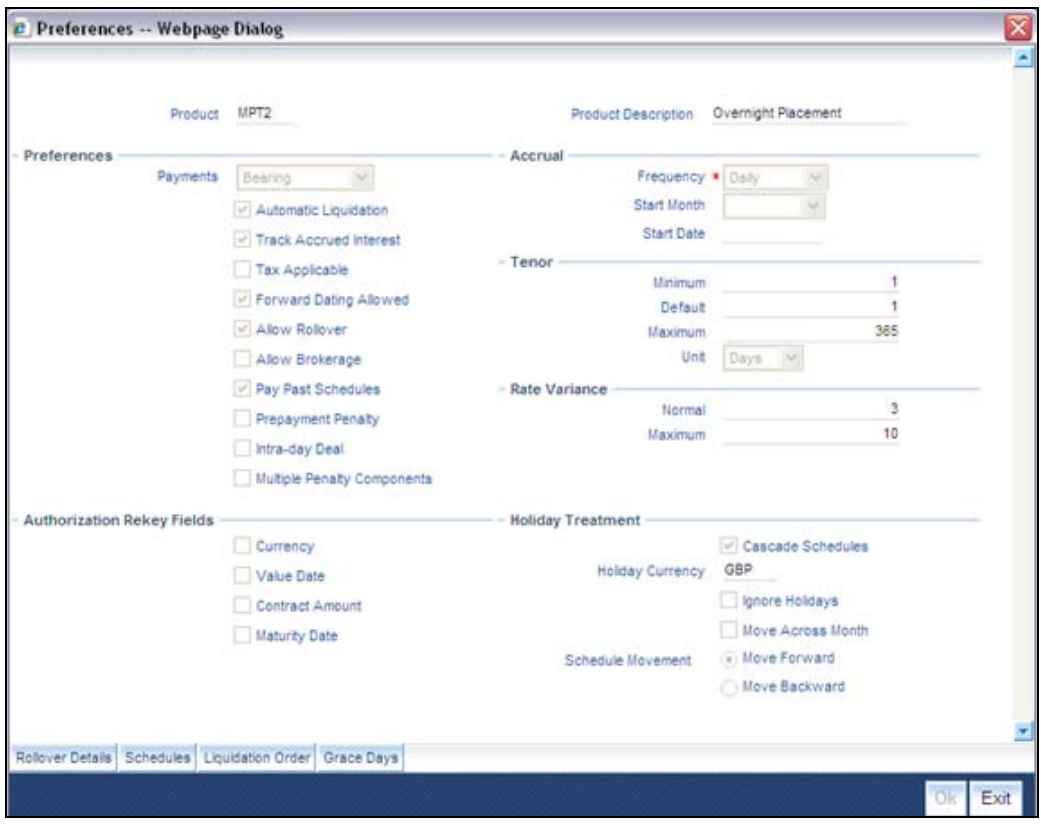

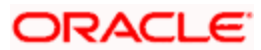

# **5.3.1 Mode of liquidation**

Components of a deal can be liquidated automatically or manually. In the Product Preferences screen you should indicate whether the mode of liquidation of repayment schedules is to be automatic.

Specify **Auto** liquidation if you want the components of a deal (involving a product) to be liquidated automatically. If you so specify, a schedule will be automatically liquidated on the day it falls due, during beginning of day processing (by the Automatic Contract Update function.)

Now, consider the following situation:

- You have indicated automatic liquidation
- The schedule date falls on a holiday, and
- You have specified (through the contract preferences screen), that the holiday be ignored while calculating the schedule date

In such a situation, a repayment falling on a holiday would be processed according to your specifications for holiday handling (in the MM Branch Parameters screen). It would be as follows:

- If you have specified that processing has to be done (on the last working day before the holiday) for automatic events right up to the day before the next working day, the schedule falling on the holiday will be liquidated during end of day processing on the last working day before the holiday.
- If you have specified that processing has to be done only up to the System Date (today), then only those events scheduled for today (the last working day before the holiday) will be processed. The events falling due on the holiday are processed on the next working day after the holiday, during beginning of day processing.

If a borrowing has been defined for verification of funds before automatic liquidation (through the Contract On-line Preferences screen), those components whose schedule dates fall on the same day will be liquidated in the order you have specified when defining the product.

If the funds are insufficient, the liquidation is done to the extent of the available balance in the repayment account. The components will be liquidated in the order that you specify. This will be reported in the Exception Report generated at the end of every day, automatically (by the Automatic Contract Update function). If you have not specified that the funds be verified, and there are insufficient funds in the repayment account:

- The repayment account will be put into a debit balance (if you have allowed overdraft) and the schedules for the components liquidated to the extent of the debit balance that you have allowed for the account. You can liquidate beyond the allowed debit balance for an account after overriding a warning message. This override will be recorded for audit trail purposes. Debit interest, as specified for the type of account (current or savings); will be applied on the debit balance.
- If the repayment account has not been defined with overdraft, the liquidation will not be processed.

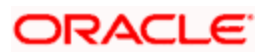

If you specify manual liquidation for deals involving the product, then you will have to do the liquidation manually, through the Manual Liquidation screen.

### **5.3.2 Liquidating back valued schedules during initiation**

You have to indicate whether for a backdated deal that has schedules prior to today's date; the schedules have to be liquidated when the deal is initiated. A back dated deal is one, which has an initiation date, which falls before today's date.

#### *Example*

Deals can be initiated

- As of today
- A date in the future, or
- As of a date in the past

Today's date is 15 October 1997. Suppose you initiate today a borrowing of 15,000 USD with the Value Date (the date on which the deal comes into effect) as 15 September 1997, the system will pass accounting entries for initiation as of 15 September.

But if there had been an interest payment schedule for 30 September 1997, for 500 USD, then if you specify that back values schedules should be liquidated, you can make the system pass accounting entries to liquidate this schedule also when the borrowing is initiated. If you specify that back dated schedules are not to be liquidated; only accrual entries will be passed till today.

stop Please note that the entries associated with each event (initiation and liquidation in this case) will be passed only if they have been defined for the product. Further, the accounts used will be the ones defined for each entry.

# **5.3.3 Specifying the payment method**

You have to specify whether the payment method for the main interest is to be bearing, discounted, or true discounted. This *cannot* be changed at the time of processing a deal.

#### **Bearing**

The interest is liquidated on schedule payment date(s).

#### *Example*

You have made a placement, with Cavillieri and Barrett Finance Corporation, of USD 100,000, at 10% interest for a year.

Now, under the bearing type of interest payment method, USD 100,000 is treated as the principal. Here, the placement of USD 100,000 is given to Cavillieri and Barrett Finance Corporation and the interest on it is collected over the one year, which is the tenor of the loan.

#### **Discounted**

In this interest payment method, the interest is deducted at the time of initiating the deal.

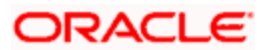

#### *Example*

Carrying forward the example of Cavillieri and Barrett Finance Corporation's placement of USD 100,000, at 10% interest a year, under the discounted type of interest payment, the total interest (Actual/365) calculated for the tenor of the loan, USD 10,000 is deducted from the principal (USD 100,000) and only USD 90,000 is advanced.

#### **True discounted**

In this interest payment method, the interest is calculated on the principal in a manner differing slightly from the 'Discounted' method. The interest rate is applied on the Principal instead of the Nominal, as it is done in the 'Discounted' method.

#### *Example*

In the case of the placement with Cavillieri and Barrett Finance Corporation, of USD 100,000, at 10% interest for a year, under the true discounted type of interest payment, the interest is calculated on the principal, USD 90000, (arrived at after deducting 10% interest on 100,000) is deducted from USD 10,000 and USD 91,000 is advanced. This forms the actual principal of the loan.

To go to the Product Default Schedules screen, click on the Schedules button in the Product Preferences screen.

## **5.3.4 Indicating the schedule type**

You can define schedules for each component for the product through the Product Default Schedules screen. This involves specifying the reference date, the frequency, the month and date for each component.

# **5.4 Features of the product default schedules screen**

When creating a product (in the Product Default Schedules screen), you can define schedules for all deal components. This involves specifying the reference date, the month and the date for each component etc. All deals, involving the product, will acquire these attributes.

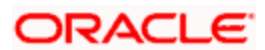

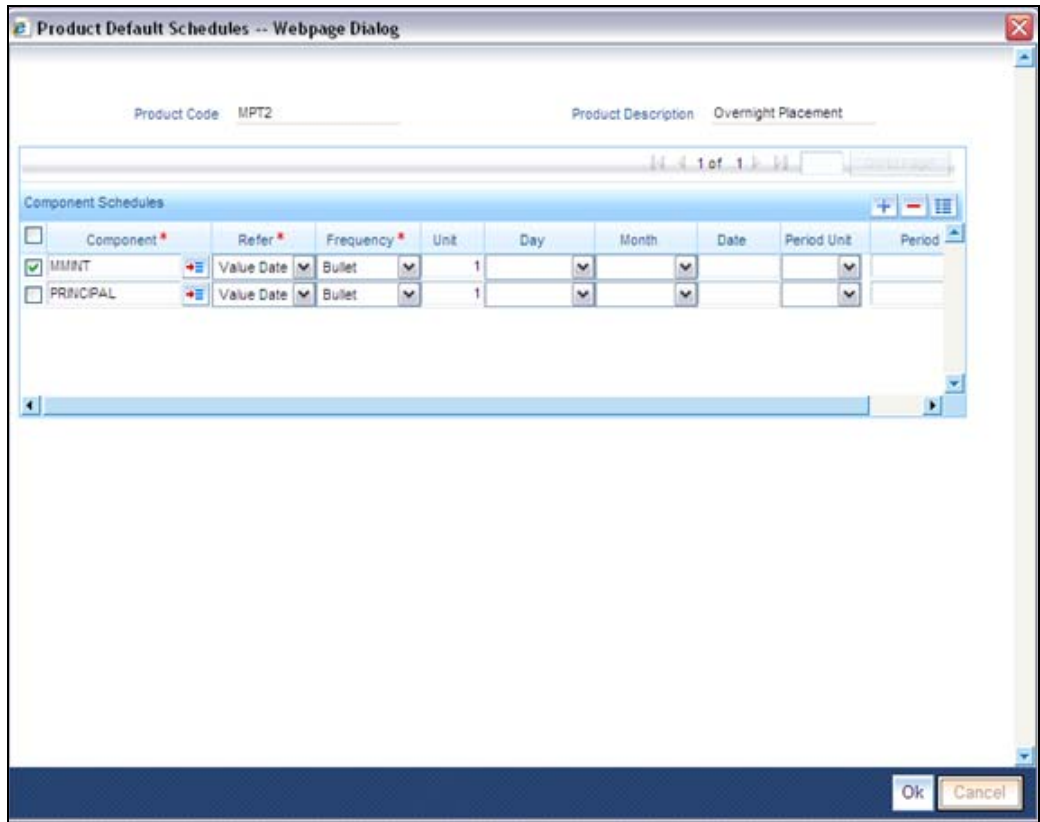

#### **Component**

You can define different repayment schedules for the different components according to your needs. First of all, you should specify the component for which you want to define the schedule. All components − the principal and any other component depending upon your ICCF definition for the deal − are available in the adjoining option list. You will have to define schedules for each of them.

When defining repayment schedules for specific deals, the amounts for components like interest, commission, and fee will be calculated by the system automatically, depending on the repayment date and amount of the principal. However, for deals with special interest, you will also have to provide the interest amount.

#### **Refer**

Indicate whether the dates of repayment schedules should be calculated based on the Value Date (date of initiation of the deal) of the deal involving the product, or a Calendar Date. If you specify that the Reference is the Value Date (date of initiation of the loan), the dates for schedule repayments will be based on this date and the Frequency.

If the Reference is specified as the Calendar Date, the dates for schedule repayments will be based on the Start Date (specified by you), the Month and the Frequency. The following example illustrates this concept.

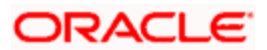

#### *Example*

A borrowing is initiated on 15 September 1997 and the frequency of repayment is weekly. If the Reference is specified as Value Date, the next weekly schedule date will fall due on 22 September 1997, 30 September 1997, and so on, till Maturity.

If the Reference is specified as Calendar Date, and the Start Date is fixed as 1 October 1997, the first repayment date will be 1 October 1997. The subsequent repayment dates will be 8 October 1997, 15 October 1997, and so on.

If Reference is set to Value Date (deal initiation date), you need to specify only the Frequency (monthly, quarterly etc.) and the unit of frequency (if you specify the frequency as weekly and the unit as 1, it means once a week). The system will set the schedule according to the Frequency and Unit of Frequency you have specified, beginning on the Value Date.

#### *Example*

If the Value Date of a borrowing is 10 December, 1997 and you indicate the frequency as weekly and unit as 1, then the first schedule will be liquidated on 17 December 1997, the next one on 24 December 1997, and so on.

#### **Frequency**

For a periodic schedule, you can indicate the frequency of repayment for each component. This could be:

- Daily
- Weekly
- Quarterly
- Monthly
- Half-yearly
- Yearly
- Bullet

By default, the frequency will be Bullet, meaning all the repayments will be made on maturity. If the frequency is defined as Bullet, you cannot enter a value into the subsequent fields.

#### **Unit**

You can specify the number of units for the frequency you have set for a particular component.

#### *Example*

If you want a payment every 15 days, you will have to specify

- the frequency as Daily and
- the units as 15.

For payments every three weeks, you will have to define

• the frequency as weekly and

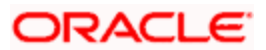

• the unit as three.

#### **Day**

If you have set the Reference as Calendar Date and the frequency as weekly, quarterly, halfyearly or annual indicate the day on which the first schedule falls due. Based on this, the subsequent schedule dates will be calculated.

#### **Month**

If you have set the Reference as Calendar Date and the frequency as weekly, quarterly, halfyearly or annual indicate the month in which the first schedule falls due. Based on this, the subsequent schedule dates will be calculated.

#### **Date**

If you have set the Reference as Calendar Date, you should indicate the date on which the schedule should fall due. Specify 31 to indicate that the schedule should fall due on the last day of the month (that is, 31 for months with 31 days, 30 for months with 30 days and 28 or 29, for February).

The schedule repayment dates will be computed using the Frequency, (Start) Month and the (Start) Date.

#### *Example*

You have defined the frequency as quarterly, specified March as the first month, and given the date as 31.

The repayment schedules will be for 31 March, 30 June, 30 September and 31 December. For a deal starting anytime before 31 March, the first liquidation will be on 31 March. Number of interest days will be calculated from the Value Date to 31 March. From then on, it will follow the quarterly cycle.

Similarly, you have defined the frequency for another product's default schedules as half-yearly, indicated the month as June and given the date as 31. For a deal that is initiated anytime in before June, the first liquidation will take place on 30 June and the next one on 31 December. For a deal initiated after 30 June, the first liquidation will take place on 31 December, and so on. The start month and date are indicators to the first schedule, so that the schedules that follow can be automatically set from that point on.

#### A schedule date:

- should be later than or the same as the Value Date,
- It cannot be beyond the Maturity Date.

#### **Period Unit**

You need to specify the unit for the interest period. The available options are as follows:

- Days
- Months
- Years

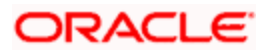
# **5.5 Defining repayment schedules**

The payment schedules defined for a product will apply to all deals involving the product. When you process a deal in the Contract Schedules screen, the details defined for the product (which the deal involves) will be displayed. You can change the schedules that a deal acquires when processing it in the Contract Schedules screen.

You can redo the schedules defined for the product, by clicking on 'Schedules' in this screen. The schedules that have not been liquidated and which fall due on the current system date, or later than the current system date, will be erased and you can go on to define the new repayment schedules.

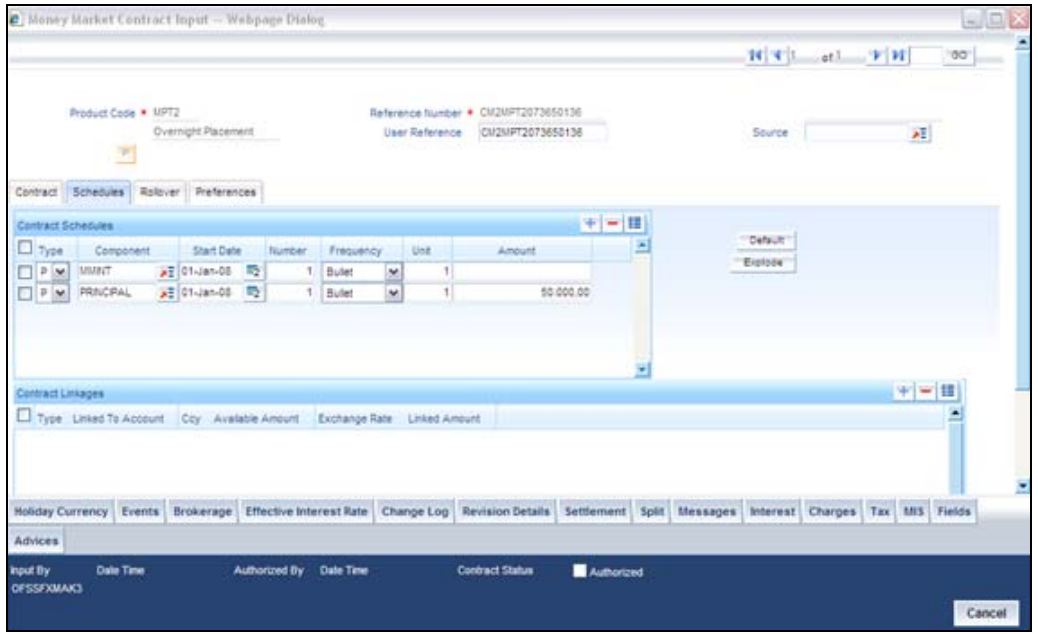

The attributes of the schedules inherited from the product can be changed for a deal through the Contract Preferences screen.

## **5.6 Setting deal schedule preferences**

Schedule preferences are the attributes of the repayment schedules defined for the deal. The attributes that have been defined for the product are inherited by all deals involving the product. Some of these attributes can be changed. They are:

- The liquidation of schedules that fall due before the day on which the deal is booked
- The liquidation mode (auto to manual)

Click 'Preferences' to specify an additional set of schedule-related attributes.

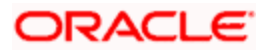

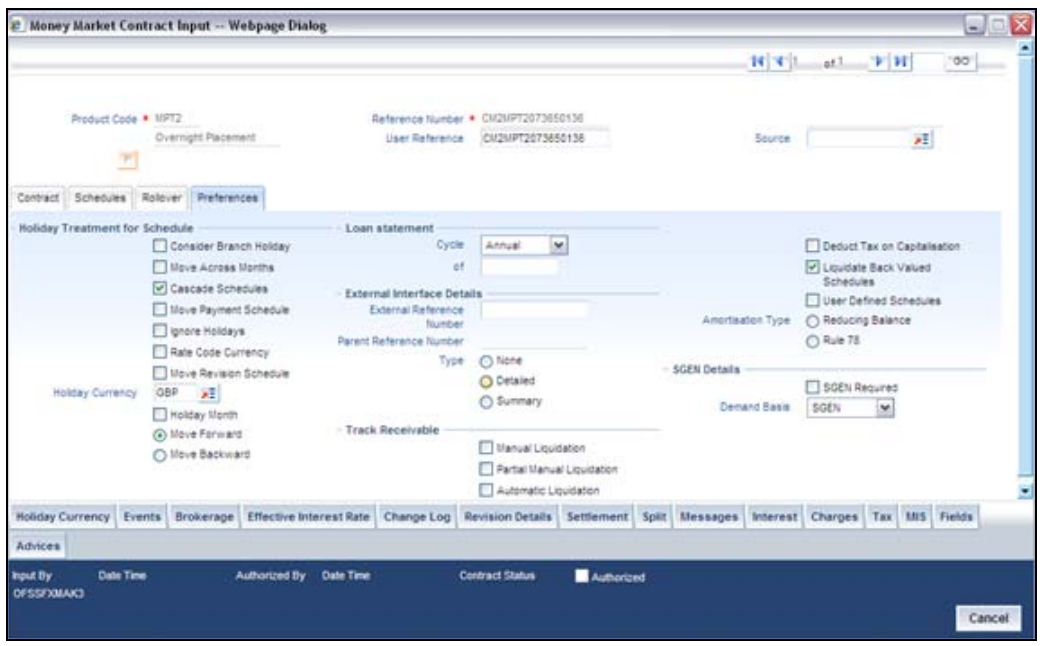

- How liquidation dates falling on holidays should be handled
- Whether schedule dates should be cascaded in case you have indicated that they (schedule dates) be moved forward or backward in case of a holiday
- The holiday table of the country of the deal currency that has to be checked before setting automatic schedules
- Whether back valued schedules should be liquidated on deal initiation
- Whether, in case of a placement, the availability funds in the repayment account has to be verified if components have the same schedule date and repayment account, and automatic liquidation has been specified

The Contract On-line screens are available under MM in the Application Browser.

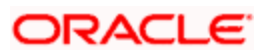

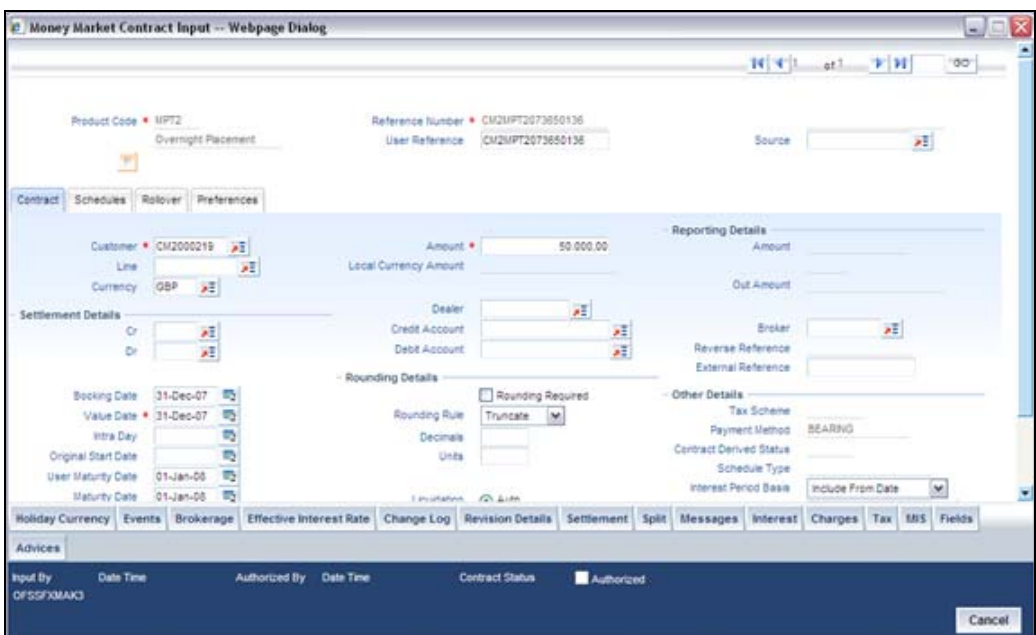

# **5.7 Specifying the contract preferences**

Although schedules are inherited by a deal from the product, through the Contract Preferences screen, you can to define your own schedules for a deal.

A schedule date:

- Should be later than or the same as the Value Date
- You can have only one schedule for a component for a date, and
- It cannot be beyond the Maturity Date

## **5.7.1 Liquidating back valued schedules**

If you have specified, while defining the product, that a back-dated deal with repayment schedules prior to today's date, the schedules have to be liquidated when the deal is initiated, the same will apply to the deal you are entering.

However, through this screen, you can choose not to liquidate back valued schedules.

## **5.7.2 When the repayment schedule date is a holiday**

You have specified that repayment schedules should be generated automatically once you indicate the frequency, number and the date of first repayment. When the system computes the repayment dates based on these values, there is a chance that one or more schedules fall due on a holiday. In such a case, you have two choices:

• Ignore the holiday and retain the schedule due date or

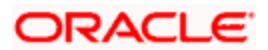

- Move it either backward or forward, by specifying so. If you specify that holidays are to be ignored, the schedule dates will be fixed without taking the holidays into account. In such a case, if a schedule date falls on a holiday, the processing of such a schedule is determined by your holiday handling specifications for automatic processes, in the Branch Parameters screen:
- If you have specified that processing has to be done on the previous working day for automatic events right up to the day before the next working day the schedule falling on the holiday will be liquidated during end-of-day processing on the previous working day.
- If you have specified that processing has to be done only up to the System Date, then only the events scheduled for the System Date will be processed. The events of the holiday are processed on the next working day during beginning -of-day processing.

#### *Example*

A daily interest repayment schedule date for Cavillieri and Barrett Finance Corporation's borrowing of USD 100,000 (for one week at 16% interest) falls on 31 October, a holiday.

If you have said Ignore Holidays by clicking this field, the schedule date will remain on 31 October when the schedules are fixed. The processing of this is determined by your holiday handling specifications in the Branch Parameters screen:

If you specified that processing has to be done today (on System date) for automatic events up to the day before the next working day, then, on 30 October itself, the schedule of 31 October will be liquidated during the EOD run of the Automatic Contract Update function.

If you have specified that processing has to be done only up to the System Date, then, on 30 October, only the events scheduled for that date will be processed. This means that since the schedule date is 31 October, which is a holiday, the schedule will be processed on 1 November (the next working day), during the BOD run of the Automatic Contract Update function.

## **5.7.3 Moving schedules forward or backward**

A schedule date falls on a holiday and you have not specified that holidays are to be ignored at the time of schedule definition. In such a case, you should indicate the movement of the schedule date forward or backward to the next working day, or the previous working day, respectively. Since the schedule date itself is moved to a working day, the payment will be processed on the day it falls due, *as of* that day.

### *Example*

For a borrowing, you have defined weekly schedules falling due on the following dates:

- 31 March 1998
- 7 April 1998
- 14 April 1998

7 April 1998 is a holiday. You have the following options in fixing the date for that schedule:

You can *ignore* the holiday. The schedule date will still be on 7 April 1998, despite the holiday. The liquidation of the schedule will be done as per your specifications in the Branch Parameters screen.

You can move the schedule date *forward* to the next working day, which happens to be 8 April 1998. The schedule will be liquidated during Beginning of Day (BOD) processes on this date, as it is a working day. The across-the-month movement discussed subsequently comes into the picture here.

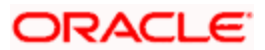

You can move the schedule date *backward. The schedule date will be 6 April 1998, the last working day before the holiday*. The schedule will be liquidated during BOD processes on this date, as it is a working day.

## **5.7.4 Moving schedule dates across the month**

If you have chosen to move a schedule falling due on a holiday to the next working day, or on the previous working day, and it crosses over into another month, the schedule date will be moved only if you so indicate. If not, the schedule date will be kept in the same month.

### *Example*

### *Scenario 1*

You have defined a repayment schedule that falls due on 30 April 1998. This happens to be a holiday. You have indicated that in case of a holiday, the schedule date is to be moved forward to the next working day.

If you also indicated that the schedule can be moved across the month, then the schedule will be automatically moved to 1 May 1998 (the next working day).

If you disallowed movement across the month, but have indicated forward movement for the schedule, the schedule date will be automatically moved (backward in this case,) to the last working day of the same month, that is, to 29 April 1998 (despite your having indicated a forward movement into the next working day).

### *Scenario 2*

You have defined a repayment schedule that falls due on 1 May 1998. This happens to be a holiday. You have indicated that in case of a holiday, the schedule date is to be moved backward to the previous working day.

If you have indicated that the schedule can be moved across the month, then the schedule will be automatically moved to 29 April 1998, the previous working day.

If you disallowed movement across the month, but have indicated backward movement for this schedule, the schedule date will be automatically moved (forward in this case) to the next working day of the same month, that is, to 2 May 1998 (despite your having indicated a backward movement into the previous working day). The idea being that the schedule is not moved across months.

## **5.7.5 Specifying the holiday currency**

You can specify the country of the deal currency for which the holiday table should be checked before drawing the payment schedules related to the deal. In case a schedule falls on a holiday and you have specified that the schedule be moved forward or backward, the movement happens according to the holidays in this country.

By default, the currency to be checked is the deal currency. If a currency other than this is specified, the holiday table will be checked for both the currencies.

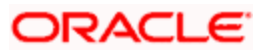

## **5.7.6 Specifying the mode of liquidation**

When creating a product, you specify the mode of liquidation - whether automatic or manual. Your specifications will apply to all deals involving the product.

Through the Contract Preferences screen, you can change the mode of liquidation for the deal that you are processing, from automatic to manual, or vice versa.

## **5.7.7 Cascading schedules**

The question of cascading schedules arises only if:

- You have specified that a schedule falling due on a holiday has to be moved forward or backward; and
- The schedule has been defined with a definite frequency

If you have indicated that schedules should be cascaded, the schedule date for the next payable schedule will depend on how the schedule date was moved for a holiday. The following example illustrates how this concept of cascading schedules functions:

#### *Example*

A weekly schedule has been defined with backward movement and a schedule date falling due on 30 April 1998 was moved to 29 April 1998, 30 April 1998 *being a holiday*.

The schedule date for May depends on whether you have chosen to cascade schedules. If you have, the schedule date for May will be set as 6 May 1998, as the frequency has been specified as weekly. For subsequent schedules also, 6 May 1998 will be considered the last schedule date.

If you have not specified that schedules have to be cascaded, the date originally specified, will be the date for drawing up the schedules. Even if the April month end schedule has been moved to 29 April 1998, the next schedule will remain 7 May 1998.

When you cascade schedules, the last schedule (at maturity), however, will be liquidated on the original maturity date and will not be changed like the interim schedules. Hence, for this particular schedule, the interest calculation days may vary from those of previous schedules, as the case may be.

## **5.7.8 Ascertaining the availability of funds**

When the customer's repayment account is debited automatically by the system, you can specify that the availability of funds for liquidation of the various components of a borrowing has to be ascertained before the liquidation is done. This feature is of significance when:

- The components have the same schedule dates, and are serviced by a single repayment account; or
- The funds in the repayment account are insufficient

If the availability of funds has to be ascertained:

• All the components which are due will be liquidated only if funds are available in the repayment account; and

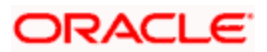

- If there are insufficient funds, a partial liquidation of components will be done to the extent of funds in the account. If this is the case:
	- The payment schedules for those components, which have not been liquidated, or which have been partly liquidated, will be left outstanding. Aging analysis on such borrowings will be carried out as specified for the product and an appropriate penalty applied.
	- $\triangleright$  The component(s) for which funds are available will be liquidated in the order you specified in the Liquidation Order screen. Here in, you may have allotted priority to the recovery of certain components. (For example, you may have specified that you would like to recover the interest, commission and fees first, and then, the principal). If the liquidation order is not specified for the components, then, it will be liquidated in the following order:
- 1. Penalty Interest (if this has been applied)
- 2. Interest
- 3. Principal

If availability of funds need not be ascertained and the liquidation results in the account going into a debit balance:

- All the components will be liquidated only if you have allowed overdraft for the repayment account. The schedules for the components will be liquidated to the extent of the debit balance that you have allowed. If the overdraft exceeds the debit balance allowed, the liquidation will be done with an overdraft override that is automatically recorded.
- On the repayment account that has a debit balance, the debit interest as specified for the type of accounts (current or savings) will be applied
- No liquidation will be done (even for a partial amount) if the account has not been defined for overdraft

Borrowings with payments, which have not been processed, due to non-availability of funds, will appear in the Exception Report generated by the Automatic Contract Update function for the day.

stop) For the final principal payment on maturity, the availability of funds in the payment account will always be verified.

## **5.8 Revision and repayment schedules**

In the Contract Schedules screen, you can define two types of schedules:

- Those for the revision of interest rates for a deal with floating interest rates, and
- Those for repayment of the various components.

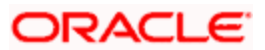

## **5.8.1 Interest rate revision schedule**

A Floating Rate Table - that contains the market rates for the day − is maintained in the ICCF sub-system so that the latest rates can be applied to deals.

The market rates vary on a daily basis and are maintained in this table. The rates can be applied either every time they change or at periodic intervals. Usually, for Money Market deals, floating rates are applied, i.e., the latest market rate is applied (see the section on Specifying Rate Code Usage in the chapter 'Processing Interest, Charge and Fee'). You can also apply these rates on a periodic basis so that you are in tune with the market rates (as opposed to fixed interest rates which remain the same for the entire period of the deal), and at the same time you do not have to apply the market rates on a daily basis.

You can specify whether the latest market rates have to be applied every time they change, or if they have to be applied periodically, by defining an attribute called the Rate Code Usage through the Product ICCF Details screen for a floating interest type. If you specify 'auto' rate code usage, all the rate changes made during the liquidation or accrual period will be considered. If you specify 'periodic' rate code usage, the rates will be periodically refreshed and the rates as of a specific frequency, or date, will be applied.

For a deal that has been defined with Periodic Interest that has to be applied at periodic intervals, you can specify the following:

- The frequency at which the periodic rate change has to be applied
- The dates on which the periodic rate change has to be applied

## **5.8.2 Specifying the rate revision frequency**

In the MM Contract Schedules screen, select the component, for which the Rate Revision frequency has to be, defined (say INTEREST1). Check the 'Rev box' (Revision Box) to indicate that it is a rate revision schedule. Next, enter your specifications in the frequency (it could be daily, weekly, etc.), the number, and unit fields. Also give the Start Date on which the first revision has to take place.

For example, if you specify the frequency, as weekly, the revision will take place every week beginning on the Start Date that you have specified.

## **5.8.3 Specifying the rate revision dates**

Revision frequency has to be defined (say INTEREST1). Check the 'Rev box' (Revision box) to indicate that it is a rate revision schedule.

Then, instead of specifying the other schedule details like the frequency, the number and unit, indicate the date in the Start Date field. The rate revision will be done on that date.

### *Example*

A borrowing of USD 200,000 by Cavillieri and Barrett Finance Corporation has been initiated on 10 December 1997 and is to be repaid at Maturity on 16 December 1997. It has been defined with rate revisions and they are to be performed on the following dates:

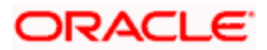

- 12 December 1997
- 14 December 1997
- 16 December 1997

Select the component, INT1, indicate rate revision by checking the Rev box and give the date in the Start Date field as 12 December. Then select the same component, INT1 and specify the date as 14 December. Repeat the process for the same component for 16 December. The rates applicable on the specified dates will be applied on the borrowing at the time of calculating interest.

## **5.8.4 Repayment schedule**

For a repayment schedule, the amount of repayment needs to be specified only for the Principal. The interest, commission and fee components will be calculated by the system automatically, depending on the repayment date and amount of the principal. However, if the interest type is Special, you should specify the interest amount. Similarly, if the deal has been defined with any other fixed amount component, you will have to enter an amount for this. The repayment schedules for the components of the deal will be those defined for the product it involves. You can change the schedules for a deal when processing it.

## **5.8.5 Interest repayment schedules as different from rate revision schedules**

For a deal on which floating interest has to be applied at periodic intervals, you may have to define:

- An interest rate revision schedule for the interest component, as well as
- A repayment schedule

The following example shows how this is achieved:

### *Example*

You have a deal where for the component interest; you have to define an interest rate revision schedule for revisions every week as well as a fortnightly interest repayment schedule. The Start Date of the deal is 1 October '97 and the End Date is 31 October '97. The deal has been defined with a periodic rate and the rates in the floating rate table change in the following manner:

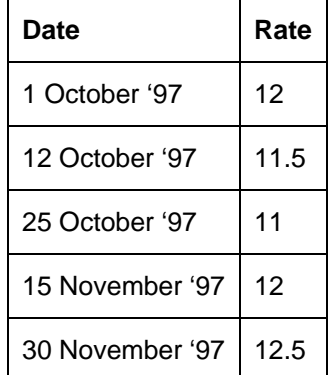

Defining a frequency based rate revision schedule

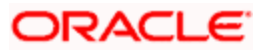

To define a schedule with periodic rate code usage, through the Contract Schedules screen, mark the component as a revision schedule (by checking the Rev box) and specify the component, say INTEREST, from the picklist. Give the frequency at which the interest rate has to be refreshed, say weekly. Give the Start Date, say 8 October. The first revision will happen on this day, and every week from then on. Save the inputs.

#### Defining a date based rate revision schedule

If you were to define specific dates − 7 October, 15 October and 23 October − for the rate revision to happen, then, through the Contract Schedules screen, mark the component as a revision schedule (by checking the Rev box) and specify the component, say INTEREST, from the picklist.

Specify the date on which the rate revision is to be done, in the Start Date field, as 7 October. Similarly, define the other dates, but by picking up the same component INTEREST from the picklist each time.

#### **Defining a repayment schedule for the same component**

Now to define a repayment schedule for the same component, INTEREST, do not check the Rev box. Choose the same component interest from the picklist. Now draw up a repayment schedule for this component. Give a value in the Start Date field, say 15 October 1997. The first interest liquidation will be done on this date.

In the frequency field enter 'monthly' and in the unit field specify '2'. This means the interest repayments will be done every fortnight beginning 15 October.

That is, for a deal defined with frequency-based periodic rates, the rates prevailing on the refresh dates will be used for accruals and liquidation. In the deal we are discussing, with the refresh frequency defined as weekly and the Start Date as 15 October, the rate applied for the interest liquidation on 15 October will be as follows:

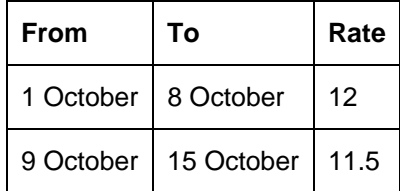

For a deal with Periodic rate code usage (date based), the rates prevailing on the specific refresh dates will be used for accruals and liquidation. Shown below are the rates applicable on the specified revision dates.

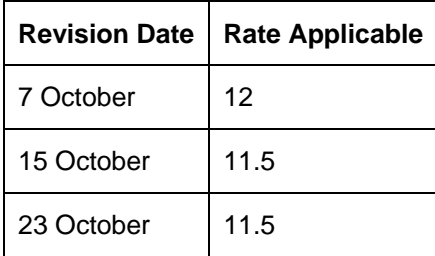

In the deal we are discussing, the rates applied for the interest liquidation on 15 October will be as follows:

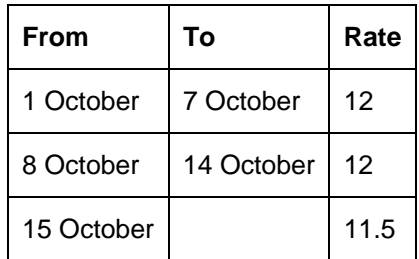

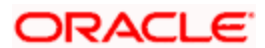

## **5.8.6 Specifying schedules for a deal with a fixed interest rate**

For components of deals with a fixed rate of interest, you will not have to define interest rate revision schedules. That is, you will have to keep the "Rev" box unchecked while you define the schedules for each component.

The schedules defined for each component at the time of product definition apply to the deal. However, you can change the frequency, number, unit and the start date to suit the specific requirements of the deal that you are processing. You will have to specify the amount only if the schedule being defined involves the principal component or a special interest. But in the case of Money Market deals, the principal is usually repaid at Maturity and rarely has repayment schedules.

The amount for interest, commission and fee components (if they are rates) will be calculated by the system automatically, depending on the start date, number of schedules, frequency and repayment amount of the principal. However, an amount can be entered here for interest only if the Interest Calculation Method has been defined as Special. The fee amount can be input only if it is a flat fee. For a loan, you can define repayment schedules that:

- Fall due at regular intervals, or
- At irregular intervals

Now, if you want to define schedules that fall due at regular intervals, all you have to do is, for a component, specify the start date, the frequency, the unit and the principal amount. Since you would have already registered the Maturity Date of the loan (for a fixed maturity type), in the Contract Details screen, the schedules would automatically be spread out into equal intervals. Based on this information, the system calculates the dates on which the repayments or interest revisions fall due.

### *Example*

Consider the following details for a deal: A borrowing of USD 100,000 comes into effect on 1 January 1998 and matures on 31 October 1998. Suppose you want to have 10 monthly schedules for principal repayment, you have to specify the Start Date as 31 January 1998, the frequency as monthly, the unit as 1, and the principal amount as 10,000. The schedules would be spread out over 10 months and would fall due every month-end. Now, you have a 15 month borrowing beginning 1 January 1998 and ending 31 March 1999. Suppose, you want to define four quarterly schedules and three monthly schedules for interest repayment of this loan, these are irregular schedules and the '**Number'** field assumes importance here. Here, for the component interest, you have to give the Start Date as 31 March 1998, the frequency as quarterly and the unit as 1. The number of such schedules will be four. Hence your quarterly schedule dates will be calculated as:

- 31 March 1998 (Start Date),
- 30 June 1998,
- 30 September 1998.
- 31 December 1998.

You have to specify for the same component − the interest - the Start date as 31 January 1999, the frequency as monthly, the unit as 1, and the number as '3', if you want to fix three monthly repayment schedules after 31 December 1998. They will be calculated as falling due on:

• 31 January 1999

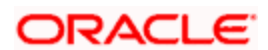

- 28 February 1999
- 31 March 1999

## **5.9 Redefining schedules**

Repayments that are scheduled for a date later than today can be redefined. This redefinition can be done even after the deal has come into effect and a few schedules have been liquidated.

However, schedules with a date earlier than today's date that are yet to be liquidated cannot be rescheduled. You have to liquidate them through the Manual Liquidation function. Aging analysis and penalty processing will be done on such overdue schedules if they are borrowings.

The redefinition of schedules will be done automatically on the following occasions:

- When the Maturity Date is changed − a change in the Maturity Date will be handled in the following manner:
	- ¾ **Extension of the Maturity Date**: The principal repayment schedule that was defined for the earlier Maturity Date will be moved to the new Maturity Date. Other components (interest, commission or fee) that are dependent on the tenor of the deal will be recalculated and spread equally over the rest of the repayment schedules for these components.
	- ¾ **Advancement of the Maturity Date**: All the schedules that are beyond the new Maturity Date will be advanced to the new Maturity Date. The amount of other components (interest, commission or fee) that are dependent on the tenor of the deal will be recalculated and spread equally over the rest of the repayment schedules for these components.
- When the Principal is increased: the increased amount is added on to the last principal schedule. Other components (interest, commission or fee) that are dependent on the principal of the deal will be recalculated and spread equally over the rest of the repayment schedules.
- When there is a prepayment of interest and you have defined recalculation of schedules on repayment.

There may be some situations wherein you would want to redefine the schedules, i.e.; you may want to change the payment dates or amounts. In such cases, you can change the schedules by invoking the Contract Input screen and going to the Schedule Redefinition screen by clicking on the 'Revision Details' button. If you click the redefinition button on the schedules screen, all the schedules with today's date or a date in the future will be erased and you will be allowed to enter a new set of schedules.

To redefine a schedule for only one component, highlight the schedule and make the changes. If the schedules have already been authorized, then you will have to make the changes through the Modify function. After making the changes, you can save the redefined schedules by clicking save icon. To delete a schedule (before authorization) click delete icon.

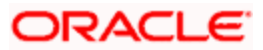

## **5.9.1 Authorizing a redefined schedule**

A redefined schedule has to be authorized before it can be used.

## **5.10 Viewing schedule details**

When you click 'Schedules' in the Contract On-line Schedule Definition screen, you will see the 'Payment Schedule Details' screen. Here you can view the details of the schedules for a particular deal.

In this screen you can see the following details for the component:

- The Due date of the Schedule
- The Amount Due as of the due date
- The amount liquidated against the schedule

# **5.11 Viewing revision schedule details**

When you click 'Revision Details' in the Contract On-line Schedule Definition screen, you will see the 'Revision Schedule Details' screen. Here you can view the details of the revision schedules for a particular deal.

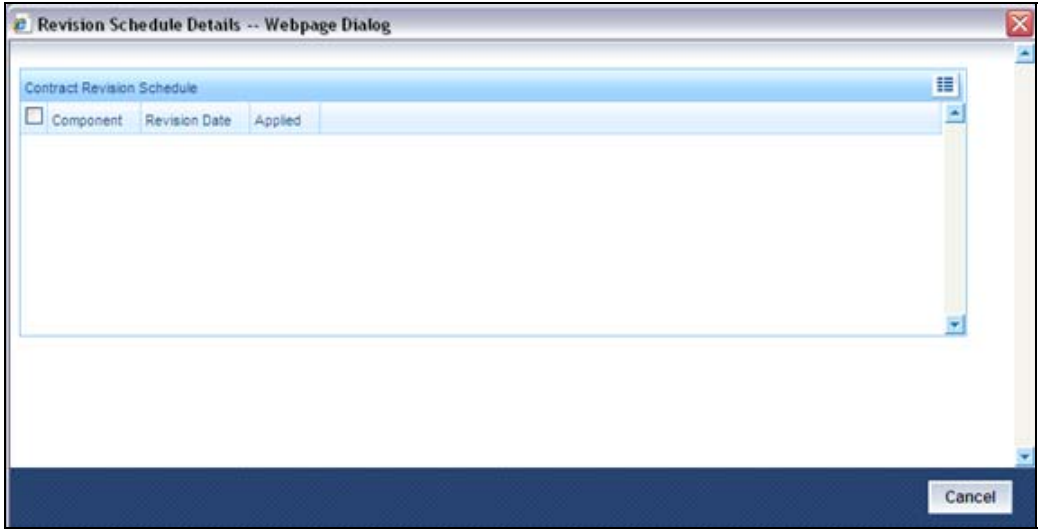

In this screen you can see the following details for the component:

- The revision date and
- Whether it has been applied

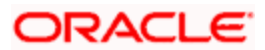

# **5.12 Making manual payments**

The various components in a deal can be liquidated either automatically or manually. The mode of liquidation of each component is specified at the time of defining a product and then again, at the time of deal processing. An automatic liquidation is done on schedule payment days by the Automatic Contract Update program.

Even if you have defined a deal with automatic liquidation, you can liquidate it manually a day before the schedule date. However, payment will not be allowed if the Rollover Instruction Status for the contract is 'Complete'.

In the Application Browser, click 'Manual Liquidation' and view the 'Contract Schedule Payments' screen.

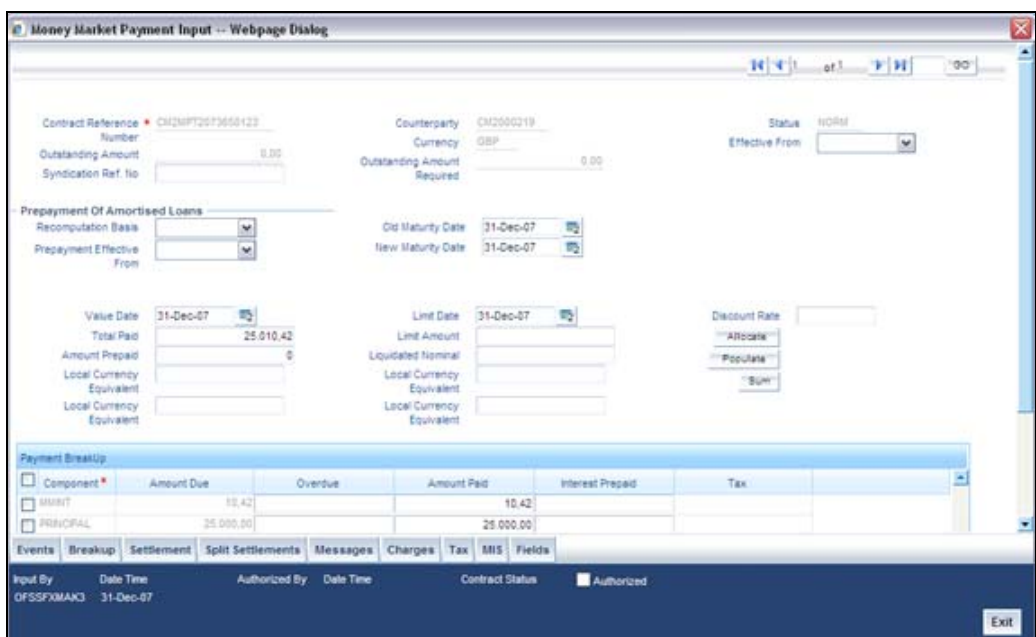

You can do the following operations the manual payments function:

- Input of Manual payments
- Deletion of manual payments, and
- Reversal of manual payments

The manual payments made through this function can be:

- Scheduled payments, which are due.
- Payments which are made prior to a scheduled payment date. (these are called prepayments and they can be made even if the deal has been defined for automatic liquidation of components).

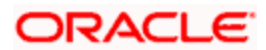

• Back value dated payments. The value date for such payments cannot be earlier than the most recent schedule that was due. If there is more than one schedule outstanding and you want to assign the value date of each schedule payment, you should enter the liquidation of each schedule separately.

The value date you have entered will be used for all the entries generated by the system.

## **5.12.1 Input of manual payments**

Once you enter the deal reference number in the Contract Schedule Payments you will see the following details displayed on the screen:

- The counterparty (customer) code
- The currency of the deal
- Status of the borrowing
- The total outstanding amount as of the value date (the date on which the payment is being made) and the deal version

The Value Date here, is the date on which the liquidation entries will be passed. When you enter a Value Date in this screen, if there are any payments due on that date, they will be displayed and you can liquidate them.

If there are no schedules due on that date, the schedule becomes a prepayment. But this is only if the Value Date is not a back valued date. You can have a back valued date but it cannot be earlier than the last schedule that was due. (You can also liquidate back valued schedules by entering a Limit amount).

If the Value Date is today or a date in the future, the prepayment is processed.

The Payment Limit Date or Amount of the payment should be given at the time of payment. If you have given a payment limit date, the system shows all the components, which are due till the limit date. If you have given the amount limit in the Amount field, it shows all the schedules for the limit amount.

### *Example*

Say for a particular deal, there are two interest schedules pending on Cavillieri and Barrett Finance Corporation's borrowing − one on 1 October 1997 and the other on 15 October 1997. The third schedule is due on 30 October 1997.

If you give the Limit date as 25 October, (today's date) the system will show you the amounts due for the interest component on the schedule dates of 1 October, and 15 October.

If you give the limit date as 1 November 1997, the system will show you the schedules falling on 1 October, 15 October and 30 October, and you can liquidate them accordingly.

Since today's date is 25 October, if you liquidate the schedule due on 30 October, it amounts to a prepayment. You can charge a prepayment penalty rate or an amount, which you enter in this screen.

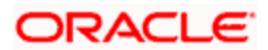

stop While the Prepayment Limit Date is used to pick up the schedules pending as of that date, the Value Date is taken into account by the system for passing accounting entries.

Alternatively, the system picks up a schedule according to the amount being paid. You will see the next schedule, which is due, within the limit of this amount. If the amount being paid is more than the total amount payable for the next schedule, the next schedule will be considered. The total amount due for these schedules is displayed.

#### *Example*

System date: 1 June:

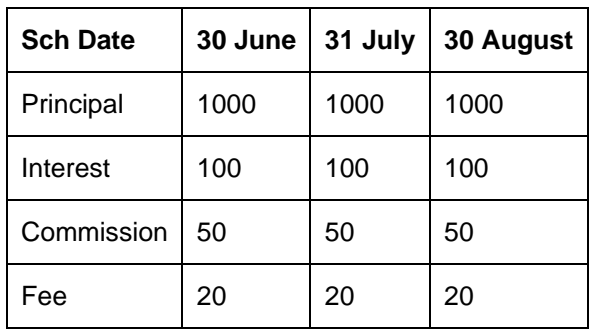

Payment schedules for a deal are as follows:

For the above schedule, if a prepayment is made as of an amount, the system validates it in the following manner:

Suppose the amount paid is USD 1000. The next available schedule is as of 30 June and the total amount due is USD 1170. This schedule will be picked up for processing and you can make the payments.

If the amount paid is USD 1170, which is equal to the schedule amount of 30 June, again only the schedule for 30 June will be picked up for processing.

If the amount paid is USD 1270, which is more than the amount due for the schedule of 30 June, the schedule of 31 July will be picked up by the system for processing. After completely liquidating the schedule of 30 June, you can liquidate the interest schedule as of 31 July, which is the next schedule.

If the amount paid is USD 1300, the schedule for 31 July will be picked up for processing. The complete schedule of 30 June can be liquidated along with the interest component of 31 July. The remaining USD 30 can be used to partially liquidate the commission component for 31 July.

You have to enter in the Amount Paid field the actual amount being paid. This amount can either be allocated to the various components manually, by entering the break up of the amount against the various components, or automatically by clicking the **Allocate** button.

The automatic allocation is done based on the Liquidation order you have defined for the product. If you have not specified the order of liquidation for the principal and the interest type of components, the amount will be allocated for liquidation in the following order:

- Penalty interest (if one has been applied)
- Interest
- Principal

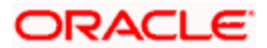

**STOP** If a payment that covers both past and future schedules is made, the system will force you to pay out the past schedules before the future schedules are paid. If an ICCF component is based on the outstanding principal you will not be able to make a payment where the amount is more than what is due for the component as of the system date.

In the Contract Schedule payment screen, you have a set of icons using which you can navigate to the following screens:

'Settlements' - Click here to go to the Settlement Message Details screen

'Tax' - Click here to see the Tax details screen

**'**Advices' **-** Click here to see the Advices screen. You can suppress advices using this screen.

'Breakup' **-** Click here to view the Schedule Breakup screen.

'Events' **-** Click here to view the Events screen.

## **5.13 Paying tax**

When there are taxes charged on the interest, etc., the payment of the component will always include the corresponding tax amount. If the payment does not include the full amount due, the proportional tax amount must be liquidated. You should input the total amount to be applied to the component. The system then calculates the corresponding tax amount (based on the tax rate) and distributes the amount paid between the component and the tax.

### *Example*

If a customer owes USD 1000 in interest (tax inclusive), the tax rate is 10% and he pays you USD 1000, the payment is automatically distributed into USD 909.09 (interest) and USD 90.91 (the tax component)

He will still owe you USD 90.91 in interest and USD 9.09 tax in tax.

Total tax is always calculated on the full schedule. Therefore, if there is a rounding difference, it will be adjusted in the last liquidation.

#### *Example*

In the above instance, the tax component has come to USD 90.91 for that schedule. Suppose the total tax component is USD 273. If this is paid in three schedules the total will come to USD 272.73 (90.91 + 90.91 + 90.91 = 272.73). During the last liquidation, the system will round off the total of such schedules for tax to the nearest decimal point, i.e., USD 273.

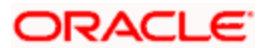

# **5.14 Using the settlements screen**

When the deal and the accounts for payment are in different currencies, you may enter the Foreign Exchange rate for conversion in the Settlements screen. If the customer account for a component was expressly not defined at the time of deal input, you will have to specify an account at the time of payment, through the Settlements screen.

The payment accounts can also be changed for the various components at the time of payment. The new payment accounts will only be used for that particular session of the manual payment function.

### *Example*

For instance, you have named an account A1 for a particular component at the time of deal input, but during manual payment you wish to change it to A2. Once this particular payment is carried out, the system will show the default account as A1 for that component. A2 will be used only for the session that you have specified for manual payment.

In this screen,

- The currency (of the contract components) and the branch will be displayed
- You can change the payment account
- You can specify the exchange rate, if the settlement account currency is different from the contract currency
- You can capture the ERI Currency
- You can capture the ERI Amount

## **5.14.1.1 Furnishing the ERI value in messages**

SWIFT messages (MT 100/MT 202) generated towards settlement can furnish the value of the settlement amount in both the settlement account currency, and an 'ERI' currency. If you opt to furnish the ERI value of the amount, you have to enter the following in the Settlement Message Details screen:

- The ERI currency, and
- The ERI Amount

The system defaults to the ERI currency specified for the customer and currency combination. You can change the default ERI currency. The ERI amount that you specify will be validated against the Tolerance Limit specified for the ERI currency.

Step On 1 January 1999, eleven countries that are part of the European Union embarked on the first phase of economic integration, called the 'Economic and Monetary Union' (EMU). The EMU ushered in a new, single European currency: the Euro (EUR). You can handle the Euro, in Oracle FLEXCUBE, by capturing information such as the ERI information in this screen.

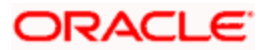

*For a larger picture of the manner in which Oracle FLEXCUBE handles the Euro, please refer to the chapter 'Handling the Euro' in the user manual of the Core Services module.* 

## **5.14.1.2 Suppressing messages**

Settlement messages, defined for components that fall due, will be generated automatically when you execute the Settlement Generation function at the end of day. You can suppress the generation of the settlement message, defined for a component, by clearing the check-box in the 'Gen Message' field in the 'Contract Settlement Message Details' screen.

### **5.14.1.3 Viewing the schedule breakup details**

In the Schedule Payments screen, you will see a row of icons. Click 'Breakup' to view the Schedule Breakup screen.

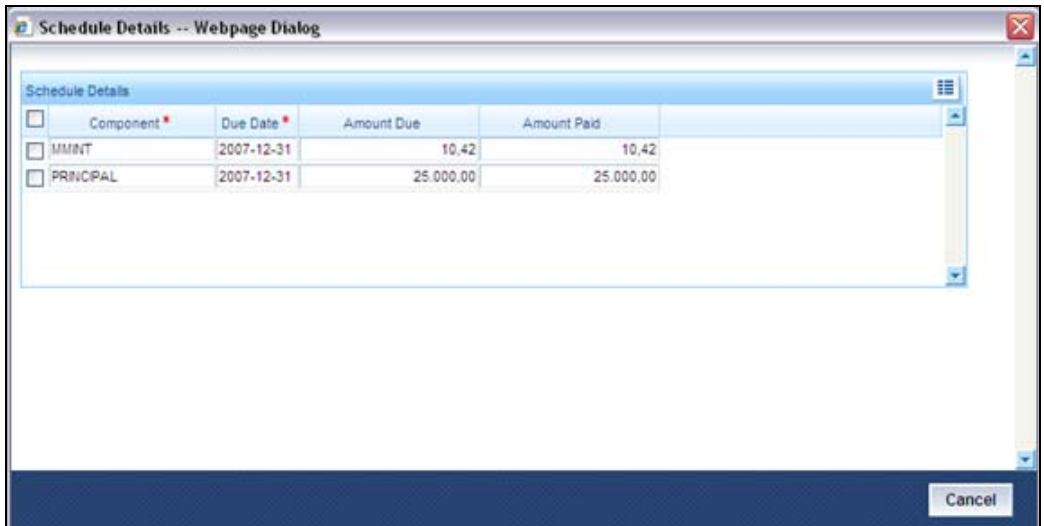

You will see the following in this screen:

### **Component**

In this screen you can see the schedules being paid on account of this particular payment for which you are doing manual liquidation. The component getting paid is displayed.

### **Due Date**

The due date of the component being liquidated is displayed.

#### *Example*

Consider the borrowing by Cavillieri and Barrett Finance Corporation. An Interest payment of USD 10,000 was due on 1 October 1997. Another payment of USD 15000 was due on 15 October 1997.

Now, the bank repays USD 12500 on 20 October 1997. Since there was no schedule due on this date, you decide to do a manual payment.

Now, since you have indicated the amount paid as USD 12500 in an earlier field in this screen, the system will display against the 1 October schedule as USD 10000 in the Amount Paid column.

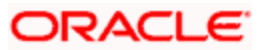

Against the 15 October schedule, you the system will display the amount as USD 2500 in this column. You can also see the Amounts, which are due on a particular date.

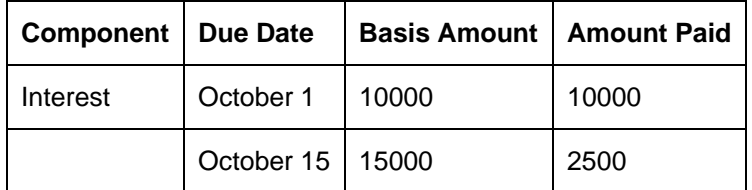

### **Amount Due**

The amount outstanding for the component being liquidated is displayed here.

## **Amount Paid**

You can see here the amount paid for the component as of the value date (the current system date).

## **5.15 Deleting manual payments**

Payments made using the Manual payments function can be deleted before the payment is authorized.

All the entries passed during the payment will also be deleted. All the schedules will be restored to the original status. In short, the prepayment status of the deal will be restored.

From the Actions Menu, select Delete or click 'Exit' or 'Cancel' in the toolbar. You will be prompted to confirm the deletion. Once you confirm it, all the entries that have been saved but not authorized, will be deleted.

## **5.16 Reversing manual payments**

You can reverse authorized manual payments. The system makes the following validations before reversing a payment:

- A principal payment can be reversed only if the payment date is equal to, or later than, the last interest and commission schedule due date.
- An interest payment can be reversed only in the chronological order of its payment.

In the Contract view screen, to reverse a payment, you have to invoke the manual payments function and specify the Contract Reference Number. You have to enter the 'Amount Paid'. You have to click on Reverse in the Processing sub-menu of the Actions Menu.

If the payment involves accounts in different currencies, the conversion rates to be used for reversal will be picked up from the deal as specified during Contract Input.

If a new payment account was specified for a component during the input of the payment, the reversal will be done to the new account. If the new account is in a currency different from that of the deal and a conversion rate was specified, the rate from the payments function will be used for the reversal.

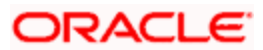

The reversal of a payment may sometimes entail a change in the status of a borrowing. If the borrowing is set for automatic status change, this change will be made by the system automatically.

Automatic payments made by the Automatic Contract Update program can also be reversed through the manual payments function.

Reversal of payment will not be allowed if the Rollover Instruction Status of the contract is 'Complete'.

## **5.17 Authorizing manual payments**

You have to invoke this function from the Application Browser. You should enter the Reference number, the value date of the payment and the amount paid. The payment details are displayed along with the overrides and authorization is sought. If you choose not to authorize the manual payment, the authorization screen is dismissed.

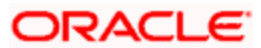

# **6. Making Interest Rate Changes**

## **6.1 Introduction**

Any change to the terms of a Money Market deal, which affects its financial details and the accounting entries, can be made through the Value Dated Changes function of Oracle FLEXCUBE. Through this function you can make changes to authorized deals on any day before the Maturity Date of the deal.

The changes to the terms of a deal, notified through this function, take effect on a date referred to as the "Value Date". That is why the changes brought about by this function are called Value Dated Changes.

A Value Date could be:

- Today
- A date in the future
- A date in the past

Using the Value Dated Changes function, you can make changes to the various components of a deal like the interest rate or amount. You can also change the Maturity Date and the Credit Line to which the deal is linked. In addition to changing the values in certain fields, you can enter a value into a field, which was not used, when you captured the disbursement details.

For example, you may not have specified a fee at the time of deal input. Using the Value Dated Changes function, you can specify the fee so that the fee entries are passed on the Value Date.

When you make a value dated change, only the accrual entries will be passed by the Value Dated Changes function. All the other accounting entries are passed by the Automatic Contract Update function. The Value Date is the date on which the changes that are going to be defined will take effect. This can be a date earlier than today, today, or a date in the future. If the value date is a date in the past, it should not be beyond the following dates for any component:

- Last payment date
- Last schedule date

Also, a value date in the future cannot be beyond the Maturity Date of the deal. If it has to be beyond the Maturity Date of the deal, you have to first postpone the Maturity Date of the deal so that your proposed future value date falls before the new maturity date. Only after this change is authorized can you fix a value date in the future for the deal.

The system defaults to today's date. In the Application Browser click MM. Under this you will see MMVD Amendments. Click on this and the Value Dated Amendments screen will be displayed. Enter the reference number of the deal to which you want to make amendments.

The main details of the deal will be displayed in the screen.

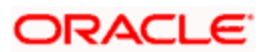

# **6.2 Navigating to the schedule definition screen**

The schedule changes, which have come about as a result of value-dated changes, can be done through the Value Dated Amendments screen. For example, if the schedule change has come about following a change in the maturity date, or the interest rate, you have to do this through this screen. Click 'Schedules' in this screen.

## **6.2.1 Changing the maturity date**

Enter the new Maturity Date in the screen. When you change the Maturity Date of a deal:

- If you have advanced the Maturity Date, the schedules falling due after the new Maturity Date will be redefined to the Maturity Date.
- If you have postponed the Maturity Date, the schedules that have not been liquidated and which fall due before the new maturity Date will be redefined to the new Maturity Date.

On changing the Maturity date the tenor is calculated as the difference between the Maturity date and the value date on save. You have to authorize the change in Maturity Date, before you redefine the schedules as per your new requirements, through the Contract Schedules screen.

When you extend the Maturity Date of a deal, the time code of the credit line to which the deal is linked should be beyond the new Maturity Date. If not, the system will seek an override.

The new Maturity Date will be applicable to the deal from the Value Date of the deal.

## **6.2.2 Making changes in the credit line**

When you make changes in the Credit Line, the Central Liability tracking for the deal will be done against the new line. The Value Date and Maturity Date will be taken into consideration during the time code calculation of the deal.

## **6.2.3 Making changes in interest**

If you want to make value dated changes in the interest rate, the rate code, the spread or the interest amount you have to invoke the Contract Interest, Charge and Fee screen of the ICCF module through the Value Dated Changes screen. You can make value dated changes only to the following components in the Contract ICCF screen:

### **Interest Rate**

Enter the new interest rate. However, you will not be able to:

- Change the interest rate if you have defined zero interest for the deal
- Change the interest type

### **Rate code**

If a floating type of interest has been defined, enter the new rate code.

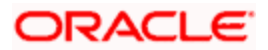

## **Spread**

Enter the new spread here.

### **Interest amount**

Enter the new interest amount.

### **Acquired interest**

If the deal was already initiated when it was input, the interest amount that has been accrued should be entered here. The amount will be taken into account by the system during the next liquidation cycle. You can make changes to the acquired interest through this screen.

### **Waiver**

The attributes of an interest component that have been defined for a product will be applied on a deal involving the product. If, for some reason you do not want to apply the interest component for the deal you are processing, you can do so by checking this field. The interest will be calculated but it will not be applied on the deal.

STOP For back valued changes in interest rate, the system will take corrective action. Accruals will be redone till the last accrual date. Also, in case of a back valued change, the value date should not be beyond the last liquidation date.

## **6.3 Settlement instructions**

If you want to make changes to the Settlement Accounts and the currency conversion rates you will have to invoke the Contract Input screen and go to the Settlements screen by clicking the Settlements button.

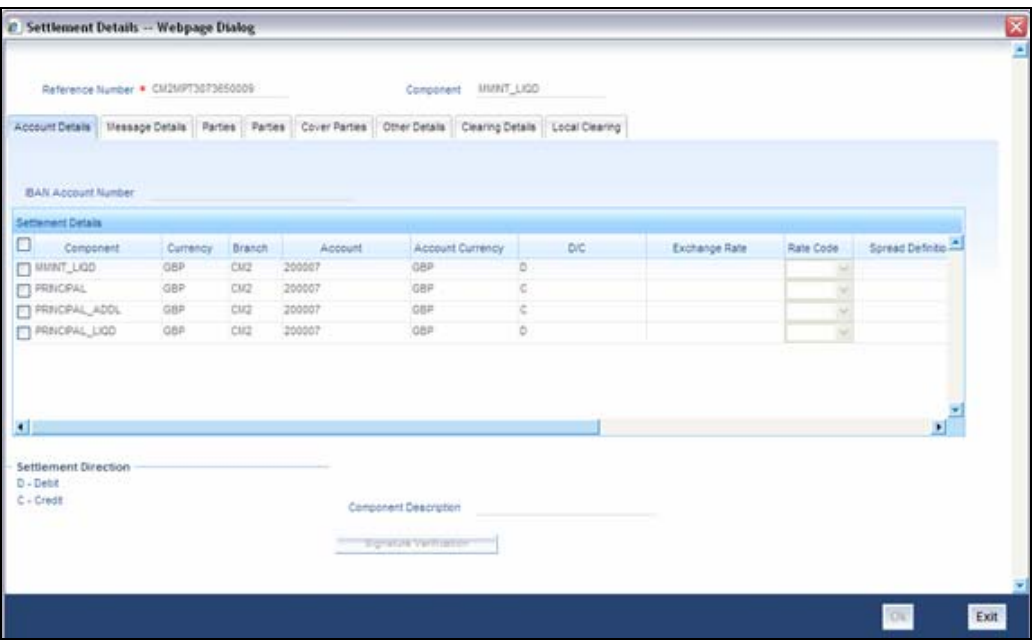

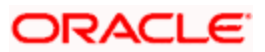

*For details on settlement instructions, please refer to the Settlement chapter in the Modularity User Manual.* 

# **6.4 Deleting value dated changes**

You can delete the value-dated changes that you have made on a deal provided:

- The change is yet to be authorized; and
- The change has not yet been effected (in case of a future value dated change)

All the value-dated changes have to be authorized before the End of Day operations begin.

All the future valued dated changes are applied by the automatic contract update program when the changes become due. If the value date of the change is earlier than or the same as today's date, the changes are applied immediately.

To delete value-dated changes, call the deal on which you have made value dated changes (that are *still to be authorized*) through the Value Dated Changes screen by entering the reference number. The details of the contract will be displayed. Choose delete from the Actions Menu or click 'Exit' or 'Cancel' button on the toolbar. The value-dated changes will be deleted.

## **6.5 Uploading the contracts for amendment**

From an external system, you can upload contracts that require amendment in Oracle FLEXCUBE. The system will distinguish between the new and the contracts that require amendment based on the action code of the uploaded record. For a contract requiring amendment, the action code will be 'AMND'. If the action code is 'AMND', Oracle FLEXCUBE will first check whether the contract exists in the system or not. If the contract does not exist in the system, an error message will be displayed to notify that the contract cannot be amended.

The Reference Number provided by the external system has to same if it is a new contract or if it is an amendment to an existing contract.

When you upload a new contract, the Reference Number will be displayed in the User Reference Number field for that contract. The User Reference Number will be the basis for checking whether the contract exists or not.

The upload for contract amendment will trigger the 'CAMD' event. The same event is triggered even when you make the amendment in the 'MM Contract Online' screen.

The fields that can be amended for the Money Market module are as follows:

- Verify Funds For Principal
- Verify Funds For Interest
- Verify Funds For Penalty Amount
- **Verify Funds**
- **Holiday Currency**

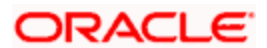

- Holiday Months
- Move Forward
- Move Payment Schedules
- Move Revision Schedules
- Move Disbursement Schedules
- Receivable tracking Parameters
- Liquidation Auto/Manual
- Status Control Auto/Manual
- Exposure Category
- Risk Free Exposure Amount.
- **Internal Remarks**
- Demand Basis
- Schedule Details
- **Settlement Details**

The amendments of the following fields are considered as financial amendment:

- Currency
- **Counterparty**
- Amount
- Booking Date
- Value Date
- Cr/Dr Branch Code
- Cr/Dr Account Number
- Holiday Currency
- Commitment (Revolving/ Non- revolving)
- Maturity Type
- User Input Maturity Date
- Broker

step In case the request is a financial amendment, then the contract is reversed and rebooked. If it is non-financial amendment, then the normal amendment procedure is followed and version number is changed, each time the contract is amended.

In case of financial amendment, Settlement Instructions requires a special handling.

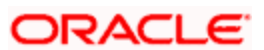

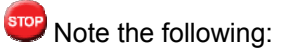

- If the request received has settlement details, then the values sent as part of the upload should be uploaded.
- If Settlement Details are not sent, then the details corresponding to the parent contract will be copied to the child contract (if they are not specified at the time of creation).

However, if the SGEN message is already generated then financial amendment upload is not allowed.

## **6.6 Authorization of changes**

To authorize the value dated changes; you have to invoke the authorization screen.

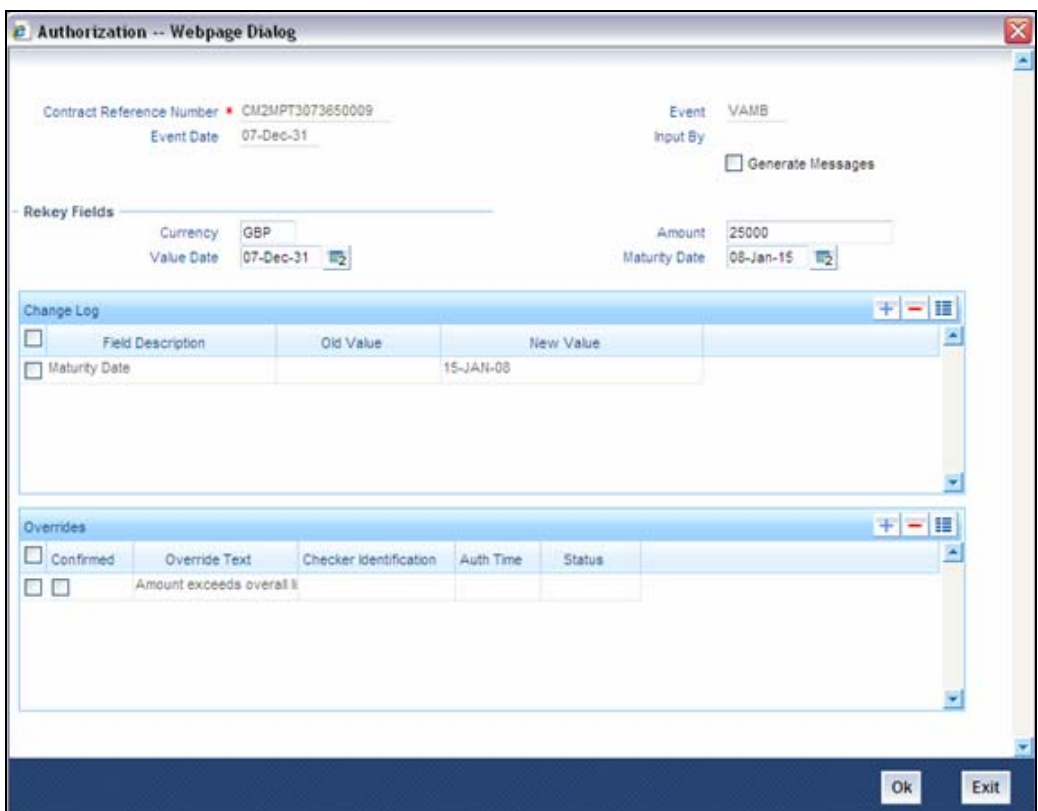

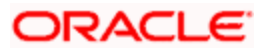

# **7. Rolling Over a Deal**

# **7.1 Introduction**

A rollover is a renewal of a deal. Instead of liquidating a deal on maturity, you can roll it over into a new deal. The outstanding principal of the old deal is rolled over with or without the interest outstanding on it. When a deal is rolled over (renewed), it is processed in the following manner:

- The original deal is liquidated, and,
- A new deal is initiated

You can rollover a deal that you are processing provided it is allowed for the product the loan involves.

For a product with rollover defined, you can specify if deals involving the product should inherit:

- The attributes defined for the ICCF components (interest, charges and fees) from the product, or,
- Those defined for the initial deal. This gains significance if you changed the attributes that the (initial) deal acquired from the product. The rolled over deal will acquire the changed attributes.

In addition, you have to specify the following for a product defined with rollover:

- Whether it is to be rolled over along with outstanding interest
- Whether the interest that has been accrued on a placement is to be considered a part of the 'utilized amount' for the purpose of risk tracking if you are rolling over a placement with interest.
- Whether tax has to be applied on the rolled over deal
- Whether the principal of the rolled over interest should be taxed

However, when processing a deal, you can change the attributes that the deal acquires from the product. At the time of processing the deal, you can indicate if a rollover is to be automatic or manual; the maturity type (fixed, call or notice); the maturity date for a fixed maturity deal; and the notice days.

You should also indicate if:

- Only the outstanding principal is to be rolled over,
- The outstanding principal is to be rolled over with interest, or
- If a special amount is to be rolled over. (if a part of the principal and interest from the old deal has been liquidated and only the outstanding principal − with or without interest − is rolled over, it is called a special amount).

When a deal is rolled over, the new contract continues to have the reference number of the old deal.

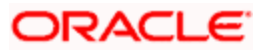

# **7.2 Specifying rollover for a product**

When defining a product, you have to specify whether deals involving the product can be rolled over. If rollover has been allowed for a product, all the deals involving the product can, by default, be rolled over.

 However, a deal involving such a product will be rolled over *only* if it is *not* liquidated on its Maturity Date. You can choose not to rollover a deal that involves a product with the rollover facility. You can indicate this when processing the deal.

## **7.2.1 Mode of rollover (manual or automatic)**

For a deal involving a product for which a rollover is allowed, you should specify the mode of rollover - automatic or manual - during processing.

## **7.2.2 Impact of liquidation mode on rollover**

The mode of liquidation of a deal (automatic or manual) has the following impact when the rollover is carried out:

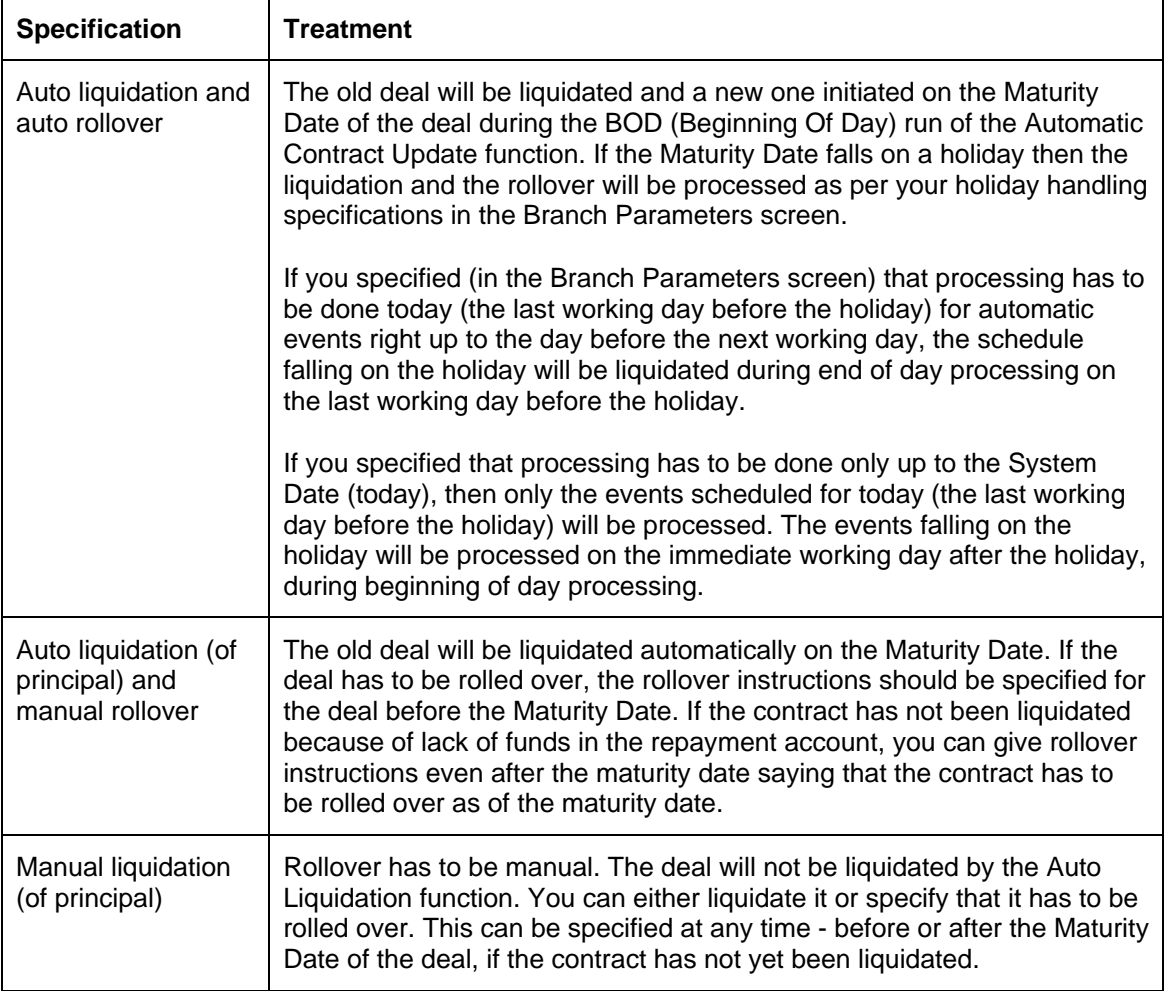

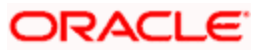

If you have defined that the deal be liquidated manually, you cannot roll it over automatically. When a deal is rolled over or renewed for the interest, charge or fee components, it can assume the following attributes:

- Those of the product involving the deal being rolled over, or
- Those of the old deal itself

You can specify this at the time of deal processing (of the old deal).

Specify the rollover details for the product you are defining, by invoking the 'Product Rollover details' screen using the 'Rollover' button in the 'Product Preferences' screen.

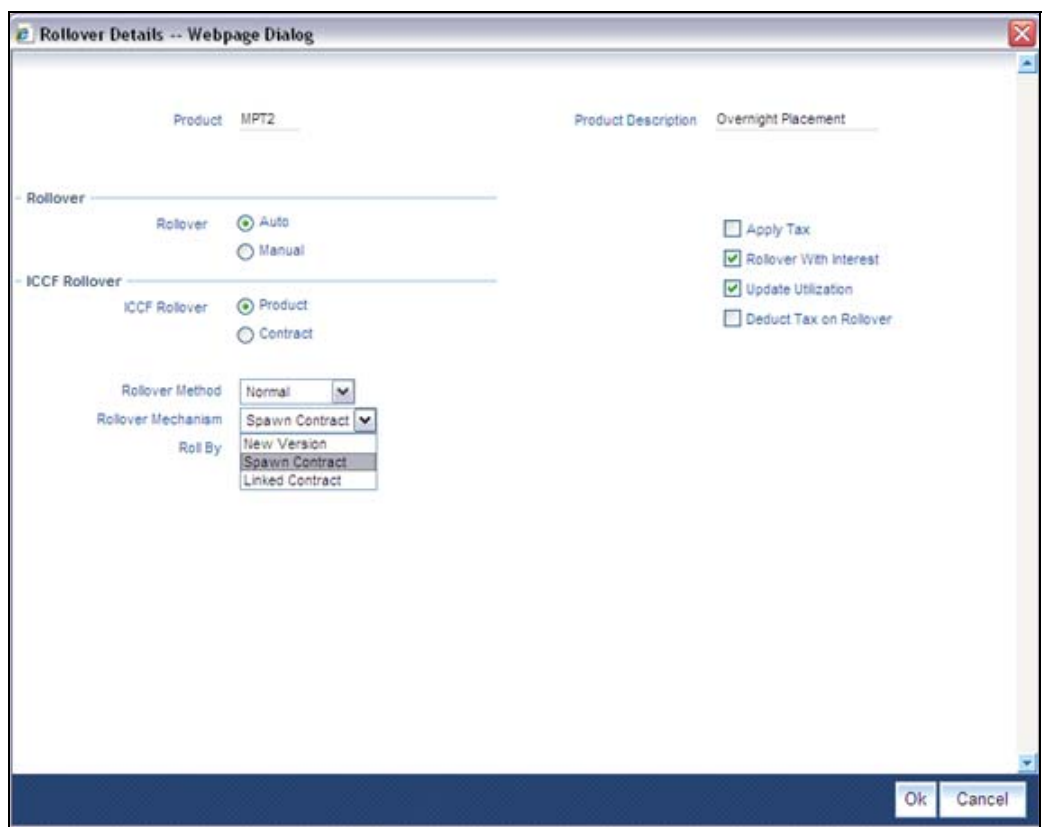

The following are the features of the product rollover details screen:

### **Mode of Rollover**

For deals involving a product for which a rollover is allowed, you should specify the mode of rollover - automatic or manual - during processing.

A deal will be automatically rollover on the maturity date if 'Auto' is selected at the product level.

If you choose 'Manual', on the maturity of a deal, you will need to manually indicate for rollover.

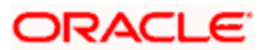

### **ICCF Rollover**

The interest, charge and fee components of the new (rolled over) deal can be picked up either from the old deal or from the product involving the old deal.

Choose the option:

- Product if you want the system to pick up the components from the product involving the old deal.
- Contract if you want the system to pick up the components from the old deal.

The following example illustrates this point:

#### *Example*

When defining a placement product you specified that all placements involving it will have interest schedules every month and a processing fee.

Assume you have processed a placement involving this product, with the following attributes:

- Interest payment only on Maturity Date
- No fees

When rolling over this placement, you have two options:

You can indicate that the interest and fee details specified for the product are to be applied to the new (rolled over) placement. In such a case, the new placement will have interest payment schedules every month and a processing fee.

You can specify that the interest and fee details defined for the placement being rolled over (old placement), be made applicable to the new one. In this case, the new placement will have only one interest payment schedule on Maturity Date and will have no fee.

In addition, you have to specify the following details for a product for which rollovers are permitted:

### **Update Utilization**

Whether the credit limit utilization is to be updated when a placement is rolled over. That is, the interest that has been accrued on a placement is also considered as a part of the 'utilized amount' for the purpose of risk tracking. The following example illustrates how this concept works.

#### *Example*

You have made a placement with Cavillieri and Barrett Finance Corporation of USD 100,000, on 1 June 1997, at 20% interest. The placement is to be liquidated at maturity on 31 December 1997. The Cavillieri and Barrett Finance Corporation's credit limit is USD 110,000.

Now, the Bank's placement is not liquidated at Maturity and you plan to renew it, by rolling it over into a new contract. If you opt to update the credit limit utilization, the total liability on 31 December 1997 will be USD 111,670 (USD 100,000 + USD 11,670 as of 31 December — Interest calculation method Actual/365). And, since the 'utilized amount' is above the Cavillieri and Barrett Finance Corporation's central liability limit (USD 110,000), it will not be eligible for the rollover or renewal of the placement.

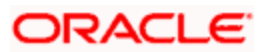

However, if you do not opt to update the credit limit utilization, Cavillieri and Barrett Finance Corporation will be eligible for the rollover of the placement if it has been indicated for rollover with interest.

stop</mark> This option applies only if you want to roll over a deal with interest.

## **Apply tax**

For tax to be applicable on a *rolled over* deal:

- It should be applicable to the product involving the deal
- It should not have been waived for the old deal

You should indicate whether tax has to be applied on the rolled over deal also.

### **Rollover with interest**

You have to specify whether the deal that you are rolling over should be rolled over along with the outstanding interest. If you so specify, the principal of the new deal will be the sum of the outstanding principal and the outstanding interest on the old deal. This applies only to deals with a bearing (add-on) method of interest liquidation.

If all the outstanding interest is paid out, then the deal can be renewed without the interest. If not, it will be rolled over with the interest that is still outstanding on it.

A deal is rolled over with only the main interest that is outstanding. The main interest is that interest component which you specify as the 'main interest' in the ICCF Product Details screen (this will be displayed in the Contract Main screen). Other interest components and the penalty interest if any will not be rolled over.

### *Example*

To carry forward the example of your customer, Cavillieri and Barrett Finance Corporation, who has taken a placement of USD 100,000 under from you, on 1 June 1997 at 20% interest, the placement was to be liquidated at maturity on 31 December 1997. But Cavillieri and Barrett Finance Corporation wants you to renew it (roll it over into a new deal).

You have two options:

- You can roll it over without the outstanding interest, or,
- You can roll it over along with the outstanding interest.

If you roll it over without interest, the new principal will be USD 100,000. The accrued interest on this placement should be liquidated. The placement will be rolled over ONLY if the interest can be liquidated. If you roll the old placement over (renew it) along with the unpaid interest, the principal of this renewed placement will be USD 11, 1670 (USD 100,000 + USD 11,670 as of 31 December 1997. The interest on the new placement will be applied on a principal of USD 1, 11670.

## **Deduct Tax on Rollover**

When a deal is initiated, tax is applied on the principal of the deal. Now, when this deal is rolled over or renewed, you have two choices (depending on the tax laws of your Government):

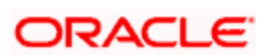

- Apply tax on the principal, (outstanding principal + outstanding interest or only the outstanding principal depending on your specifications), of the new deal, or,
- Since the principal of the old deal has already been taxed once, you can choose to waive the tax on the principal of the rolled over deal. However, if this principal has the outstanding interest from the old deal incorporated, then only this portion will be taxed.

This option applies only to tax on principal and not to tax on interest.

This field assumes importance, only if:

- Tax (for principal as well as interest) has not been waived on the old deal
- Tax, has not been waived on the rolled over deal

If this tax is not waived for the old deal, it will be applied on the new deal; if it is waived on the old deal it will not be applied on the renewed deal.

Specify Deduct Tax on Rollover, if tax on the old deal has to be liquidated before it is rolled over.

**IFCP** If Rollover is of type P (Principle), P+I (Principle + Interest) and P+I-T (Principal + Interest -Tax), the tag 32H in MT 320 will be populated with a value 0 (Zero).

If Rollover Type is Special Amt the tag 32H will be populated with difference in Principal+/- Interest liquidated in the same cash flow.

## **Roll By**

Indicate the tenor basis upon which the maturity days specified for the rolled-over contract will be reckoned. The options are Days, Months, Quarters, Semi-annuals and Years.

If you specify the 'days' maturity basis, and do not specify the maturity days, the system 'rounds' the tenor of the original contract to the nearest maturity days basis. The rounded tenor is considered as the new tenor of the rolled-over contract.

### **Rollover Mechanism**

This indicates whether rolling over a contract using the product must create a new version of the existing contract**,** a new contract or a chills contract that can be linked to the parent contract. You can choose from the following options:

- New Version A new version will get created in existing MM deal as part of rollover, with the same details specified in the contract 'Rollover Details' screen.
- Spawn Contract In this mechanism, the existing contract will get liquidated and the system will book a new contract as part of rollover, with the details specified in the contract 'Rollover Details' screen. Booking of the new contract happen through the MMAUTDLY batch.

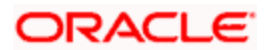

• Linked Contract - In this mechanism, a new MM deal will be created manually and linked to the parent deal. On the maturity date of the parent contract, the contract will get liquidated into a rollover wash GL and the new contract that was input will get initiated automatically.

You can select 'Linked Contract' only in case you have checked the option 'Auto' for rollover.

### **Rollover Method**

If you have indicated the rollover mechanism applicable for contracts using the product in the Rollover Mechanism field as 'Spawn Contract', you can use this field to indicate whether a single new contract must be created for the rolled over amount, or whether the original contract must be split into multiple contracts, or consolidated with other contracts into a single new contract, when rolled over using the rollover operation. Accordingly, select any of the options, 'Normal', 'Split' or 'Consolidated', in this field, as applicable.

## **7.3 Specifying contract rollover details**

By default, a contract that is marked for rollover will be rolled over with all the terms of the original contract. However, you can change certain terms by specifying them in the Rollover Details screen.

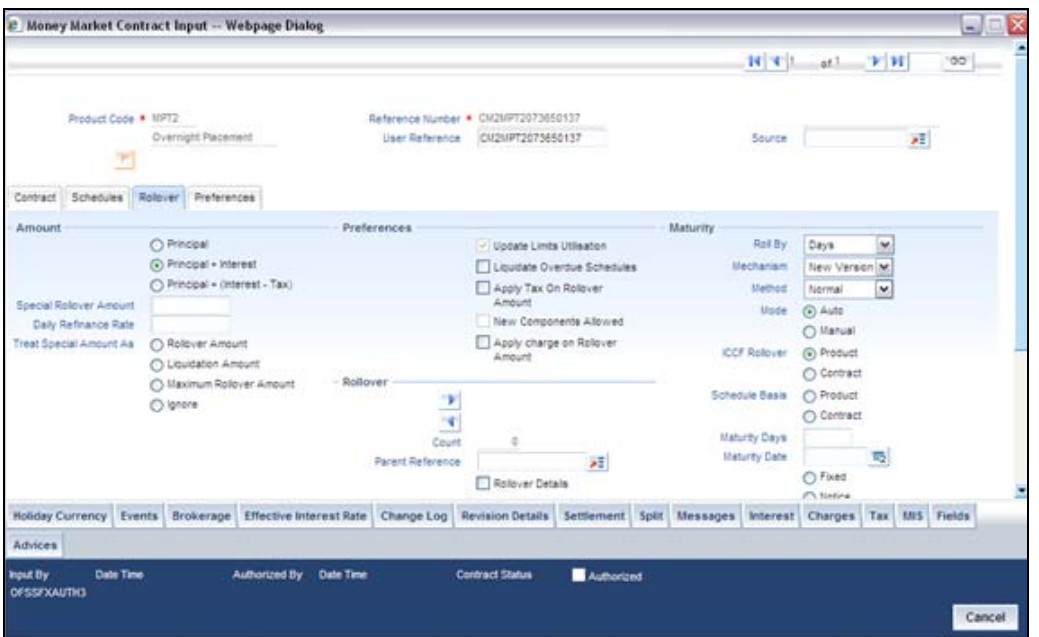

The rollover specified for the product will get defaulted to the deal. The rollover parameters are explained in detail in the section 'Features of the product rollover details screen'.

The following are the features of the contract rollover screen:

## **7.3.1 Special rollover amount**

When you roll over a deal you can roll over:

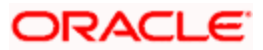

- The outstanding principal of the deal
- The outstanding principal and the outstanding interest together, or,
- An amount that is different from the total of the outstanding principal and the outstanding interest. This is a 'special' amount.

The 'special' amount is:

- Less than the outstanding principal + interest. This is because the amount by which it is less is liquidated against the interest and principal of the old deal and the rest is rolled over.
- The special amount can never be more than:
	- $\geq$  The outstanding principal + interest of the old deal
	- $\triangleright$  The outstanding principal

If it is, then you will have to initiate a new deal.

#### *Example*

To carry forward the example of Cavillieri and Barrett Finance Corporation with whom you have made a placement of USD 100,000 on 1 June 1997 at 20% interest, the placement was to be liquidated, at maturity, on 31 December 1997, but at your customer's request, you decide to renew it (roll it over).

Assume that Cavillieri and Barrett Finance Corporation decides to repay USD 20,000 on 31 December 1997, the Maturity Date of the placement.

Now, the entire outstanding interest of USD 11,670 is liquidated along with a part of the principal. The outstanding principal now stands at 91,670, and it is renewed or rolled over. This is what is termed a 'Special' amount. Interest will be calculated on this principal for the renewed placement.

### **Treat Special Amount As**

If you specified that the principal of the new loan is meant to be a special amount you also have to indicate the manner in which the special amount is to be treated. You can choose any one of the following options:

- Rollover Amount
- **Liquidation Amount**
- Maximum Rollover Amount
- Ignore

The amount that is rolled-over will depend on the treatment that you specify. You can choose not to treat the special amount in a specific manner by choosing to ignore this option.

### **Rollover Amount**

If the outstanding amount is 20,000 and the special amount is given as 25,000 the additional 5000 will get added to the loan.

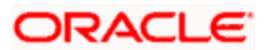

If the outstanding amount is 30,000 and the special amount is given as 25,000 the additional 5000 will get liquidated.

The Outstanding Amount is the sum of all the components put together.

## **Liquidation Amount**

If the outstanding amount is 20,000 and the special amount is given as 25,000 you will not be allowed to rollover.

If the outstanding amount is 30,000 and the special amount is given as 5,000 the additional 5000 will get liquidated.

Note that the individual components will be liquidated in the liquidation order.

### **Maximum Rollover Amount**

If the outstanding amount is 20,000 and the special amount is given as 25,000 you can rollover the entire outstanding amount. .

If the outstanding amount is 30,000 and the special amount is given as 25,000 only 25,000 will be rollover and the remaining 5000 will be liquidated.

### **Daily Refinance Rate**

### **Parent Reference**

In the linked rollover scenario, Parent Reference Number indicates the parent deal for which the child deal is being booked. While booking a new child deal, you need to specify the parent deal's contract reference number or select the appropriate on from the adjoining option list. You will be able to choose a parent deal that satisfies the following conditions:

- Product code is the same as that of the child deal.
- Counterparty is the same as that of the child deal.
- Currency is the same as that of the child deal.
- Maturity Date is the same as the value date of the child deal.

### **Count**

For a deal that has been rolled over, this field indicates the number of times it has been rolled over.

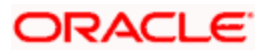
### **Rollover Mechanism**

This indicates whether the rolled over contract will create a new version of the existing contract**,** a new contract or a child contract that can be linked to the parent contract. You can choose from the following options:

- New Version A new version will get created in existing MM deal as part of rollover, with the same details specified in the contract 'Rollover Details' screen.
- Spawn Contract In this mechanism, the existing contract will get liquidated and the system will book a new contract as part of rollover, with the details specified in the contract 'Rollover Details' screen. Booking of the new contract happen through the MMAUTDLY batch.
- Linked Contract In this mechanism, a new MM deal will be created manually and linked to the parent deal. On the maturity date of the parent contract, the contract will get liquidated into a rollover wash GL and the new contract that was input will get initiated automatically.

You can select 'Linked Contract' only in case you have checked the option 'Auto' for rollover mode.

### **Rollover Method**

If you have indicated the rollover mechanism as 'Spawn Contract', you can use this field to indicate whether a single new contract must be created for the rolled over amount, or whether the original contract must be split into multiple contracts, or consolidated with other contracts into a single new contract, when rolled over using the rollover operation. Accordingly, select any of the options, 'Normal', 'Split' or 'Consolidated', in this field, as applicable.

### **7.3.2 Rolling over a contract manually**

You can roll over a deal manually through the Rollover Details screen.

If a deal has to be rolled over:

- The latest activity on the deal has to be authorized
- It should be past its maturity date; and
- It should not have been liquidated

Two activities take place when a deal is rolled over:

- The original deal is liquidated and
- A new deal is initiated

However, the Reference Number of the renewed or rolled over deal will be the same as that of the old deal.

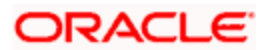

## **7.3.3 Specifying the maturity details**

The Maturity Type, which you have specified for the old deal, will apply to the deal being rolled over, by default. However, you can change the Maturity Type through this screen. If the maturity type is to be changed, you have to specify the new Maturity Type for the rolled over or renewed deal. It could be:

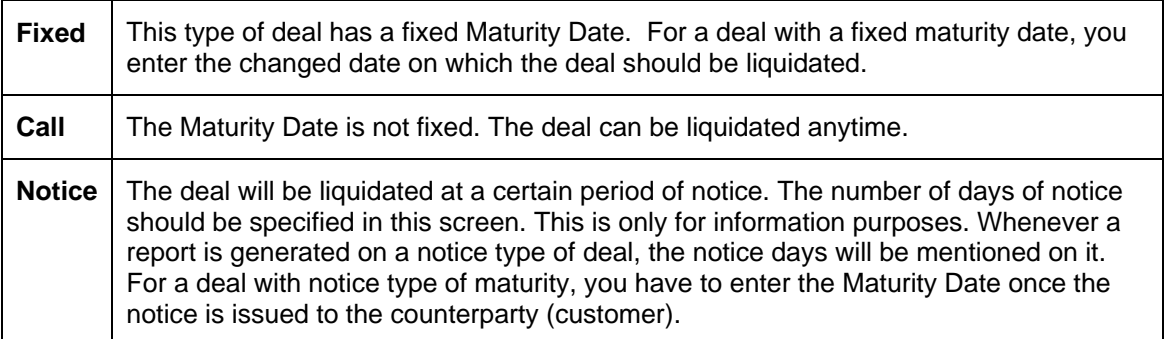

For a deal maturing at notice, enter the notice period (in days) in this field. This is only for information purposes. Whenever a report is generated on a notice type of deal, the notice days will be mentioned on it. For a deal with notice type of maturity, you have to enter the Maturity Date once the notice is issued to the counterparty (customer).

# **7.4 Processing of rolled over MM contract**

As you may recall, in case of contract roll-over, you can create a new child contract and link it to the parent contract. In such cases, on saving the child contract, the system triggers the BOOK event on the child contract and the RAMD event on the parent. As a result, the instruction status of the child contract gets updated as 'Complete'. During the linkage between child and parent, the system will update the special amount field of the parent contract with the contract amount of the child contract.

When a child contract is reversed without the linked parent being rolled over, the system will trigger the RAMC event on the parent and the Rollover Instruction Status will be updated as 'Incomplete'. Rollover of a contract will be allowed only if the Rollover Instruction Status is 'Complete'.

If the parent contract has already been rolled over and the child contract has been reversed, then the system will trigger the REVC event on the child contract. As a result, the child contract will be reversed successfully. However, since the parent contract has been rolled over, it will not be impacted by the reversal of the child contract.

You can view details of the ROLL event in the 'Payments' screen where you can manually reverse the contract. This will in turn trigger the REVP event, which will update the Rollover Instruction Status of the contract as 'Incomplete'.

stop Note the following:

• A rollover child cannot be linked to a parent contract for which the Rollover Instruction Status is 'Complete'.

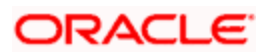

• Amendment and reversal of a parent contract will not be allowed if the Rollover Instruction Status of the contract is 'Complete'.

If the amount on the child contract is less that that of the parent contract for a placement contract, then the difference in the amounts will be credited to the customer account and a receive notice will be sent to the customer indicating the same for parent contract. If the amount on the child contract is greater that that of the parent contract for a placement contract, then the difference in the amounts will be debited from the customer account and a payment message will be sent to the customer indicating the same for the child contract.

In the MM confirmation message, field 23 of the message will be populated as 'ROLL' for the Child Contract.

# **7.5 Rolling over a deal manually**

You can roll over a deal manually through the Rollover Details screen. If a deal has to be rolled over:

- The latest activity on the deal has to be authorized
- It should be past its maturity date; and
- It should not have been liquidated

Choose Rollover from the Processing sub menu of the Actions Menu when the deal you want to rollover is highlighted in the Contract Summary screen or Contract Detailed screen. By default, the deal will be rolled over with the same terms as the original deal. However, you can change certain terms through the Rollover Details Screen:

- You can apply − on the renewed deal − the interest, charge and fee applicable to the product of the old deal, or, if these have been changed for the old deal, you have the choice of applying the changed terms (for ICCF components only) of the old deal to the rolled over deal.
- You can change the Maturity Type (fixed, call or notice); the Maturity Date; and in case of a notice type of maturity, you can change the notice days.

Two activities take place when a deal is rolled over:

- The original deal is liquidated, and
- A new deal initiated

However, the Reference Number of the renewed (or rolled over) deal will be the same as that of the old deal.

## **7.6 Advices for a rolled over deal**

In the Product Events Definition screen, you define the events for which advices are to be generated, for deals involving a product. An advice will be generated when a deal is rolled over, if so specified for the product the deal involves. Generation of advices upon rollover, if specified, will be as follows:

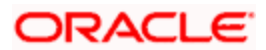

- When the deal is rolled over with interest (that is, the entire outstanding amount in the original deal is rolled over without any component of the original deal being liquidated) the liquidation advice for the original deal will not be generated. Instead, a rollover advice, with the details of the liquidation of the original deal and its subsequent rollover into a new deal, will be generated.
- When the deal is rolled with an amount that is not the entire outstanding amount in the original deal, the liquidation advice(s) for the original deal will be generated along with the rollover advice.

# **7.7 Authorizing a manual rollover**

The operations on a deal like input; modification, manual liquidation and manual rollover have to be authorized by a user other than the one who performed the operation. All the deals should be authorized before you can begin the end of day operations.

When a deal has been rolled over manually, you have to do two authorizations:

- One, for the liquidation of the original deal
- Two, for the initiation of the new deal

When you call such a deal for authorization, the details of the liquidation of the original deal will be displayed.

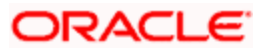

# **8. Automatic Processing**

# **8.1 Introduction**

While discussing the various events in the life cycle of a deal, we have referred to the Automatic Contract Update function that carries out these events. In this chapter, we shall discuss the features of this function.

The Automatic Contract Update function should be executed at least twice during the day, once before you begin transaction related activities for the day (that is, as a part of the beginning of day activities) and once after you have finished all the transaction related activities for the day. If any transaction related activities are carried out after the function has been run as part of end of day (EOD) activities, you have to execute it again so that the processing that may be necessitated by the transaction related activity is carried out.

## **8.2 Automatic events in the life cycle of a deal**

The following are the various events in the life cycle of a deal that could be carried out automatically. They can be grouped into automatic events that take place Beginning-of Day (BOD) and those that take place End of day (EOD):

## **8.2.1 Beginning of Day processes:**

Below are the processes:

- Initiation of a deal with a Value Date in the future
- Application of the appropriate interest rates for deals with Floating Interest
- Application of rate changes with a Value Date in the future
- Generation of a Billing Notice as a reminder of a payment for a placement
- Liquidation of a scheduled repayment (interim or at maturity)
- Rollover of a deal
- Change of deal status as part of the aging analysis process
- Automatic events falling on a holiday and scheduled to take place on the day after the holiday

## **8.2.2 End of Day processes:**

Below are the processes:

- Periodic accrual of ICCF components
- Generation of reports
- Automatic events falling on a holiday and scheduled to take place on the day before the next working day.

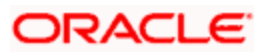

You would have noticed that some activities that can be carried out automatically would be done so only on a specific instruction from you. The following are such activities:

- Liquidation of a scheduled repayment
- Rollover of a deal

## **8.3 Specifying branch parameters**

A set of rules that govern the deals that a particular branch (of your bank) enters into are defined through the Branch Parameters screen. You can invoke the 'Money Market/Corporate Deposits/Syndication Branch Parameters' screen by typing 'LDDBRMNT' in the field at the top right corner of the Application tool bar and clicking on the adjoining arrow button.

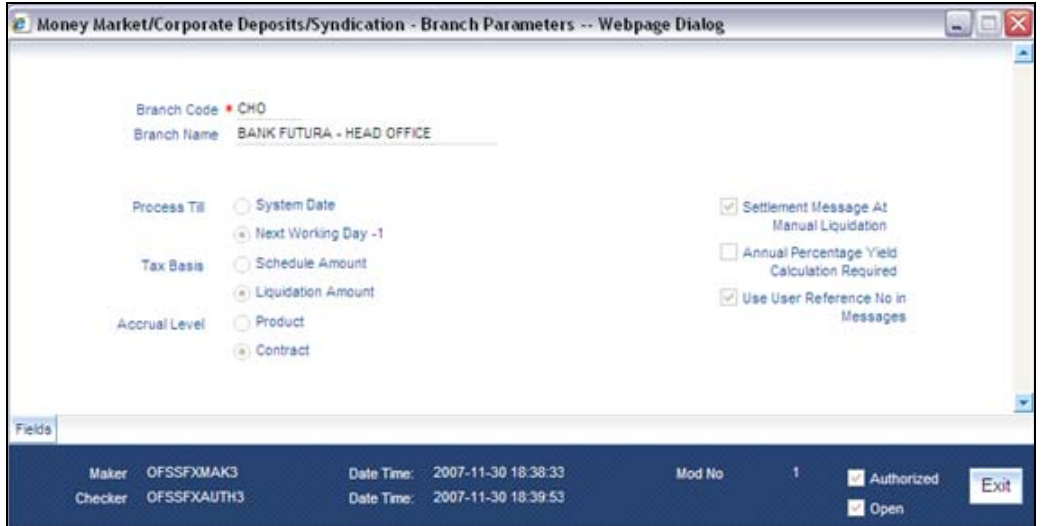

### **System Date**

If you specify that processing of automatic events should be done upto the System Date, automatic events scheduled *till* (inclusive of) the current system date will be processed.

### *Example*

Assume today is 20 October 1997, and 21 October 1997 and 22 October 1997 are holidays. If you specify that processing has to be done till the system date, during the Automatic Batch Update function run, the system will process only the events scheduled for 20 October 1997.

The events scheduled for the holidays, i.e., 21 October 1997 and 22 October 1997 will be processed during the Automatic Batch Update function run during beginning of day operations on 23 October 1997.

### **Next working day - 1**

You can indicate whether events should be processed till the day before the next working day, when the Automatic Batch Update function is run. If you do so, all the events that fall on days between the current system date and the next working date will be processed.

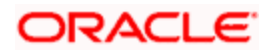

### *Example*

Assume that today is 20 October 1997, and 21 October 1997 and 22 October 1997 are holidays. If you specify that processing has to be done till the day before the next working day, when you run the Automatic Batch Update function during end of day processing on 20 October 1997, all the events scheduled for 21 October 1997 and 22 October 1997 will be processed.

### **Tax basis**

On a deal, you may have to pay tax to the Government on the interest earned. The tax can be paid on the basis of the following:

- On the liquidated amount
- On the schedule amount

For your branch, you can specify the amount on which tax has to be applied, in the Branch Parameters screen. The following example illustrates how this works.

### *Example*

You have the following tax slab for levying tax on interest earned:

- 0 to 5000 3%
- >5000 to 20000 4%
- >20000 and above 5%

Now, you have a placement, which starts on 1 January 1998 and ends on 31 March 1998. It has a fortnightly interest liquidation schedule and at each schedule, USD 200 is liquidated.

#### **Tax on schedule amount**

Now, if you indicate that the tax basis is to be the schedule amount, every time the schedule is liquidated, you will have to pay 3% tax on USD 200, the schedule amount (USD 200 falls into the first slab). USD 6 will have to be paid every time an interest schedule of USD 200 is liquidated.

### **Tax on liquidated amount**

If you indicate that the tax basis is to be the liquidated amount, then the tax will be calculated on USD 1,200, the total interest which will be liquidated for the placement at Maturity. This falls into the second slab and hence 4% is applied on USD 1,200. This works out to USD 48 and is spread out over the six schedules. That is, you will have to pay USD 8, as tax, every time an interest schedule of USD 200 is liquidated.

### **Accrual level**

To recall, at the time of creating a product, you specify:

- Whether accrual of interest is allowed for the product
- The accounting entries that should be passed for the accrual event
- The frequency at which the accrual entries should be passed

An MM deal will inherit the accrual frequency defined for the product associated with it.

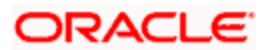

Since the accounts (the accrual account and the income account) are defined for a product, the accrual entries for all deals involving the product will be passed to the same accounts.

These entries can be passed in two ways:

- An entry for each deal. The same accrual and income account will be involved for each entry, with the Reference Number of the deal indicated for each deal.
- A single consolidated entry for all deals involving a product. Since the same accrual and income account will be involved in all accrual entries, a single consolidated entry will be passed, with a unique reference number generated for each product.

The idea of generating a single entry for all deals involving a product is to reduce the number of entries and thus, the processing time. The details of entries passed for each deal will be available in the Accrual Control Journal, a report that should be generated after the accruals have been made.

Whether interest accrual entries are passed as a single consolidated entry for a product, or as an individual entry for each deal, should be specified for a branch.

stop</mark> This specification is applicable only for automatic periodic accrual entries. When there is an accrual necessitated by a payment or a change in the terms of a deal, the entries will be for the specific deals affected by the change.

### **Residual Amount**

The value that you specify (as the residual amount) indicates the limit for the residual balance when a placement with zero principal balance, but with other outstanding components can be automatically liquidated.

The residual amount (interest, commission, or fees) will be checked against the amount that you specify. The placement will be liquidated only if the pending components are individually less than or equal to the amount specified.

STOP The amount that you specify as the residual amount is expressed in local currency. For placements in foreign currencies, the standard exchange rate will be picked up from the Exchange Rate Table. The exchange rate that is used for conversion is defined for the product the deal involves.

While automatically liquidating the placement, the outstanding amounts will be reversed to the accounts to which the accruals have been booked. These amounts are however retained in the corresponding fields for information purposes.

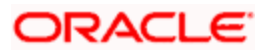

The following are the maximum limits accepted:

- For an amount with two decimals 99.99
- For an amount with three decimals 9.999
- For an amount with no decimals 99,999

Enter '0' if you do not wish to allow residual amounts. This means that all the components should have zero balances for the placement to be marked as liquidated.

When this amount is increased or decreased, all placement meeting the conditions will be liquidated during the next Automatic Batch Update.

### **Residual Transaction Code**

This is the transaction code for the accounting entries to be passed when the residual amount is liquidated.

### **Consolidate Billing Notice**

You have the option to generate a consolidated billing notice for a customer consolidating all the loans that have components due on the specified date (This is the Billing Notice Days you specify in Product Definition screen).All the components which fall due on a particular due date including the Principal is consolidated in the bill notice. The messages can also be generated in MT299 Swift message format but for this, the advice format will have to contain the SWIFT message tags.

### **Settlement Message At Manual Liquidation**

For all the contracts that are marked for manual liquidation, you can specify whether you want to generate settlement messages. To do this you need to check the 'Settlement Msg at Manual Liquidation' box. Settlement messages will be generated for all the contracts with manual liquidation according to the parameters you have specified in the Loans Branch Parameters screen. These messages will be generated on the settlement message days prior to the date of repayment of the contract. Each account that is affected by the payment will receive a settlement message.

### **Annual Percentage Yield Calculation Required**

Oracle FLEXCUBE allows you to calculate the Annual Percentage Yield so as to enable your customer to compare interest rates offered by different banks. To do this, you need to check the 'Annual Percentage Yield Calculation Required' box.

For a contract, Annual Percentage Yield is calculated during takedown, or during Value Dated amendments or contract amendments resulting in change of cash flows (change of schedule) only if this parameter has been enabled at the Branch as well as the Product level. The rates would also be re-calculated whenever there is either liquidation (partial, pre-payment or full liquidation) or rollover.

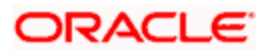

### **Reporting Currency**

Currency that will be displayed in the syndication contracts. This is the currency in which the principal contract amount outstanding balance is expressed.

### **Reporting Rate Type**

Oracle FLEXCUBE allows you to calculate the Annual Percentage Yield so as to enable your customer to compare interest rates offered by different banks. To do this, you need to check the 'Annual Percentage Yield Calculation Required' box.

For a contract, Annual Percentage Yield is calculated during takedown, or during Value Dated amendments or contract amendments resulting in change of cash flows (change of schedule) only if this parameter has been enabled at the Branch as well as the Product level. The rates would also be re-calculated whenever there is either liquidation (partial, pre-payment or full liquidation) or rollover

### **Rounding Participant**

The system creates a new participant contract to route the rounding difference amount that was created due to the rounding difference between the amount collected and amount disbursed.

### **Bank Number**

Enter Bank number that identifies your bank in RB system.

### **Identification Number**

Identify the owner of the claim on whose behalf you operate.

### **Nostro Account**

Specify the account of the loan issuing institution with the RB system.

### **Part Payment Allowed**

If the person to whom the loan is issued has the option to repay a schedule in part, indicate it here

### **User Reference Number in Messages**

If this option is checked then the user reference number will be used instead of the contract reference number in the following messages.

### **8.3.1.1 Confirmation Messages**

### **SWIFT**

• Field22A - If the event is BOOK and the parent FCC ref no is not null and the counterparty of the parent and child contracts are same, then type of operation will be set as 'AMND" and Field 21 will be populated as the user reference number of the contract. This is applicable to both MT320 and MT330

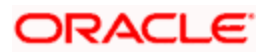

• Field21 - In case of reversed Contract, if the confirmation (for CANC) is not suppressed then the user reference no will be picked up from the child contract and populated.

**Mail** 

- User ref no In case of reversed Contract, if the confirmation (for CANC) is not suppressed then the user reference no will be picked up from the child contract and populated.
- Event text If the event is BOOK and the Reversed FCC ref no is not null and the counterparty of the parent contract and child are the same then type of operation will be set as 'AMND'.

### **8.3.1.2 Account Statement**

If the 'User Ref No. in messages' option is checked in the 'MM Branch Parameter' screen then in the Field 61(statement line) the user ref no would be populated in sub field 8 account servicing institution's ref no. If it is left unchecked, then it will be picked up from the child contract reference number.

## **8.4 Initiating the automatic contract update function**

You can invoke the Automatic Contract Update function from the Application Browser. Click MM and then on the Automatic Daily Update option. For any event involving accounts in a foreign currency, this function will use the conversion rate in the Currency table for converting the amount to local currency.

stop) Ensure that you update the conversion rates in the Currency table with the rates for the day before you execute the Automatic Contract Update function.

## **8.4.1 Processing during beginning of day**

All the automatic events scheduled for the day, except the accrual of ICCF components, will be carried out when the Automatic Contract Update function is executed during the beginning of day operations.

In addition, all the activities scheduled for the holidays will be carried out if the current system date follows a holiday(s) and you have specified that events falling on holidays should be processed on the immediate working day succeeding the holiday.

## **8.4.2 Processing during end of day**

When the function is executed during end of day activities, the processing will be carried out for:

- Accrual of ICCF components scheduled for the day;
- Any Value Dated change (additional disbursements, change in interest rates, etc.) that were done during the day with a Value Date as the current system date; and
- Activities scheduled for holidays (if the current system date is preceded by holiday(s) and you have specified that activities falling on holidays should be processed on the last working day preceding a holiday).

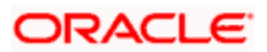

If an event scheduled to be automatically carried out is not executed for some reason, it will be reported in the Exception Report generated by the function. Examples of such events could be the non-availability of funds in a payment account, non-availability of funds in a commitment or a deposit to which a deal is linked, etc. The details of an event that could not be initiated, along with the reason, will be reported in the Exception Report.

### **8.4.3 Processing for holidays**

Any automatic event that is scheduled for a holiday will be processed as per your specifications in the Branch Parameters table:

- If you have specified that processing has to be done on the last working day (before a holiday) for automatic events that fall due on holidays, the events falling on the holiday will be processed during end of day on the last working day before the holiday.
- If you have specified that processing has to be done *only* up to the System Date (today), then only the events scheduled for the system date (the last working day before the holiday) will be processed. The events that fall due on the holiday will be processed on the working day immediately following the holiday, during beginning of day processing.

### *Example*

The current system date is 30 October 1997. Assume that the repayment schedule for a deal falls due on 31 October 1997. This is a holiday.

If you have specified that processing has to be done today (the last working day before the holiday) for automatic events right up to the day before the next working day, the schedule liquidation (for events falling on 31 October 1997) will be done on 31 October during end of day processing.

If you have specified that processing has to be done only up to the System Date (today), then only the events scheduled for 30 October will be processed on that day. The liquidation scheduled for the holiday (31 October) will be done during beginning of day processing on 1 November.

## **8.5 Initiating a future value dated deal**

A 'future dated' deal is one that has a Value Date that is later than the date on which it is booked. The Automatic Contract Update function will initiate the deal on the Value Date of the deal during BOD processing.

If there were holiday(s) preceding today, future dated deals that were dated for the holiday(s) will also be initiated if you have specified that events falling on a holiday should be processed on the next working day.

All the initiation related entries specified for the product, that the deal involves, will be passed automatically. If currency conversions are involved, the conversion rates as of today will be picked up from the Currency Table.

If for some reason, a deal scheduled for initiation today is not initiated, it will be reported in the Exception Report generated during EOD processing.

For a future dated deal falling due today, if there is also a rate change today, the interest amounts are also recalculated for the schedules.

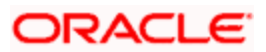

# **8.6 Processing an automatic repayment**

For deals that have been defined with automatic liquidation of repayments, the liquidation will be carried out by the Automatic Contract Update function. It could be an interim repayment schedule liquidation or a maturity schedule liquidation. The schedule, whether an interim schedule or a maturity schedule, will be automatically liquidated on the day it falls due, during beginning of day processing.

Now, if you have indicated automatic liquidation, the schedule date falls on a holiday, and you have specified that the holiday be ignored (through the Contract Preferences screen), the liquidation falling due on the holiday, would depend on your holiday handling specifications in the Branch Parameters screen:

- If you specified that processing has to be done today (the last working day before the holiday) for automatic events right up to the day before the next working day the schedule falling on the holiday will be liquidated during end of day processing on the last working day before the holiday.
- If you specified that processing has to be done only up to the System Date (today), then only the events scheduled for today (the last working day before the holiday) will be processed. The events falling on the holiday will be processed on the working day immediately following the holiday, during beginning of day processing.

If a placement has been defined for verification of funds before automatic liquidation, the components for which the schedule dates fall on the same day will be liquidated in the order that you specified while defining the product. If the funds are insufficient, the liquidation will be done to the extent of the available balance in the repayment account, again, following the order of liquidation of components specified by you. If this is so, it will be reported in the Exception Report generated at the end of every day, automatically (by the Automatic Contract Update function).

If you have *not* specified that the funds are to be verified, and the funds are insufficient:

- The repayment account will be put into a debit balance if an overdraft is allowed, and the schedules for the components will be liquidated to the extent of the debit balance allowed. If it crosses the extent of debit balance allowed, the liquidation will be done with an overdraft override that is automatically recorded. The debit interest that is applicable to the account (current or savings) will be applied.
- If the repayment account has not been defined with overdraft, the liquidation will not be processed.

The liquidation order is helpful when you want to liquidate the dues in a certain order: say interest (or interest type of components) first and then the principal. If the deal has been defined with Floating interest, and an interest revision falls due today, the revised rate will be applied before the repayment is processed.

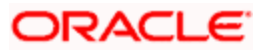

## **8.6.1 Advices generated for a repayment**

Advices are generated by the Automatic Contract Update function during beginning of day processing. While defining a product you may have specified that an advice is to be generated to intimate the customer every time a payment has been liquidated. This will apply to all deals involving the product (refer chapter on product definition). However, for a particular deal, you can suppress this advice. If a repayment advice has been specified for a deal, it will be generated by the Automatic Contract Update function when you run it at the beginning of day.

## **8.7 Generation of billing advices**

A billing notice or advice can be generated, for the benefit of the customer, as a reminder that a payment on a placement is due. When defining a product, you can specify the number of working days before the repayment date when a billing notice is to be generated.

The notice is generated as part of the Automatic Contract Update function when you run it at the beginning of day. The billing advice is generated for the mail medium. This notice will be generated for repayment of all components.

If you have specified that a notice is to be generated on a certain day and it happens to be a holiday, then the notice is generated depending on your holiday handling specifications in the Branch Parameters screen:

- If you have specified that automatic processes are to be carried out up to the next working day, the notices slated for generation on the holiday will be generated during end of day processing, on the last working day before the holiday.
- If you have specified that the automatic processes are to be carried out only till System Date (today's date), notices slated for generation on the holiday will be generated on the next working day immediately after the holiday, during beginning of day processing.

### *Example*

Assume that while entering into a contract with Ms Yvonne Cousteau, you specified 10 days here. If today is 20 June 1997 and 21 June 1997 is a holiday, the notices will be generated for payments due on 30 June 1997, during BOD on 20 June 1997.

The notices meant for 1 July 1997 will be generated, during end of day processing, on 20 June 1997 if you have specified that all automatic processes falling due right up to the next working date are to be processed on the System Date (today's date).

If not, the notices meant for 1 July, will be generated during beginning of day processing, on the working day immediately after the holiday, that is, 22 June.

If the number of days is increased, the system checks for deal with a payment date between the old and the new number of days and will send a billing notice.

If the number of days is decreased, the system will check to see if a notice has been sent already, to avoid duplication. If not, it will send the notice.

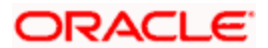

# **8.8 Automatic rollover of a deal**

A 'Rollover' is renewal of a deal. For a deal to be rolled over it:

- Should be past its Maturity Date
- Should not have been liquidated

If you have specified automatic liquidation and automatic rollover for a deal, the old deal will be liquidated and a new one initiated on the Maturity Date of the deal during the BOD (Beginning of Day) run of the Automatic Contract Update function.

If the Maturity Date falls on a holiday, then the liquidation and the rollover will be processed as per your holiday handling specifications in the Branch Parameters screen.

- If you specified that processing has to be done today (the last working day before the holiday) for automatic events right up to the day before the next working day, the schedule falling on the holiday will be liquidated during end of day processing on the last working day before the holiday.
- If you have specified that processing has to be done only up to the System Date (today), then only the events scheduled for today (the last working day before the holiday) will be processed. The events of the holiday will be processed on the next working day after the holiday, during beginning of day processing.

If you have defined that the deal be liquidated manually, you cannot roll it over automatically.

When a deal is rolled over or renewed for the interest, commission, charge or fee components, it can assume the following attributes:

- Those of the product involving the deal being rolled over, or
- Those of the original deal itself

You can specify this at the time of deal processing (of the old deal).

### **8.8.1 Advices for rollover**

When creating a product, you can opt to generate an advice that you would intimate your customer that a deal (involving her) has been rolled over or renewed. This specification will apply to all deals involving the product (refer chapter on product definition).

However, for a particular deal, you can suppress this advice. If an advice for renewal of the deal has been specified, it will be generated during BOD processing.

### **8.8.2 Automatic status changes**

A placement that is yet to reach a repayment date, or on which repayments are being made regularly, will be considered as having a 'Active' status. When a repayment is not done on the schedule date, you may want to do aging analysis for the placement.

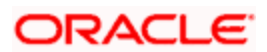

If you have specified status and indicate that they be changed automatically, then the status change will be done during BOD processing on the day the aging is due.

You can do aging analysis by changing the status of a placement on which payment(s) are defaulted. At any time, you can generate reports of deals, with details of aging, to facilitate the follow up process for repayment.

### *Example*

You could define the following status for the product, Three month Placements:

- Active This is when repayments on a placement are done as per schedule.
- Past Due Obligation (PDO) This is when repayments on a placement have been stopped but the accruals on the accruable components are still being done (There is still a chance of repayment of the deal).
- Non-accrual basis (NAB) When the placement acquires this status all accruals for the placement are stopped (The chances of repayment diminish further).

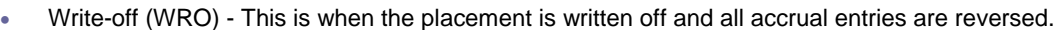

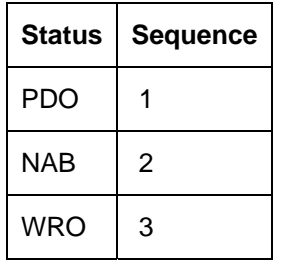

You want a placement under this product to move from status to status in the order in which they are mentioned here. For such a condition, you can indicate the number of days after which each component should move to the status being defined (these can differ for a maturity schedule and an interim schedule).

According to the number of days of default defined for each component, a placement will first be moved to PDO from Active status, then to NAB and lastly to WRO status.

You can also indicate the change of GL, if any, when a component comes to a particular status, and the messages to be generated at each status change.

### **8.8.3 Automatic status change**

A 'forward' status change is one in which the status changes from one to the next. In our example, the movement from Active to PDO, PDO to NAB and NAB to Write Off are all forward changes. A 'reverse' status change is one in which the status changes from one to the previous. Such a situation arises when a payment is made on a placement with a status other than Active.

If you specify that reverse changes have to be carried out automatically, the status will be changed when a payment is made on a placement with a status other than Active. If you specify that reverse changes should not be automatic; the status remains unchanged even if a repayment is made on the placement. The status has to be changed by you through the Contract Processing function. A reverse change may also become necessary when the number of days of default is increased for a product.

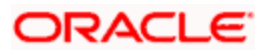

If you specify that forward changes or reverse changes have to be carried out automatically, the status changes will be carried out by the Automatic Contract Update function when it is run either during Beginning of Day processes on the day the change falls due.

If the day on which the forward or reverse status change is due happens to be a holiday, then, the processing depends upon your specifications in the Branch Parameters screen.

- If you have specified that processing has to be done today (the last working day before the holiday) for automatic events right up to the day before the next working day, the events falling on the holiday will be processed during end of day on the last working day before the holiday.
- If you have specified that processing has to be done only up to the System Date (today), then only the events scheduled for today (the last working day before the holiday) will be processed. The events of the holiday are processed on the next working day after the holiday, during beginning of day processing.

If you specify that the forward or reverse changes should not be carried out automatically, the status remains unchanged till you specifically change it for a placement, through the Contract Processing function.

At the time of processing a placement, you can change the automatic mode of status change you have specified for the product to the manual mode, or vice-versa. However, this will apply to all status.

### **8.8.4 Advices to be generated for a status change**

You can specify that an advice is to be generated to inform the customer about the status change of the placement. You can also specify the kind of advices to be generated.

You can generate advices when the placement components move forward from one status to the next, to notify the customer of the status change and possibly urge him to make the payments to liquidate the schedules that are aging. The advice will be generated during beginning of day when an automatic status change happens.

## **8.9 Accrual of ICCF components**

When you are defining the interest, commission, charge or fee components (ICCF components) for an MM product, you should also specify whether accruals have to be done for the accruable ICCF components. You can specify this through the Product ICCF Details screen.

If accruals should be done, the frequency of accrual should also be specified for the product (through the Product Preferences screen), at the time of product definition.

For all deals for which accruals fall due today, the Automatic Contract Update function will pass the accrual entries. Accrual of interest, commission, charge or fee is done during the end of day processing of the Automatic Contract Update function.

In some cases, for example, if a manual liquidation is done, the accrual entries will be passed immediately by the system. If this falls on a holiday, the accruals will be done as per your holiday handling specifications for automatic processes, in the Branch Parameters screen.

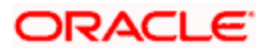

- If you specified that processing has to be done today (the last working day before the holiday) for automatic events right up to the day before the next working day, the events falling on the holiday will be processed during end of day on the last working day before the holiday.
- If you have specified that processing has to be done only up to the System Date (today), then only the events scheduled for today (the last working day before the holiday) will be processed. The events of the holiday will be processed on the next working day after the holiday, during beginning of day processing.

The accrual and income accounts will be picked up based on your definition in the Chart of Accounts. An Accrual Control Journal is generated by the Automatic Contract Update function, reporting the details of the accruals performed.

For a placement on which there is a default in payment, you can specify that aging analysis should be done. This analysis involves the change of status of a deal. When the status is changed, you can also specify that the accruals on the deal should be stopped. For such deals, the accrual entries will not be passed; they will only be calculated and reported in the Accrual Control Journal under 'Memo Accruals'.

## **8.9.1 Contents of the accrual control journal**

The memo accrual function will give you the latest accrual amounts for all components of a live deal *without* actually passing the accrual entries. The memo accrual function generates the Memo Accrual Control Journal that reports the accrued amounts for the various components of the deal, (like interest, commission, charge or fee) that are due on each deal as of the current system date.

## **8.10 Interest rate revision on a deal**

The type of interest that is applicable on a deal depends on the definition of the product that it involves. If floating interest rates are applicable for a product, the frequency at which the changing interest rates should be applied on deals involving it will also be defined for the product.

The Interest Rate Type of a product can be one of the following: fixed, floating, or special. The floating interest rates are defined through the Floating Rate Definition screen. A Rate Code identifies a set of rates defined for a combination of Currency, Amount Limit (optional) and Effective Date. When processing a deal, you link it to the floating rate table by indicating the Rate Code. The rates defined for the Rate Code will be applied on the deal (or in other words, the contract).

The rates will be applied to a deal depending on whether it has been defined with:

- Auto rate Code Usage all the rate changes made during the liquidation or accrual period will be considered.
- Periodic Rate Code Usage the rates as of a specific frequency or date will be applied.

The Automatic Contract Update does the interest accruals for those deals for which a rate revision becomes due today, whatever the way they have to be applied - every time the rate changes or periodically.

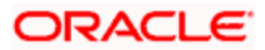

If a fixed interest rate or amount for a deal which has been changed through the Value Dated Changes function falls due today, then the change is effected during BOD processing.

# **8.11 Value dated changes**

Value Dated Changes are changes to a deal that *come into effect* on a specific date called the Value Date. Examples of value-dated changes are changes in interest, charge, or fee amounts; collection of additional fees; etc.

Such changes indicated for a deal (through the Value Dated Changes function), falling due today (i.e., if the Value Date is today's date), are executed by the Automatic Contract Update function during beginning of day. All the necessary accounting entries will be passed and advices specified for the event are generated.

If the Value Dated change is in the rate or amount of any accruable component, the accruals are done for the deal with the old rate or amount as of the previous day (yesterday).

If the Maturity Date of a deal has been changed so that the deal matures today, the deal will be liquidated provided all the prerequisites for such liquidation are met.

 Any Value Dated Change done during the course of the day with the Value Date as today is processed during the EOD processing.

### **8.11.1 Advices generated for value dated changes**

When creating a product, you can specify the advices that are to be generated when a value dated change is made on contracts involving the product. For a deal involving the product, you can suppress these advices, if you do not want them generated.

The Automatic Contract Update function generates the advices you have specified for the deal as during the beginning of day processes. If the value dated change falls on a holiday, its processing and the generation of the advice will be done as per your holiday handling specifications in the Branch Parameters screen.

For example, if you have so specified:

- A future dated deal with a value date as of today will be initiated and a deal advice will be generated for the benefit of the customer. If any component (like discounted interest, tax on principal, etc.) is liquidated on takedown, an advice will be generated for each of them.
- In case a change entered through the value dated changes function is due today and is executed, an advice notifying the customer about the new terms of the deal will be generated.
- In case a floating/periodic rate that affects a deal has changed, an advice notifying the customer of the new rate applicable for the deal will be generated.

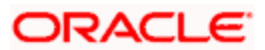

# **9. Customer Correspondence**

# **9.1 Introduction**

Transfer of funds between parties is always confirmed and corroborated with the exchange of messages, advices or receipts. The MM module incorporates the generation of various notices to the parties involved in the contract into its deal processing.

This chapter explains the types of messages generated at each stage for each type of contract that the MM module handles. Once the event is authorized you can generate various types of advices and notices at any time of the day. You can also specify the media through which these advices can be sent. For all the advices and notices discussed here the samples are given below.

To generate the advice, click on Outgoing Message Browser, under Messages in the Application **Browser** 

STOP The format and contents of the advices can be configured for your requirements. However, the default advice formats are available when Oracle FLEXCUBE is shipped to you.

In the MM module you can generate the following advices:

### **9.1.1.1 Confirmation advices**

The Contract Confirmation advices are given by the bank to the customer on confirmation of the contract. A Contract Confirmation advice gives details of the deal.

### **9.1.1.2 Rollover advice for a placement**

You can generate this advice to notify the customer about the Roll-over of the placement.

### **9.1.1.3 Rollover advice for a borrowing**

You can generate this advice to notify the customer about the Roll-over of the borrowing.

### **9.1.1.4 Initiation advice for a borrowing**

You can generate this advice on the initiation of a borrowing to inform the customer about the details of the contract (borrowing).

### **9.1.1.5 Initiation advice for a placement**

You can generate this advice on the initiation of a borrowing to inform the customer about the details of the contract (placement).

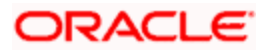

### **9.1.1.6 Liquidation advice for a Placement**

You can generate this advice to inform the customer when a payment is due. The format of the generated advices varies depending upon the data entered. The sample advices for each of these are given in the following sections.

### **9.1.2 Advices generated during contract confirmation.**

MONEY MARKET LOAN CONTRACT CONFIRMATION ADVICE Date : 29-DEC-97

Reference Number : 0003P05973630002

From,

MAIN BRANCH - BOMBAY

D N ROAD, FORT

BOMBAY 400 001

INDIA

To,

CITIBANK Moscow

39 Sadavo

Spasskaya Street

Moscow 107078

CIF

WE CONFIRM THAT A MM PLACEMENT 05

HAS BEEN ACCEPTED AS PER THE DETAILED BELOW

BOOKING DATE : 29-DEC-97

VALUE DATE :  $01$ -JAN-98

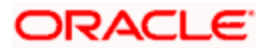

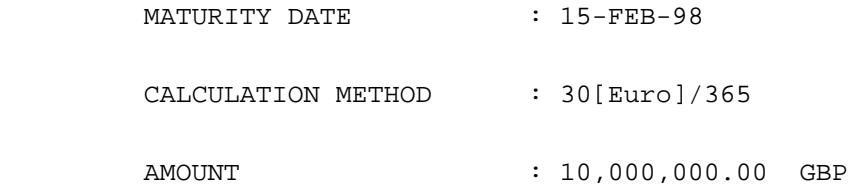

WE REQUEST YOU TO ACKNOWLEDGE THE CONTRACT ON THE DUPLICATE

#### AMERICAN BANK

#### AUTHORIZED SIGNATORY

MONEY MARKET DEPOSIT CONTRACT CONFIRMATION ADVICE

Date : 29-DEC-97

Reference Number : 000MB07973630001

From,

MAIN BRANCH - BOMBAY

D N ROAD, FORT

BOMBAY 400 001

INDIA

To,

TANAKA & TANAKA

GUTSHAUS

37133 RECKERSHAUSEN

GERMANY

CIF

WE CONFIRM THAT A Money market borrowing - 07

HAS BEEN ACCEPTED AS PER THE DETAILED BELOW

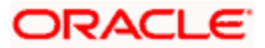

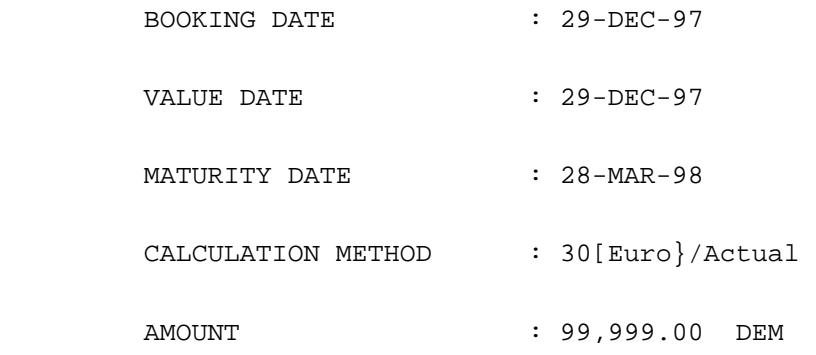

WE REQUEST YOU TO ACKNOWLEDGE THE CONTRACT ON THE DUPLICATE

#### AMERICAN BANK

### AUTHORIZED SIGNATORY

MONEY MARKET BROKER CONFIRMATION ADVICE

Date : 29-DEC-97

Reference Number : 0003P04973630002

Broker Code : SW1001

#### From,

 MAIN BRANCH - BOMBAY D N ROAD, FORT

BOMBAY 400 001

INDIA

### To,

Lucy King

23 Upperway

Old Avenue

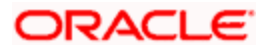

#### WE CONFIRM THAT A MM PLACEMENT 04

HAS BEEN ACCEPTED AS PER THE DETAILED BELOW

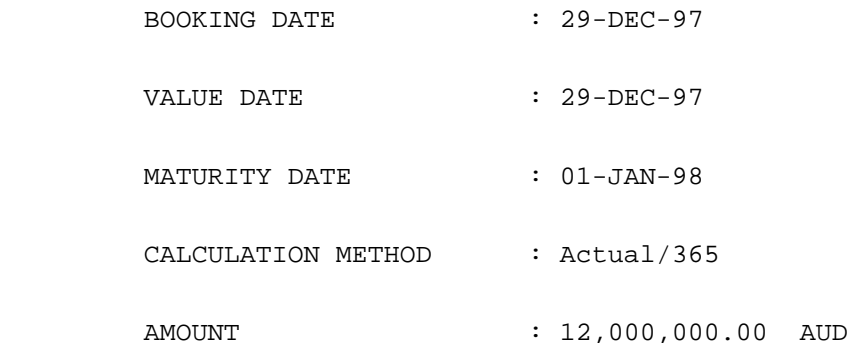

THE BROKERAGE INFORMATION DETAILED BELOW

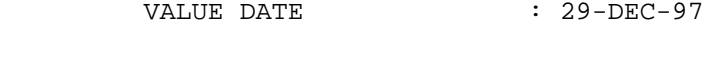

METHOD : ADVANCE

AMOUNT : 25,000.00 USD

WE REQUEST YOU TO ACKNOWLEDGE THE CONTRACT ON THE DUPLICATE

AUTHORIZED SIGNATORY

## **9.1.3 Advice generated for the roll-over of a placement.**

ROLLOVER ADVICE FOR A PLACEMENT

MM PLACEMENT 04

Transaction Date : 01-JAN-98

Our Reference No : 0003P04983630002

User Reference No : TC8

US1009

516 W 34 St

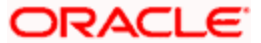

New York

NY 10001

THE CONTRACT HAS BEEN ROLLED OVER WITH FOLLOWING DETAILS : Principal Amount ------------------------------------------------------------ Old Principal Amount : 12,000,000.00 AUD Principal Amount : 12,000,000.00 AUD Value Date :  $01-JAN-98$ Maturity Date : 04-JAN-98 Tenor : 3 DAYS INTEREST/FEE DETAILS Description Amount CCY Rate Interest Basis ------------------------------------------------------------ INTEREST - AUD  $13.5*$  Actual/365 ------------------------------------------------------------ \*SUBJECT TO CHANGE Transaction on Initiation ------------------------------------------------------------ Component Value Date Account Amount CCY ------------------------------------------------------------

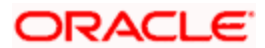

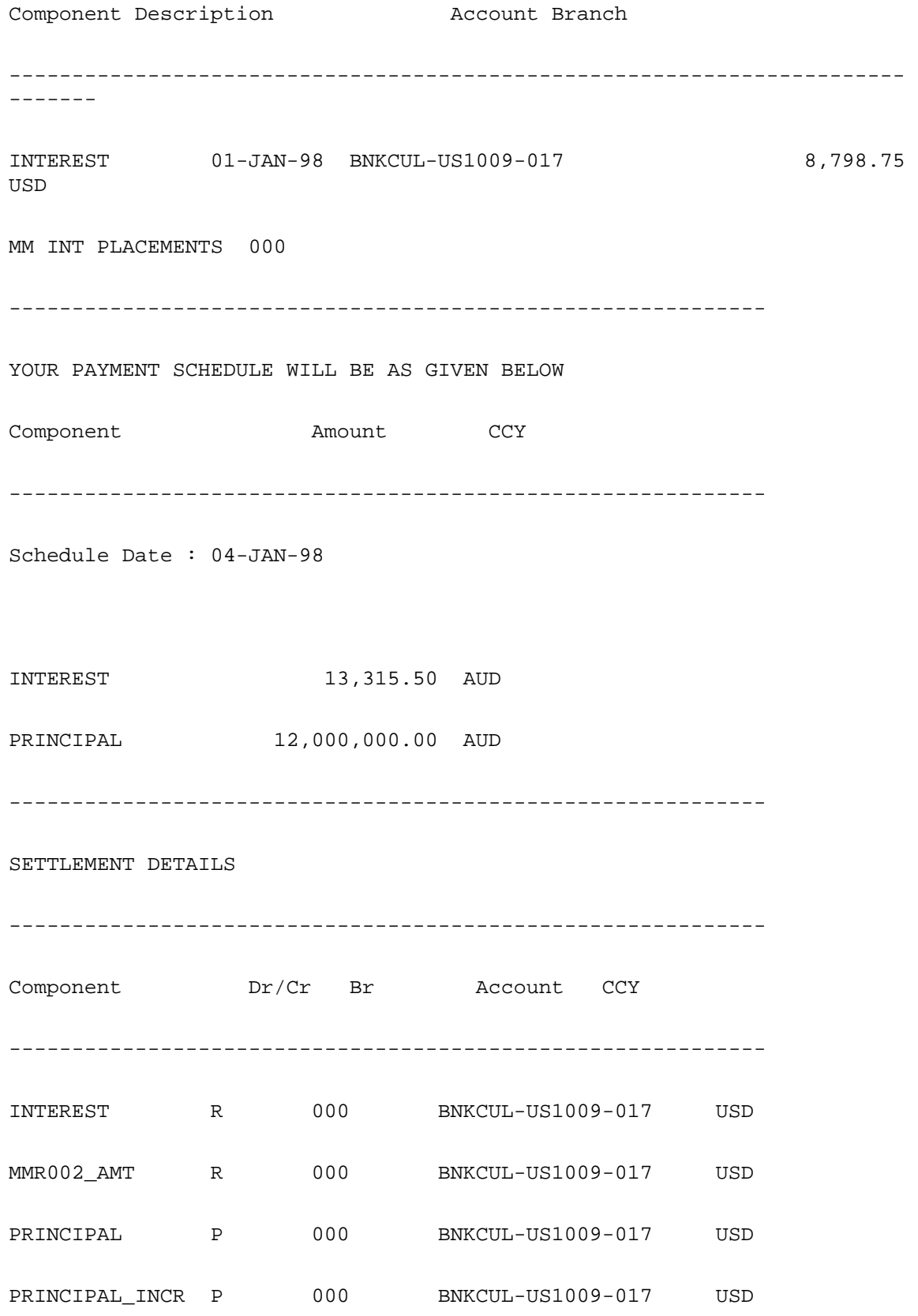

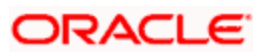

PRINCIPAL\_LIQD R 000 BNKCUL-US1009-017 USD

------------------------------------------------------------

### **9.1.4 Advice generated for the roll-over of a borrowing**

ROLLOVER ADVICE FOR A BORROWING Money market borrowing - 08 Transaction Date : 31-JAN-98 Our Reference No : 000MB08980010001 User Reference No : TC51 GB1003 Endsleign Court 24 Upper Woburn Place London WC1H 0HA THE CONTRACT HAS BEEN ROLLED OVER WITH FOLLOWING DETAILS : Principal Amount ---------------- Old Principal Amount : 10,000,000.00 GBP Principal Amount : 10,046,916.25 GBP Value Date : 31-JAN-98 Maturity Date : 01-MAR-98 Tenor : 30 DAYS INTEREST/FEE DETAILS Description Amount CCY Rate Interest Basis

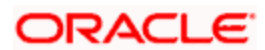

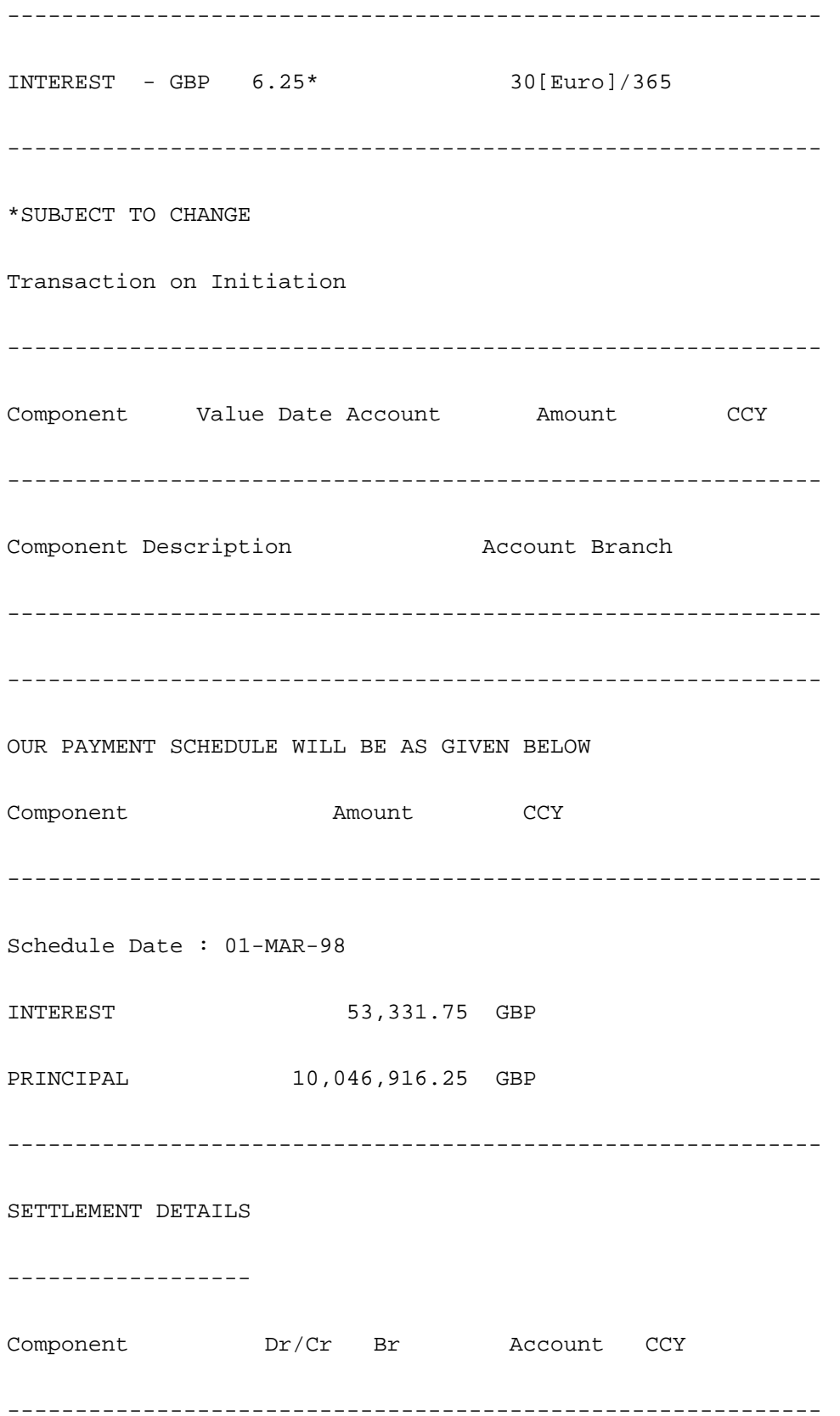

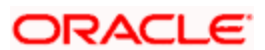

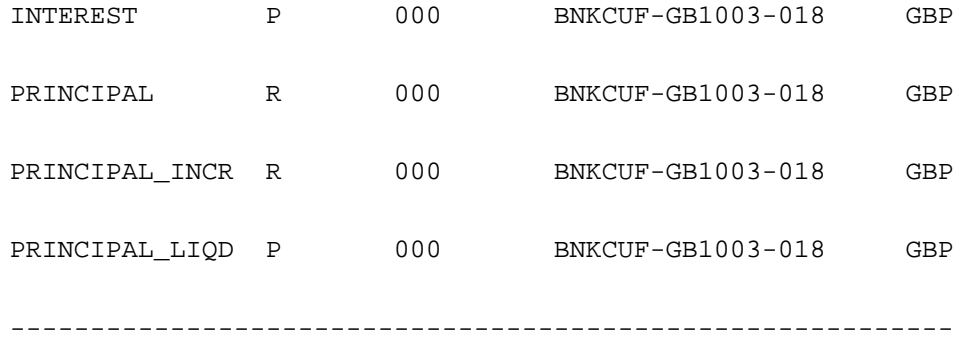

### **9.1.5 Advice generated for the initiation of a borrowing.**

INITIATION ADVICE FOR A BORROWING

Money market borrowing - 07

Transaction Date : 29-DEC-97

Our Reference No : 000MB07973630001

User Reference No : TC29

GE1000

GUTSHAUS

37133 RECKERSHAUSEN

GERMANY

WE CONFIRM HAVING TAKEN FROM YOU

Principal Amount

------------------------------------------------------------

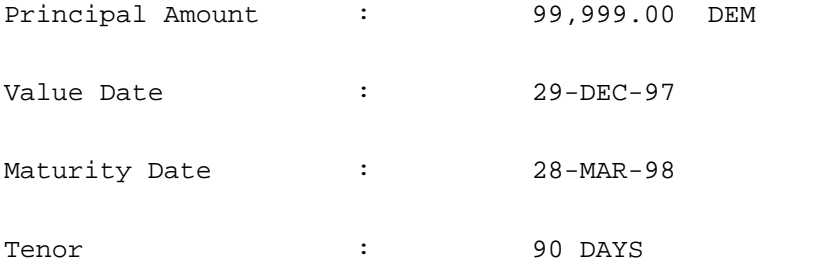

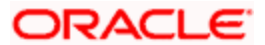

#### INTEREST/FEE DETAILS

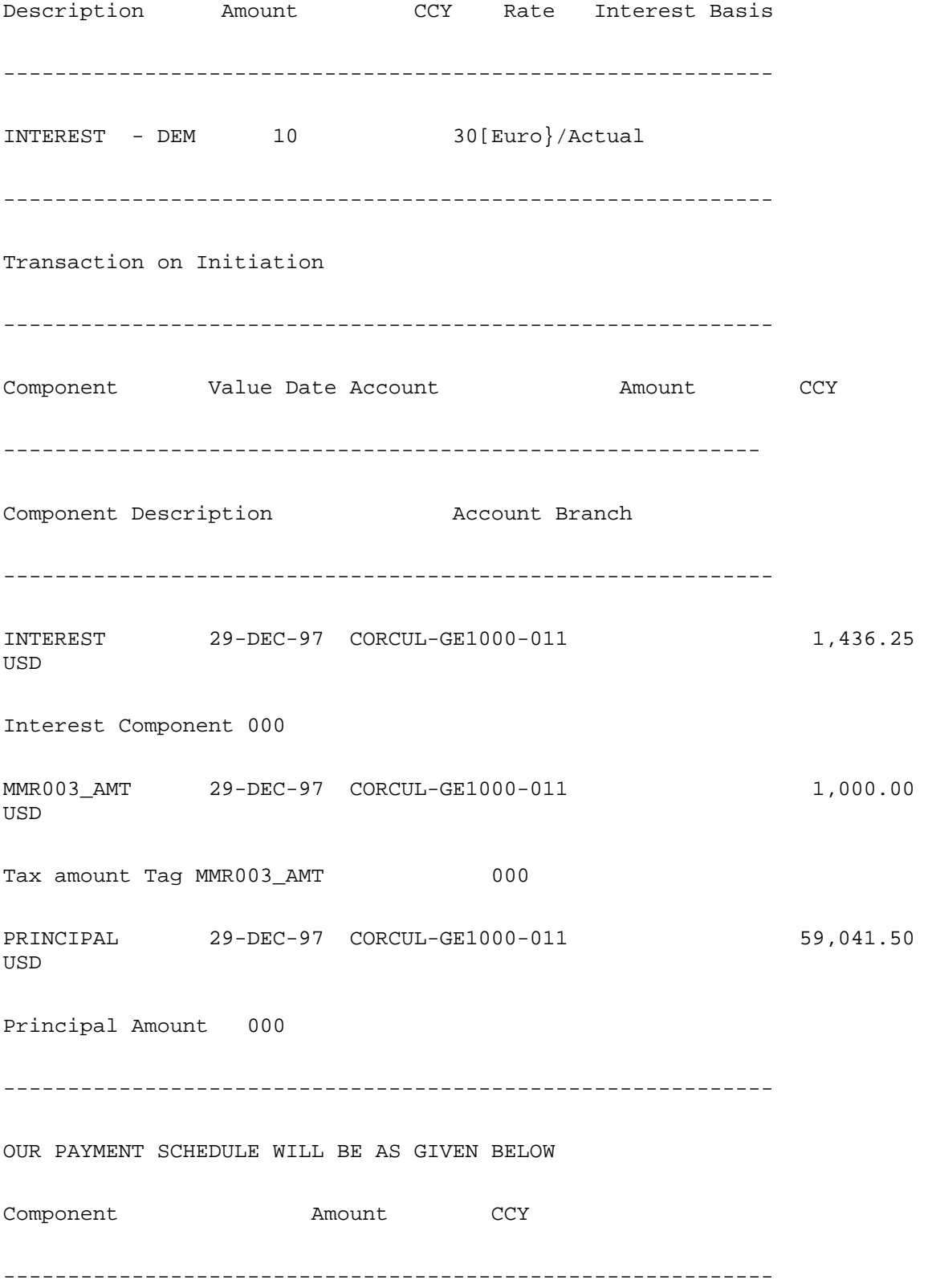

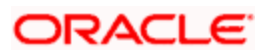

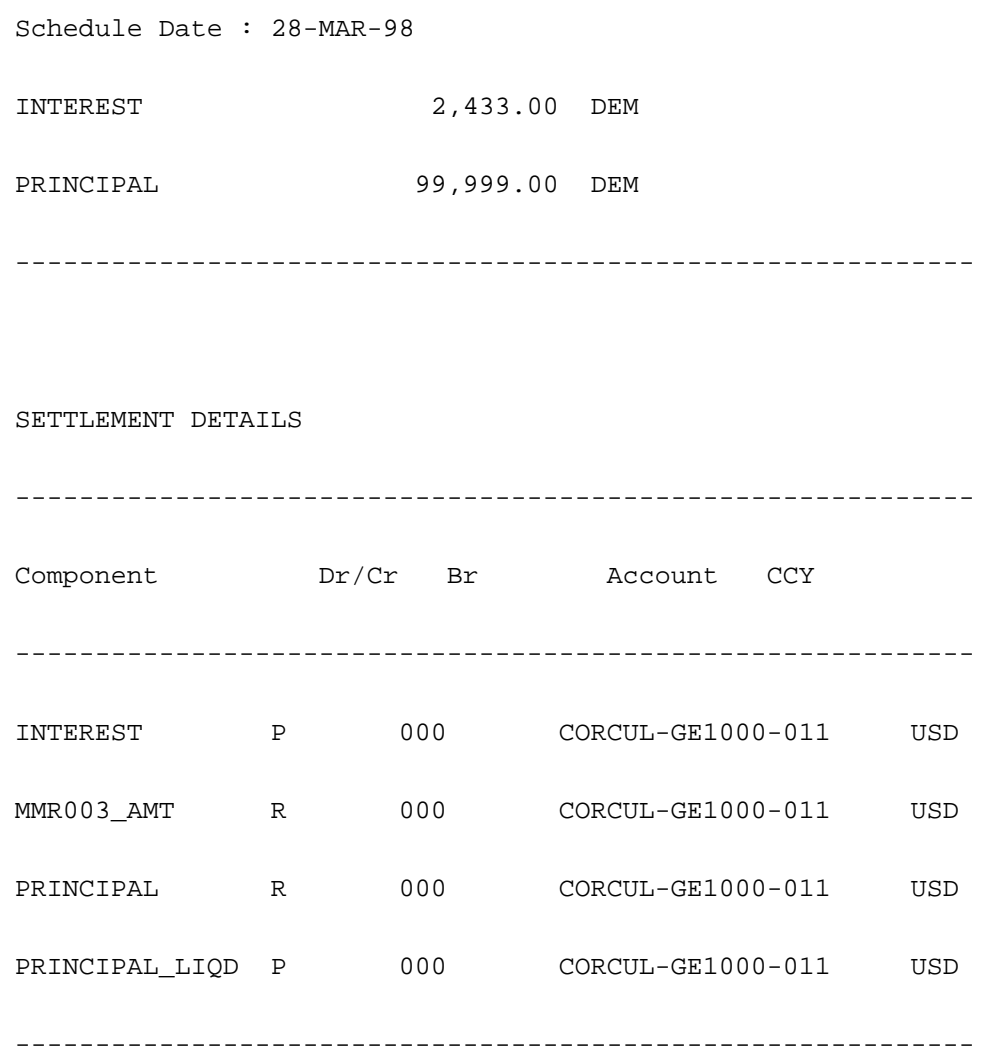

## **9.1.6 Advice generated for the initiation of a placement.**

INITIATION ADVICE FOR A PLACEMENT

MM PLACEMENT 04

Transaction Date : 29-DEC-97

Our Reference No : 0003P04973630002

User Reference No : TC8

US1009

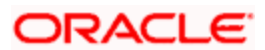

516 W 34 St New York NY 10001 WE CONFIRM HAVING PLACED WITH YOU Principal Amount ------------------------------------------------------------ Principal Amount : 12,000,000.00 AUD Value Date : 29-DEC-97 Maturity Date : 01-JAN-98 Tenor : 3 DAYS INTEREST/FEE DETAILS Description Amount CCY Rate Interest Basis ------------------------------------------------------------ INTEREST - AUD 12.5\* Actual/365 ------------------------------------------------------------ \*SUBJECT TO CHANGE Transaction on Initiation ------------------------------------------------------------ Component Value Date Account Amount CCY ----------------------------------------------------------- Component Description **Account Branch** 

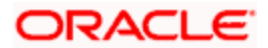

----------------------------------------------------------------------- ------- PRINCIPAL 29-DEC-97 BNKCUL-US1009-017 8,469,791.00 USD Principal Amount 000 ------------------------------------------------------------ YOUR PAYMENT SCHEDULE WILL BE AS GIVEN BELOW Component Amount CCY ------------------------------------------------------------ Schedule Date : 01-JAN-98 INTEREST 12,329.00 AUD PRINCIPAL 12,000,000.00 AUD ------------------------------------------------------------ SETTLEMENT DETAILS ------------------------------------------------------------ Component Dr/Cr Br Account CCY ------------------------------------------------------------ INTEREST R 000 BNKCUL-US1009-01USD 17 MMR002\_AMT R 000 BNKCUL-US1009-01USD 17 PRINCIPAL P 000 BNKCUL-US1009-01USD 17

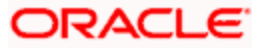

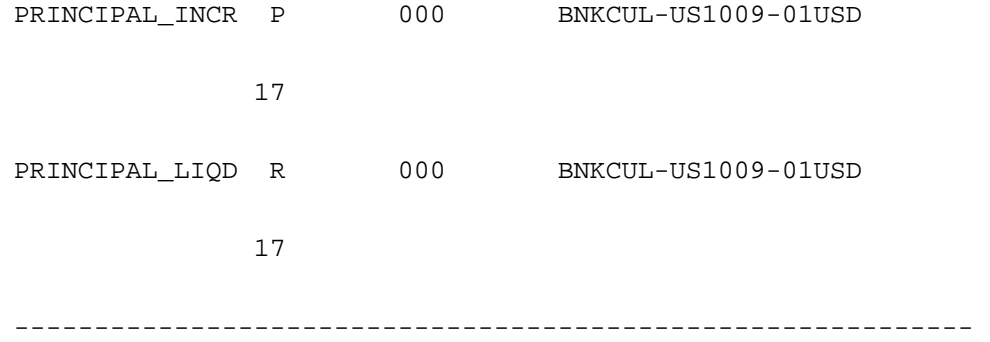

# **9.1.7 Advice for liquidation of placement**

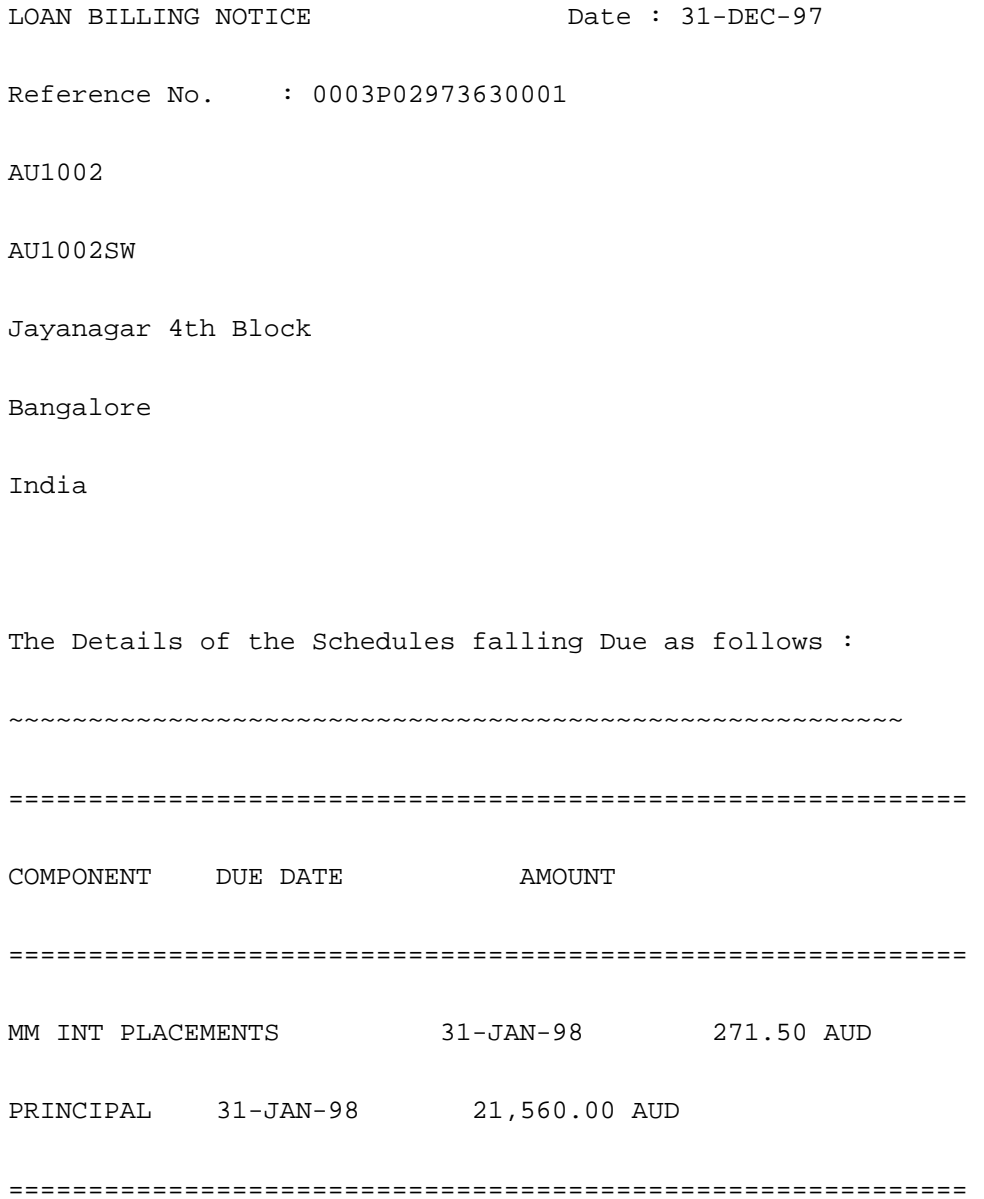

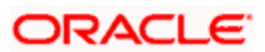

THIS IS A COMPUTER GENERATED ADVICE

NO AUTHORIZED SIGNATURE IS REQUIRED

## **9.2 Payment messages**

Payment messages or SWIFT messages are generated at takedown for placements, and at the time of contract maturity and interest liquidation for deposits. Swift confirmation message MT320 is generated for contracts whose maturity type is 'FIXED' and for contracts with maturity type 'NOTICE', Swift confirmation message is MT330 is generated.

The format of the messages depends on the type of deal entered into. The contents of the messages are taken from the Contract Input screen.

{1:F01ANBKUSWAXXXX1111111111}

{2:I324RU1000SWXXXXN}

{4:

:20:000MB05993630002

:21:000MB05993630002

:22:MATURITY/ANBKWA0015RU10SW

:30:991229

:32R:000101GBP10000000,

:34P:000215GBP177610,5

:37F:15,/ADVANCE

## **9.3 Deal Confirmation Matching**

Oracle FLEXCUBE allows you to match deal confirmation. To do this, you need to invoke the 'Jobs Browser' screen by typing 'CSSJOBBR' in the field at the top right corner of the Application Browser and clicking the adjoining arrow button.

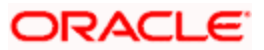

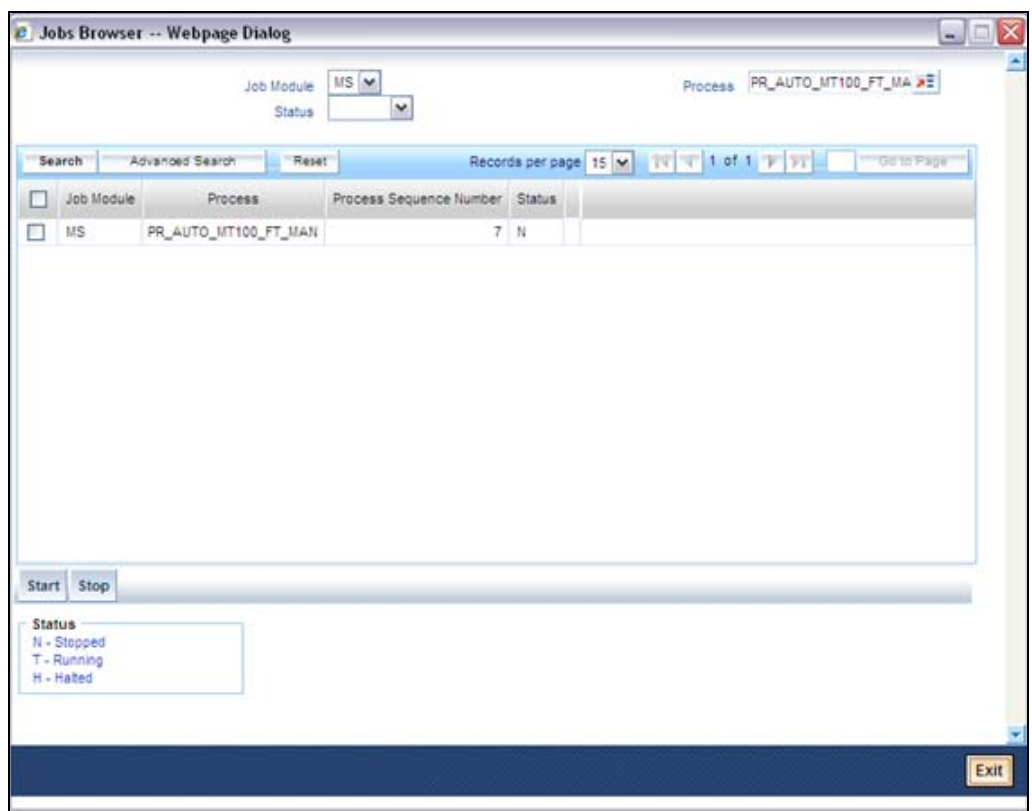

Specify the following details.

### **Job Module**

Select 'MS' from the adjoining drop-down list.

### **Process**

Specify 'PR\_AUTO\_MT100\_FT\_MAN' as the process.

Click 'Start' to run the job.

After running the Job, system will process the incoming message and match the following details with those of the existing deals in the system:

- Counterparty
- Book Date
- Value Date
- Currency
- Amount
- Maturity Date
- Notice Days (in case of notice deal)

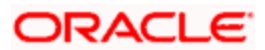
• Interest rate

Incoming messages MT320 and MT330 will be available in the system. If the details of an incoming message match with an existing deal in the system, then confirmation will happen. The system will trigger the 'CONF' event for the respective deals.

Jobs Browser

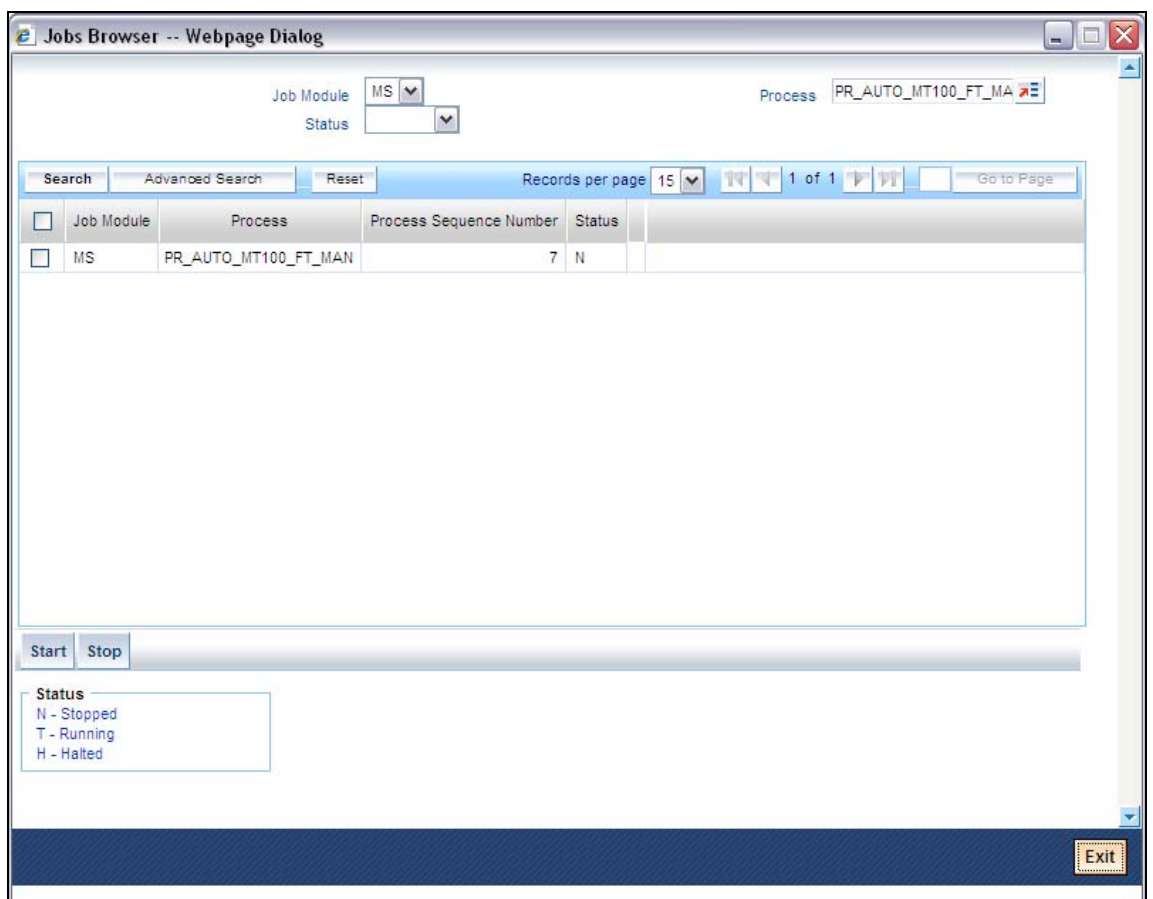

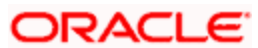

# **10. Annexure A - Accounting Entries and Advices for the MM Module**

## **10.1 Accounting entries for Money Market**

This section contains details of the suggested accounting entries that can be set up, for the MM module of Oracle FLEXCUBE. The details of the suggested accounting entries are listed eventwise.

## **10.2 MM Events**

The following is an exhaustive list of events that can take place during the lifecycle of an MM contract. In the subsequent paragraphs we shall examine the accounting entries and advices for each of the events listed below.

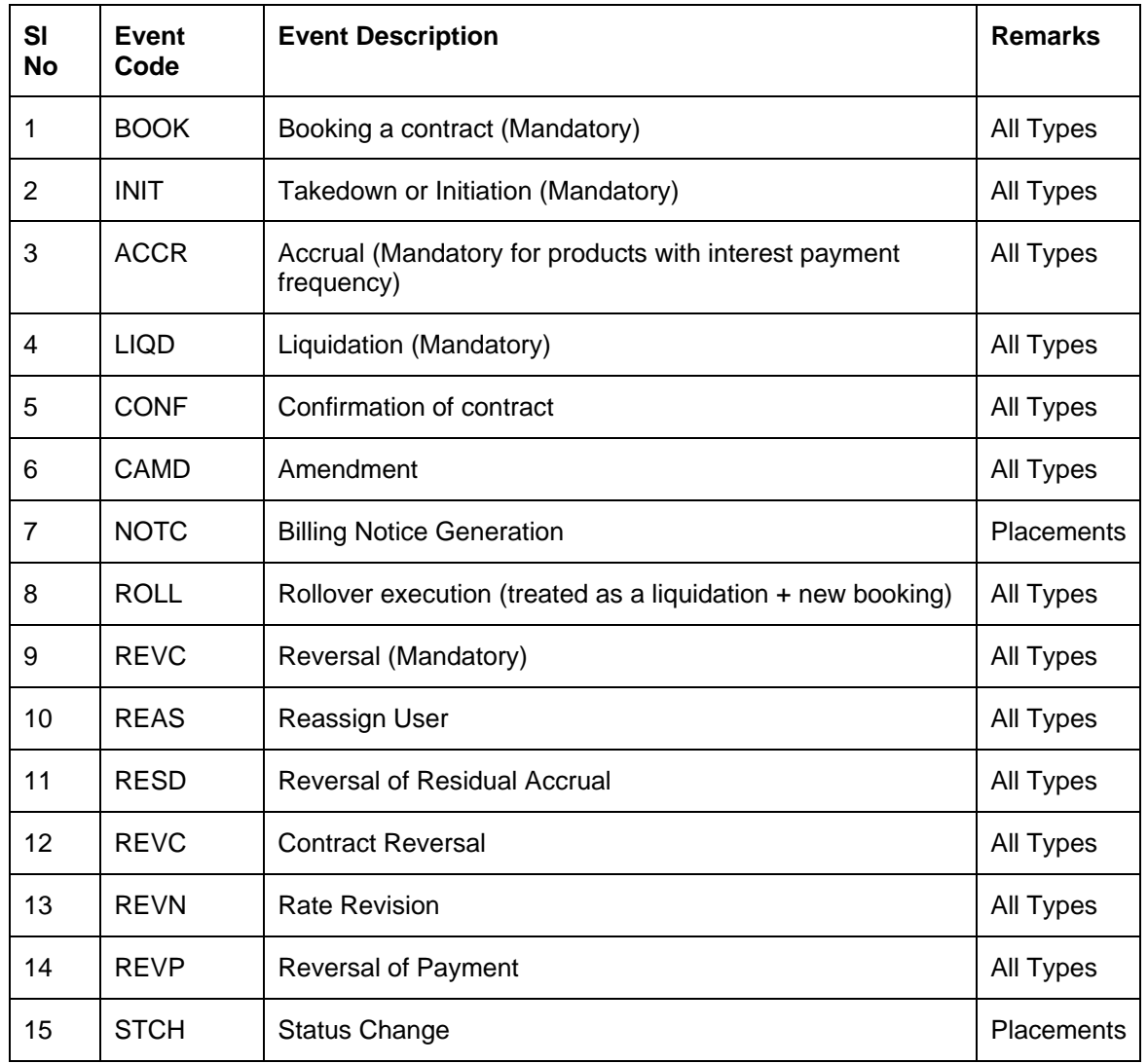

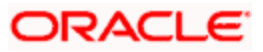

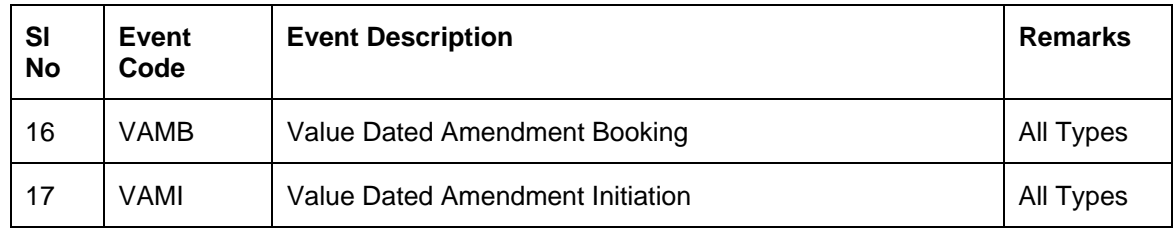

## **10.3 Amount Tags**

The amount tags listed below are hard-coded in Oracle FLEXCUBE.

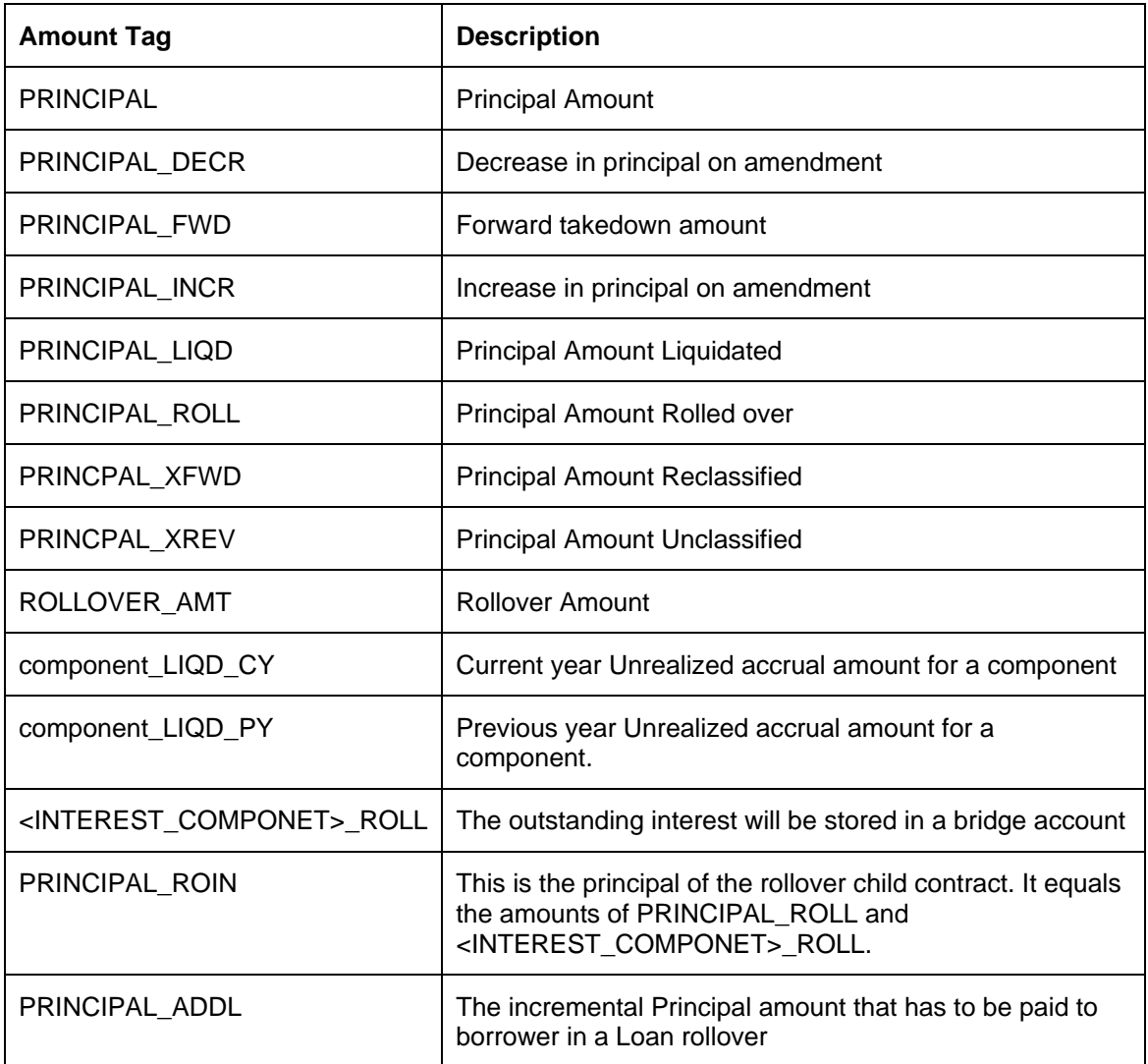

In addition to these you can define amount tags as per your requirements for interest and charges that will be attached to the product.

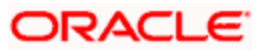

## **10.4 Accounting Roles**

In this section we have provided two separate lists of sample accounting roles. List I contains accounting roles that can be set up for a Placement product. List II contains samples of accounting roles that are applicable for a Borrowing product.

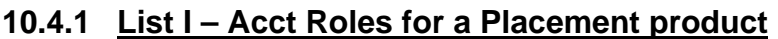

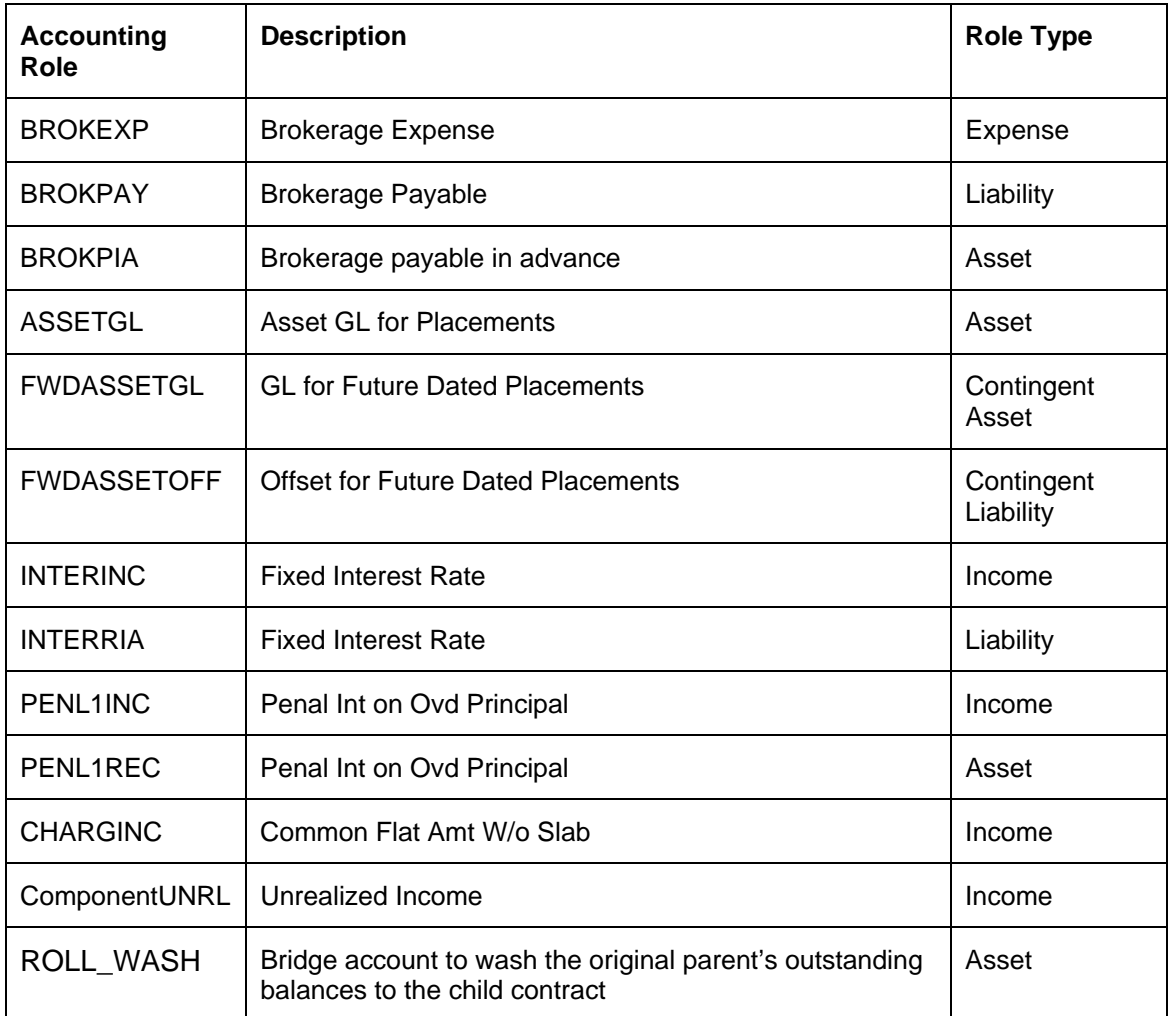

## **10.4.2 List II – Acct Roles for a Borrowing product**

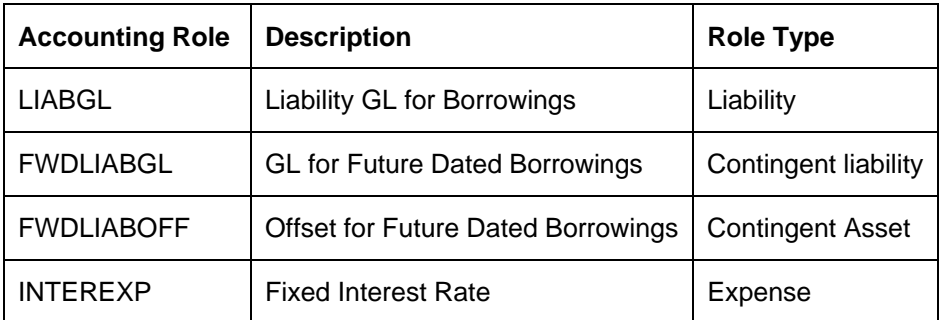

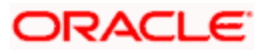

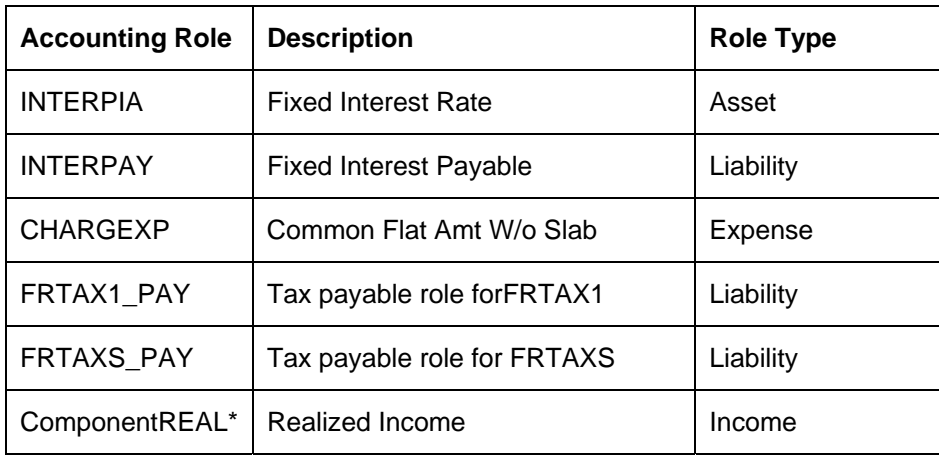

\* The 'component' is the ICCF component that you have created.

stop In the accounting roles listed above the prefixes INTER (Interest), PENL (Penalty), BROK (brokerage), CHARG (Charge) FRTAX1 (Tax) and FRTAXS are ICCF components.

The suffixes stand for:

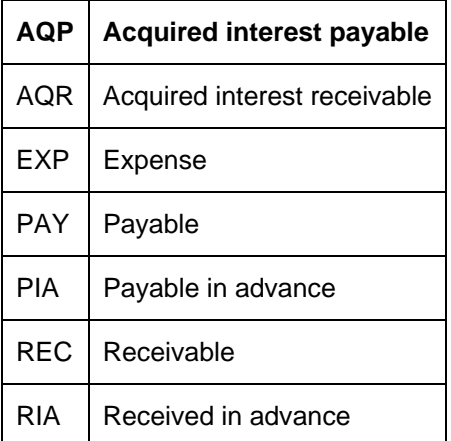

## **10.5 Event-wise Accounting Entries and Advices**

In the subsequent sections we have defined suggested accounting entries and advices for each of the events in the life-cycle of an MM deal. Samples of accounting entries, advices, and events have been given for four different types of MM deals. They are:

- MM Placement with True Discount Interest
- MM Borrowing with Fixed Discounted Interest
- MM Placement with Fixed Bearing Interest
- MM Borrowing with Fixed Bearing Interest

**SDP** Also note that some of the Amount Tag's linked to the Accounting Roles are user defined.

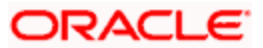

## **10.5.1 MM Placement with True Discounted Interest**

The preferences set for this product are as follows:

- The payment type for this product is of True Discounted type
- Forward dating is allowed for the product
- Brokerage is not payable

## **10.5.1.1 BOOK: Booking**

## **Accounting Entries**

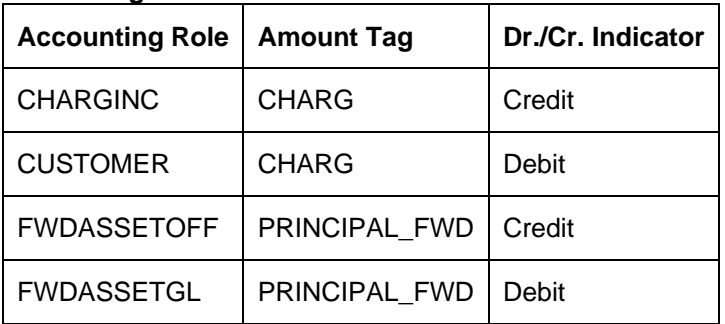

## **Advices**

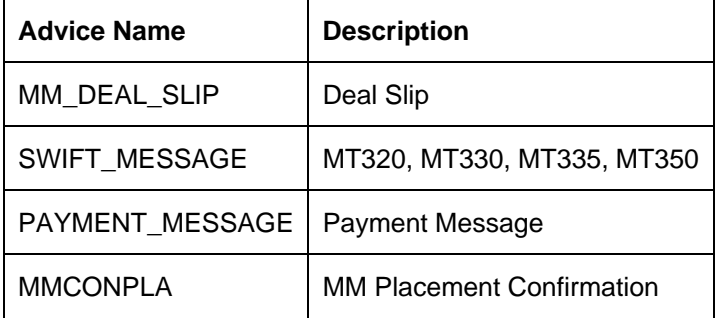

## **10.5.1.2 INIT: Initiation**

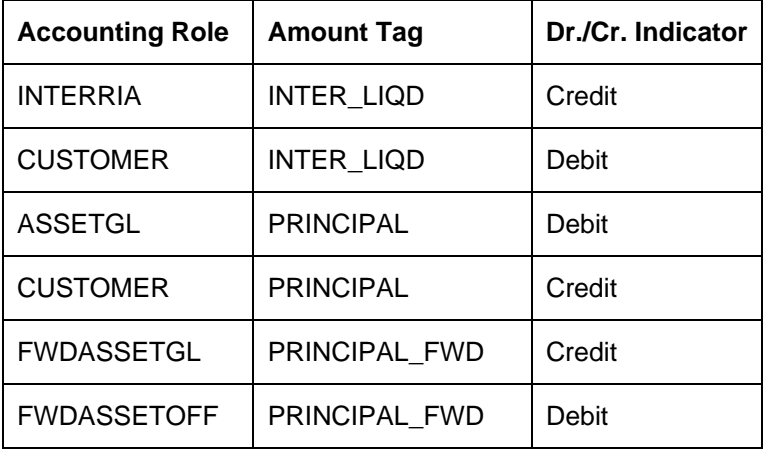

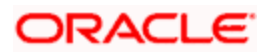

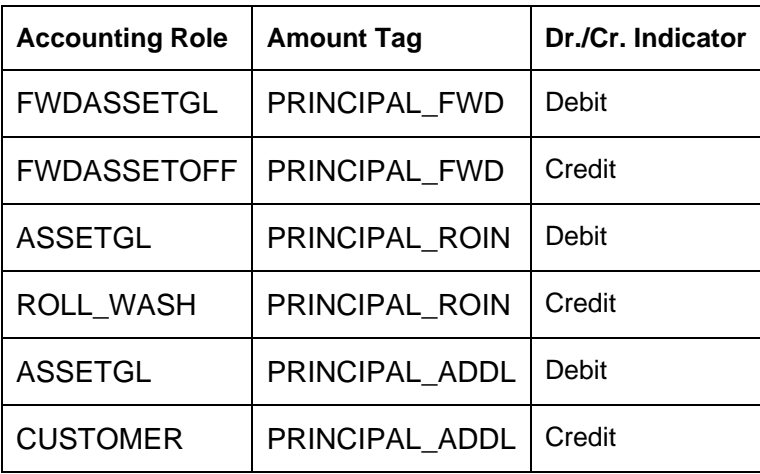

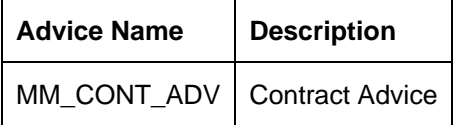

## **10.5.1.3 ACCR: Interest Accrual**

### **Accounting Entries**

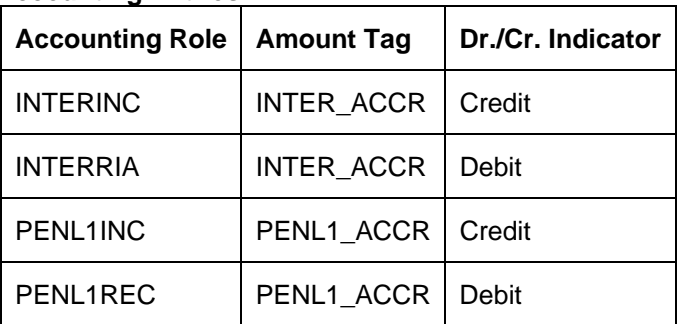

#### **Advices**

No advices allowed for this event.

## **10.5.1.4 LIQD: Liquidation**

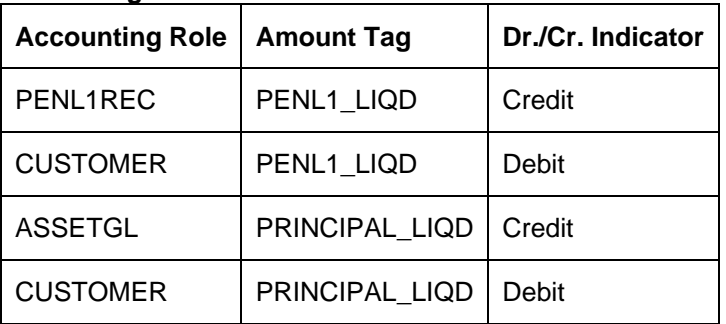

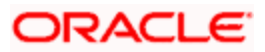

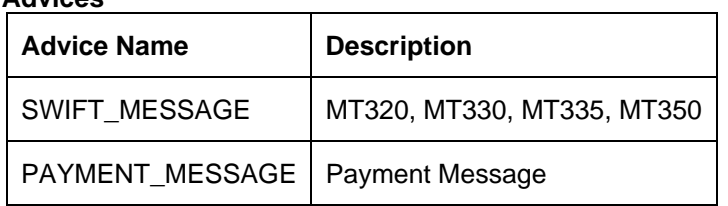

## **10.5.1.5 VAMB: Value Dated Amendment Booking**

#### **Accounting Entries**

Nil

## **Advices**

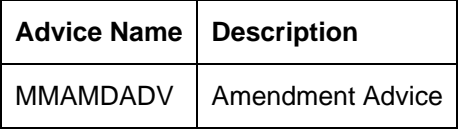

## **10.5.1.6 VAMI: Value Dated Amendment Initiation**

## **Accounting Entries**

Nil

#### **Advices**

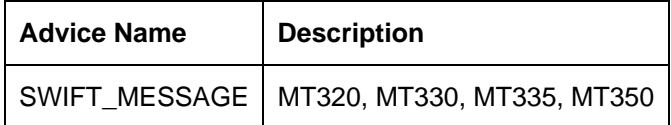

## **10.5.1.7 CAMD: Contract Amendment**

### **Accounting Entries**

Nil.

## **Advices**

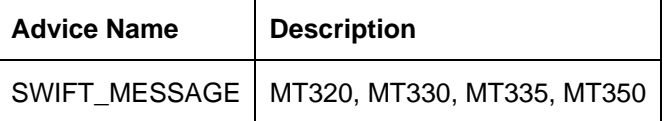

## **10.5.1.8 NOTC: Billing Notice Generation**

### **Accounting Entries**

No accounting entries allowed for this event.

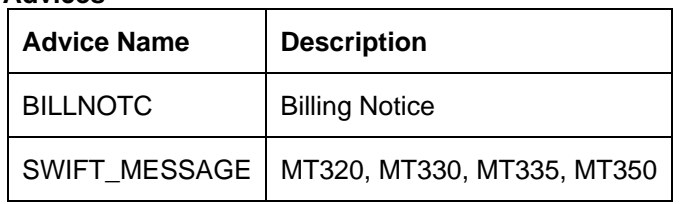

## **10.5.1.9 REVN: Rate Revision**

## **Accounting Entries**

No accounting entries allowed for this event.

## **Advices**

Nil

## **10.5.1.10 REVC: Reversal**

### **Accounting Entries**

No accounting entries allowed for this event.

### **Advices**

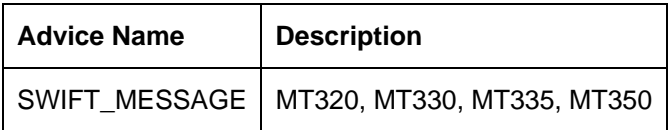

## **10.5.1.11 ROLL: Rollover**

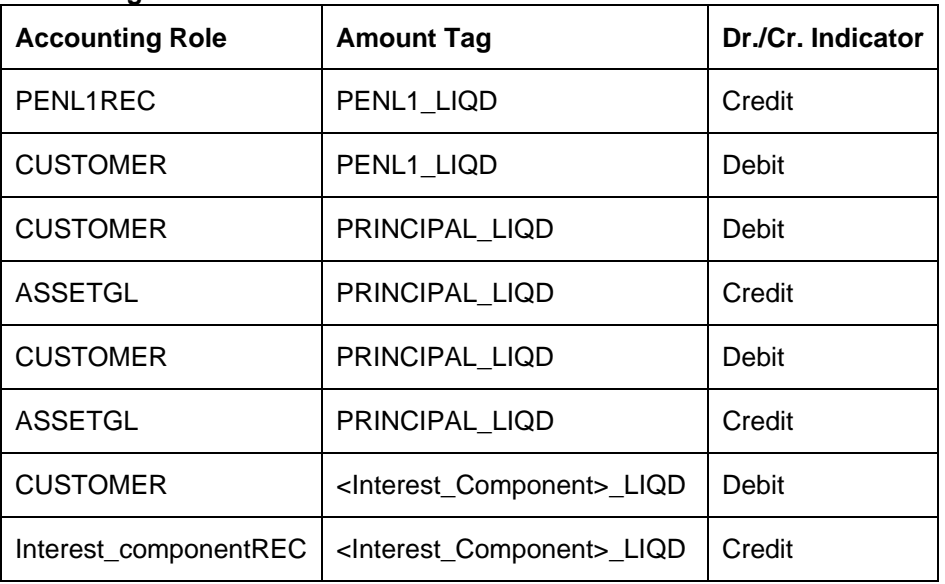

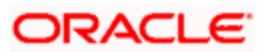

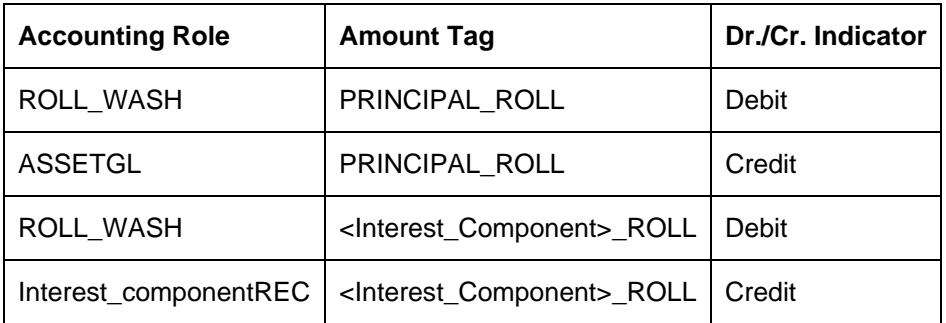

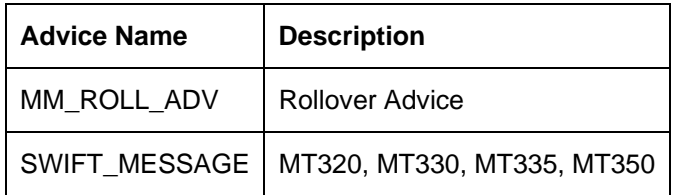

## **10.5.2 MM Borrowing with Fixed Discounted Interest**

The preferences set for this product are as follows:

- The payment type for this product is of Discounted type
- Forward dating is allowed for the product.
- Brokerage is not payable

## **10.5.2.1 BOOK: Booking a Borrowing with fixed discounted interest**

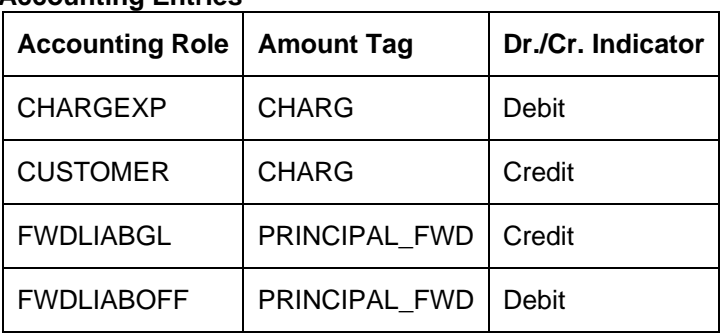

#### **Accounting Entries**

**Advices** 

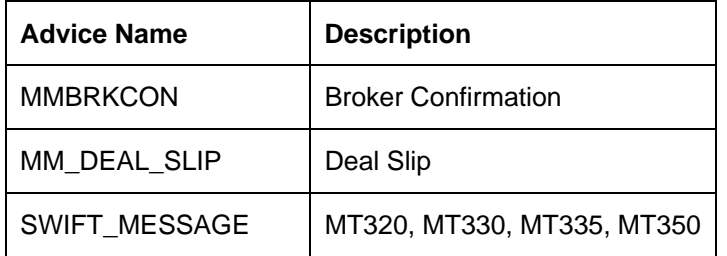

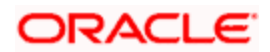

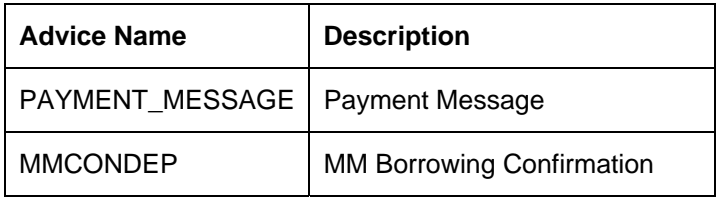

## **10.5.2.2 INIT: Initiation of a Borrowing with fixed discounted interest**

#### **Accounting Entries**

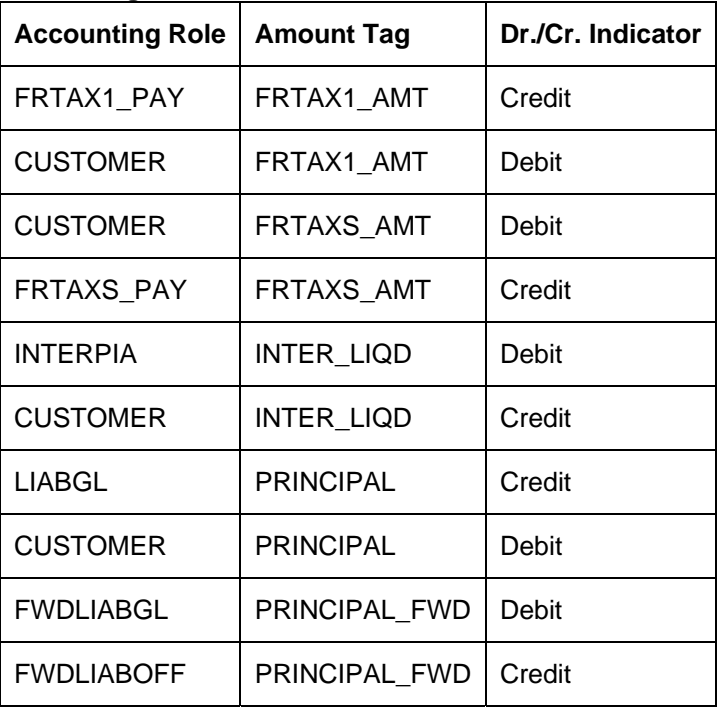

### **Advices**

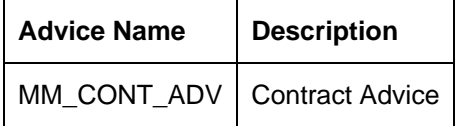

## **10.5.2.3 ACCR: Accrual of interest**

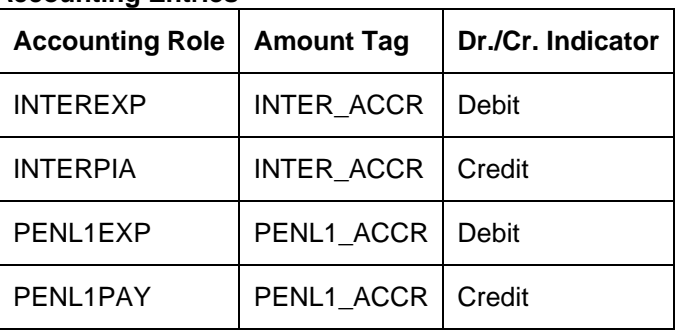

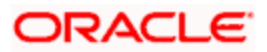

No advices allowed for this event.

## **10.5.2.4 LIQD: Liquidation**

## **Accounting Entries**

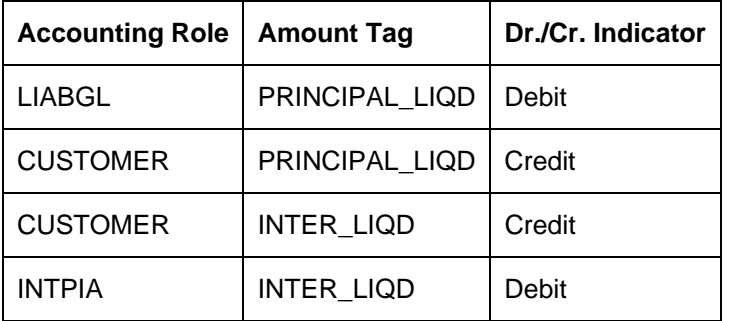

## **Advices**

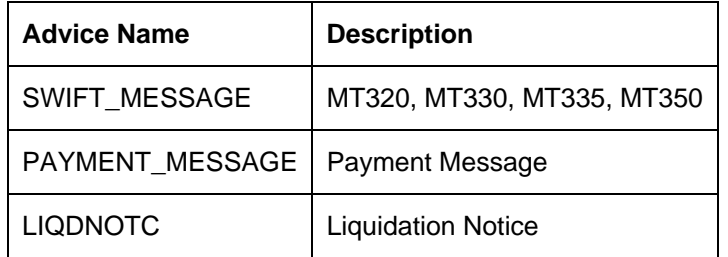

## **10.5.2.5 VABM: Value Dated Amendment Booking**

### **Accounting Entries**

Nil

### **Advices**

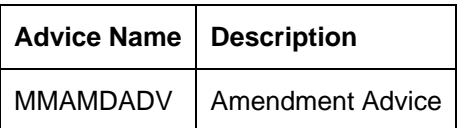

## **10.5.2.6 VAMI: Value Dated Amendment Initiation**

## **Accounting Entries**

Nil

## **Advices**

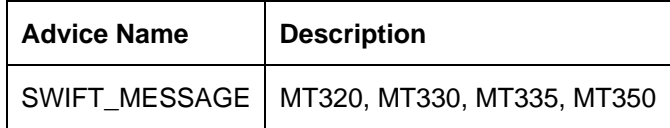

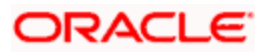

## **10.5.2.7 CAMD: Amendment**

## **Accounting Entries**

Nil

## **Advices**

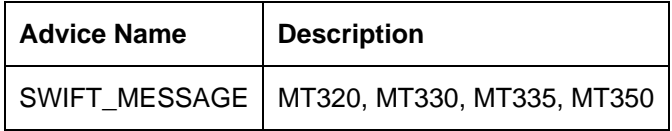

## **10.5.2.8 NOTC: Billing notice generation**

#### **Accounting Entries**

No accounting entries allowed for this event.

#### **Advices**

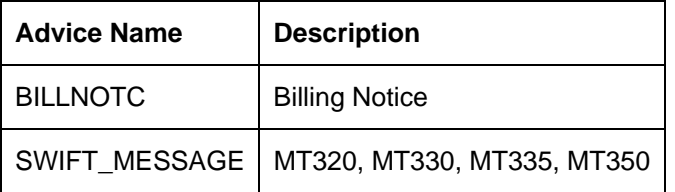

## **10.5.2.9 REVN: Rate Revision**

## **Accounting Entries**

No accounting entries allowed for this event.

#### **Advices**

Nil

## **10.5.2.10 ROLL: Contract Rollover**

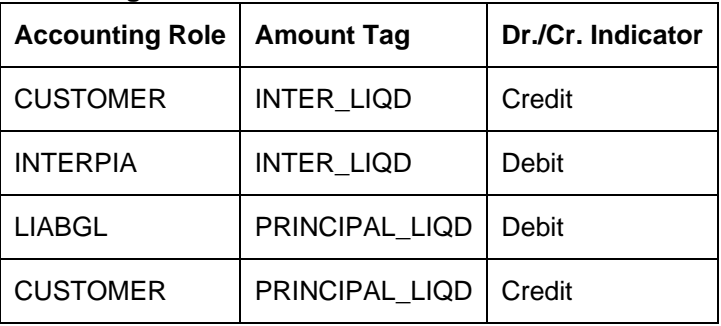

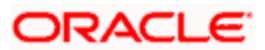

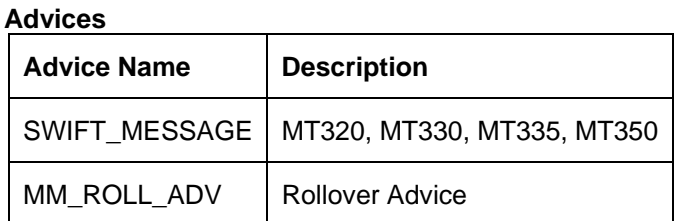

## **10.5.3 MM Placement – Fixed Bearing Interest**

The preferences set for this product are as follows:

- The payment type for this product is of Bearing type
- Forward dating is allowed for the product.

## **10.5.3.1 BOOK: Booking**

#### **Accounting Entries**

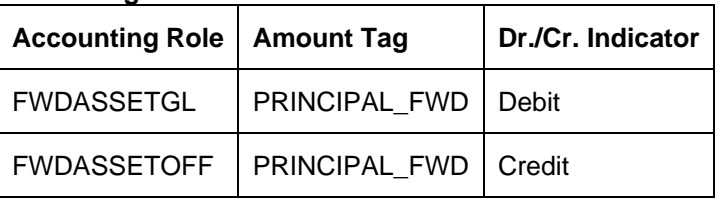

#### **Advices**

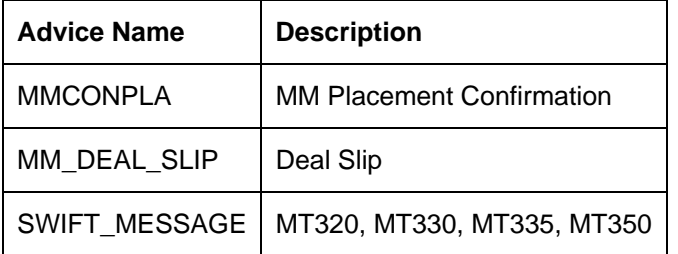

## **10.5.3.2 INIT: Initiation**

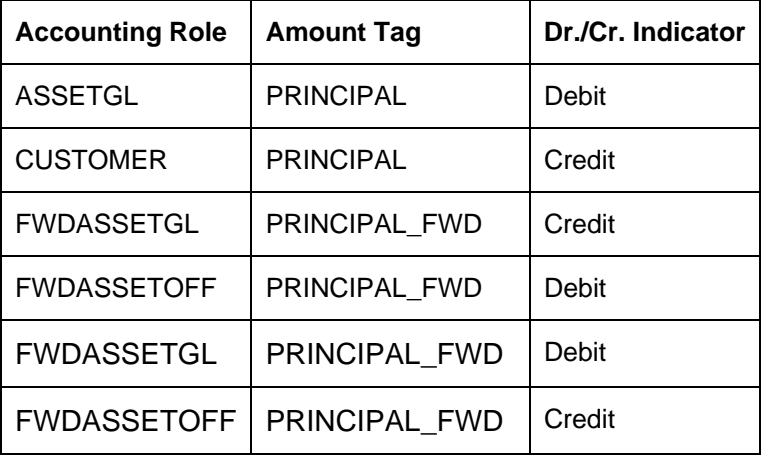

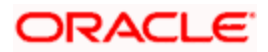

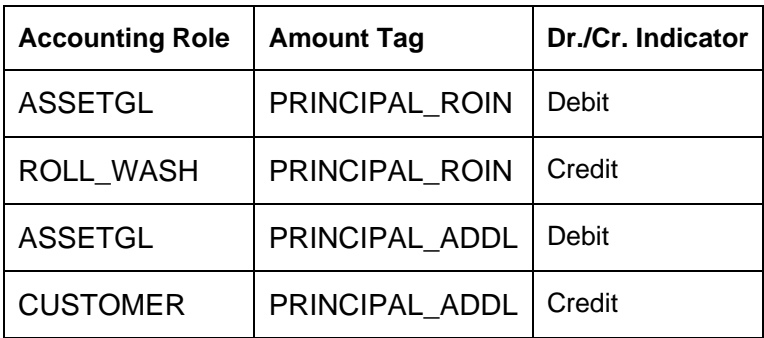

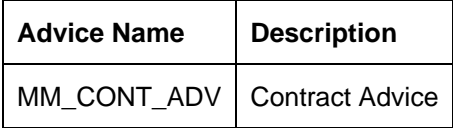

## **10.5.3.3 ACCR: Interest Accrual**

## **Accounting Entries**

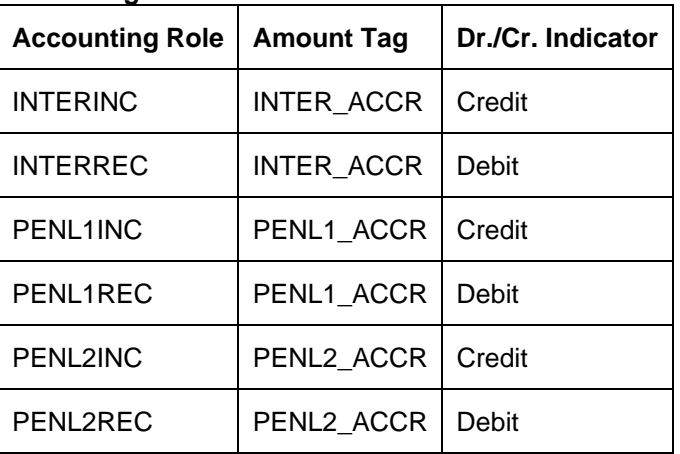

## **Advices**

No advices allowed for this event.

## **10.5.3.4 LIQD: Liquidation**

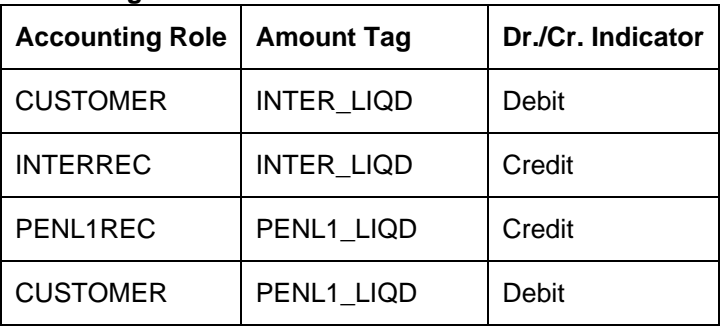

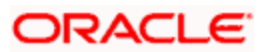

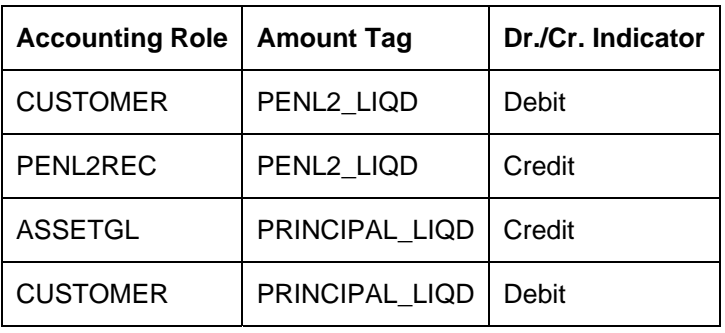

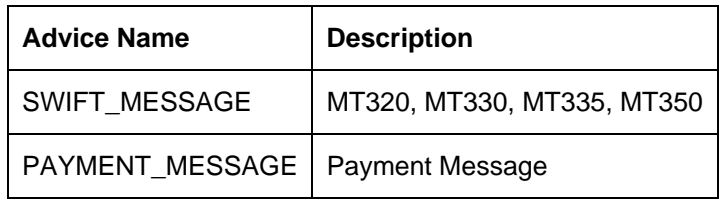

## **10.5.3.5 VAMB: Value Dated Amendment Booking**

## **Accounting Entries**

Nil

#### **Advices**

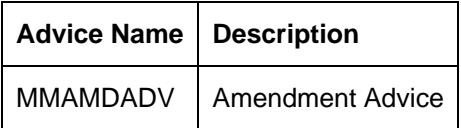

## **10.5.3.6 VAMI: Value Dated Amendment Initiation**

#### **Accounting Entries**

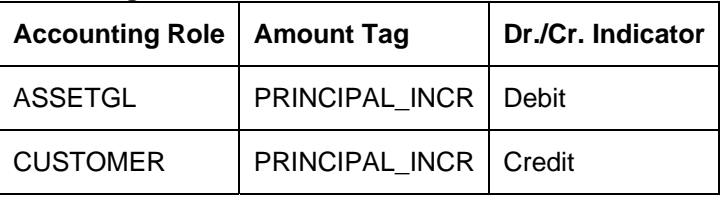

#### **Advices**

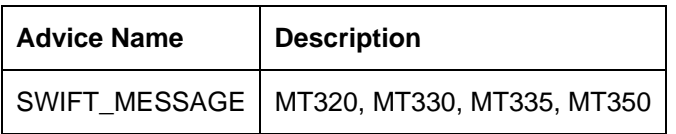

## **10.5.3.7 CAMD: Contract Amendment**

## **Accounting Entries**

Nil

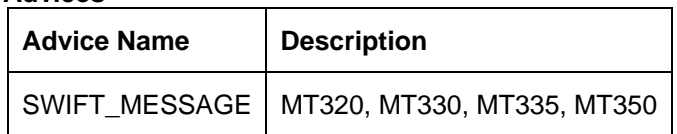

## **10.5.3.8 NOTC: Billing Notice Generation**

## **Accounting Entries**

No accounting entries allowed for this event.

### **Advices**

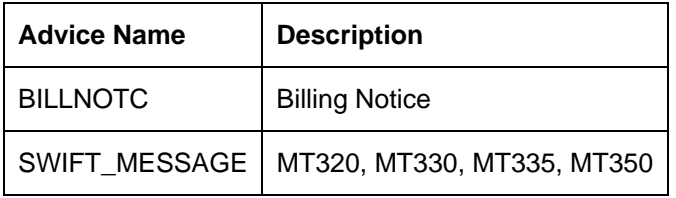

## **10.5.3.9 REVC: Reversal**

### **Accounting Entries**

No accounting entries allowed for this event.

#### **Advices**

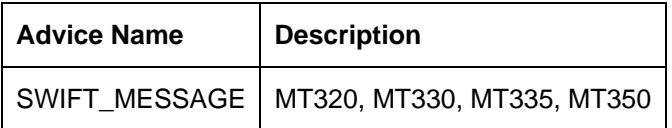

## **10.5.4 REVN: Rate Revision**

### **Accounting Entries**

No accounting entries allowed for this event.

**Advices** 

Nil

## **10.5.4.1 ROLL: Rollover**

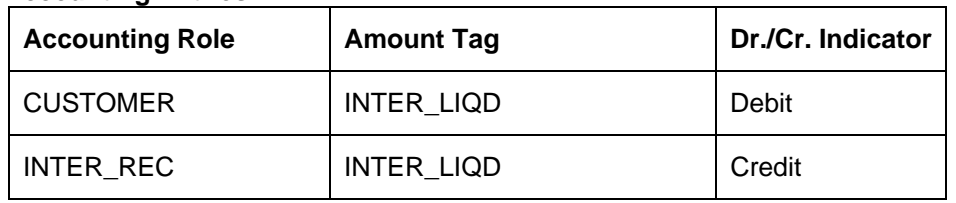

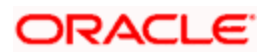

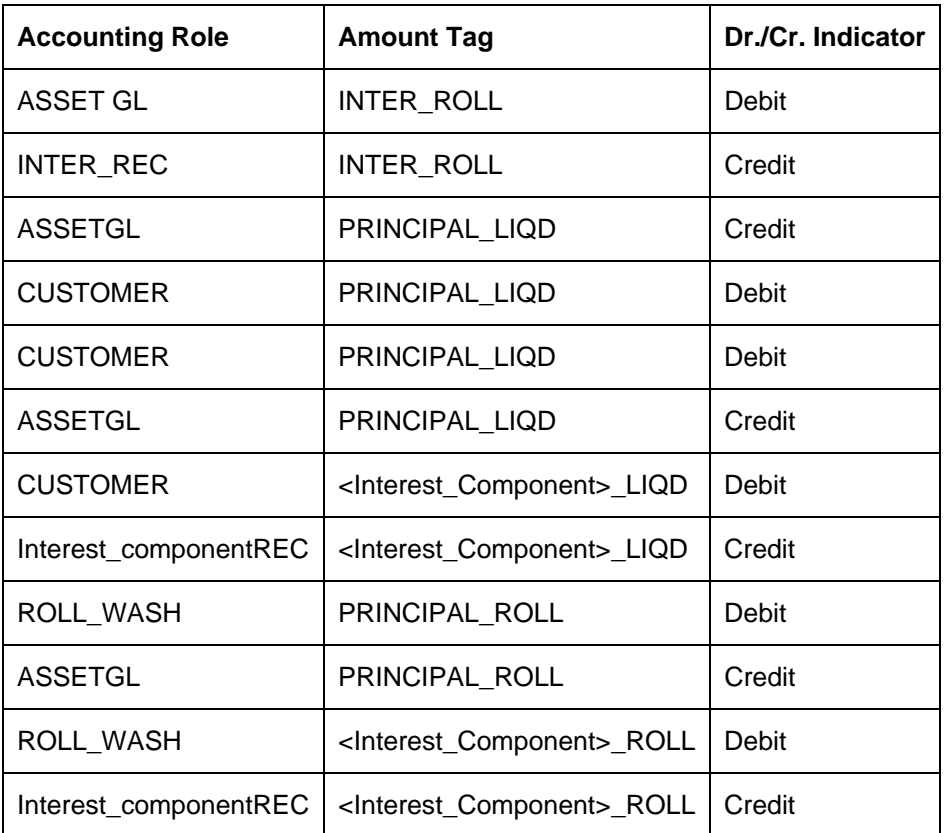

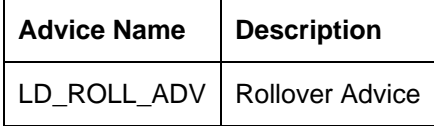

## **10.5.5 MM Borrowing with Fixed Bearing Interest**

The preferences set for this product are as follows:

- The payment type for this product is of Bearing type
- Forward dating is allowed for the product.

## **10.5.5.1 BOOK: Booking a Borrowing with fixed bearing interest**

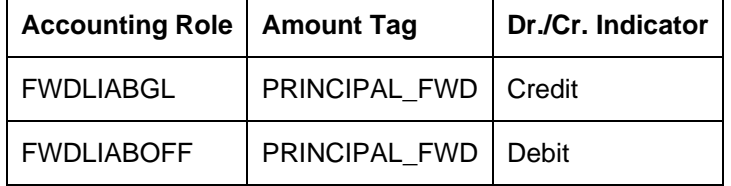

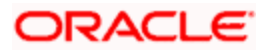

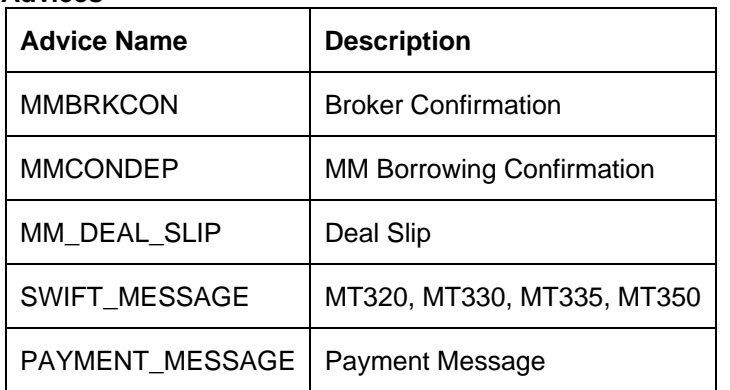

## **10.5.5.2 INIT: Initiation of a Borrowing with fixed bearing interest**

## **Accounting Entries**

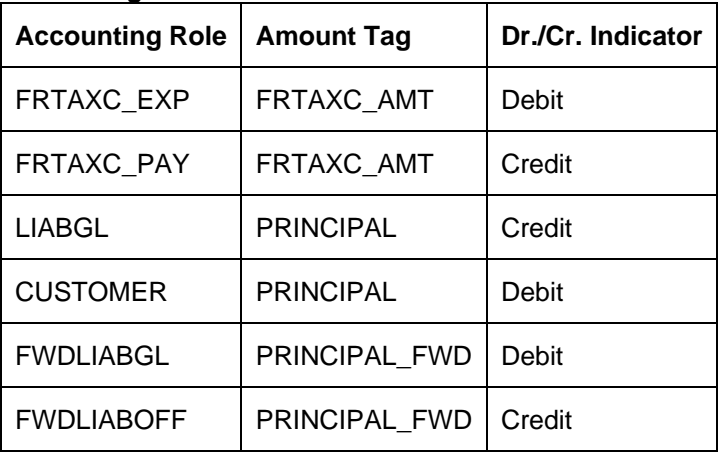

#### **Advices**

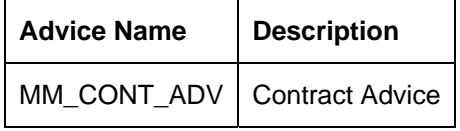

## **10.5.5.3 ACCR: Accrual of interest**

## **Accounting Entries**

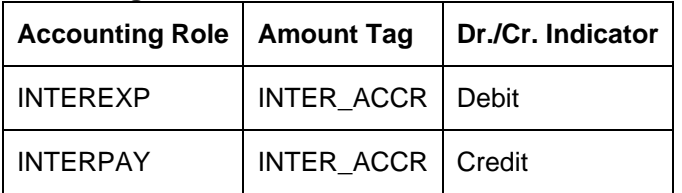

## **Advices**

No advices allowed for this event.

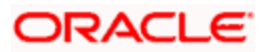

## **10.5.5.4 LIQD: Liquidation**

## **Accounting Entries**

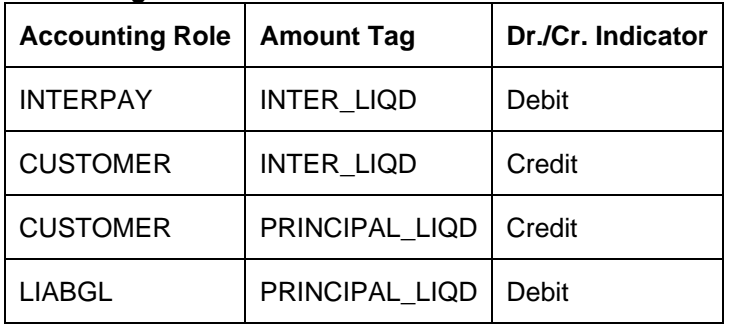

### **Advices**

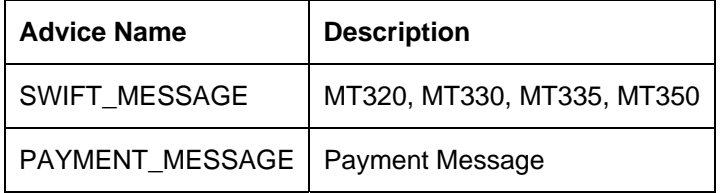

## **10.5.5.5 VABM: Value Dated Amendment Booking**

### **Accounting Entries**

Nil

### **Advices**

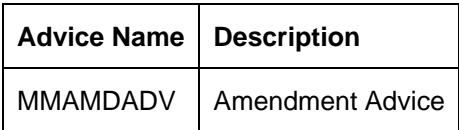

## **10.5.5.6 VAMI: Value Dated Amendment Initiation**

### **Accounting Entries**

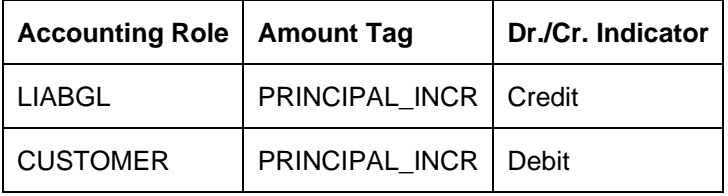

## **Advices**

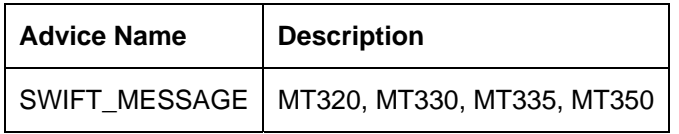

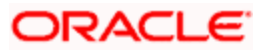

## **10.5.5.7 CAMD: Amendment**

## **Accounting Entries**

Nil

## **Advices**

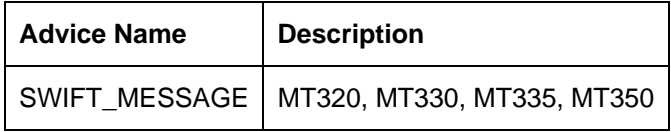

## **10.5.5.8 NOTC: Billing notice generation**

### **Accounting Entries**

No accounting entries allowed for this event.

#### **Advices**

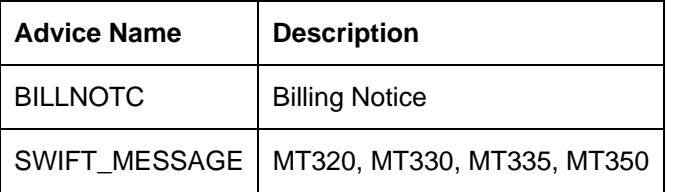

## **10.5.5.9 REVN: Rate Revision**

## **Accounting Entries**

No accounting entries allowed for this event.

### **Advices**

Nil

## **10.5.6 ROLL: Rollover**

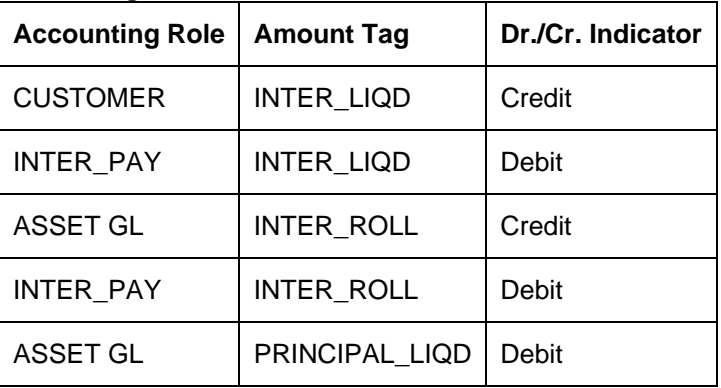

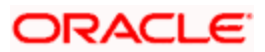

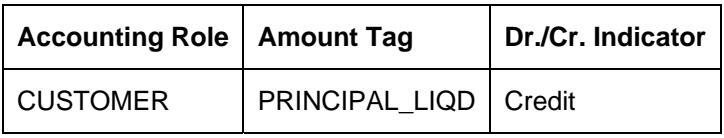

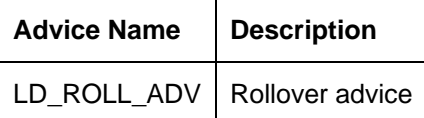

## **10.6 Entries for contracts liquidated with Previous Year Adjustment option**

You will need to maintain the following accounting entry set-up when an MM contract is liquidated with previous year adjustment option.

During liquidation of an schedule/contract the unrealized accruals for the previous year are liquidated before liquidation of unrealized accruals for the current year.

For liquidating the interest components the system posts the following entries during Liquidation (LIQD) for a bearing contract:

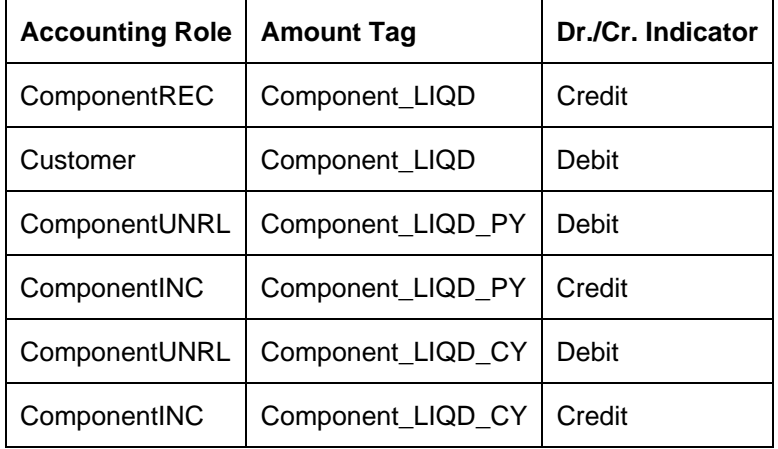

If the interest has been collected in advance the following entries are passed:

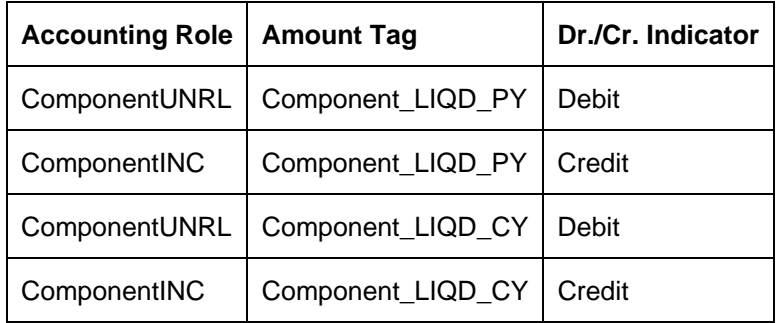

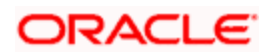

When the Amount Tag is of type component\_LIQD\_PY and the Accounting Role pertains to unrealized income/expense, the head for the accounting role will be replaced by the previous year adjustment GL, while passing accounting entries.

*In case a contract spans over multiple years, any event (Back dated Rate revision, Principal Change etc, back dated booking of contract etc.,) which causes the accrual balances of the previous year to be recomputed, the accrual entries will be posted to the current year unrealized income and expense GL only.* 

This movement of balance is applicable only for components that require accruals.

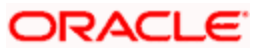

# **11. Reports in Money Market Module**

## **11.1 Introduction**

Reports provide details of various events in the life of a specific contract, or across contracts at a specific point of time. For every module in Oracle FLEXCUBE, you can generate reports. This chapter details out the reports that you can generate from Money Market module of Oracle FLEXCUBE.

You can generate the following report for the Money Market module:

## **11.2 MM Brokerage Details**

This report provides information such as maturity date, brokerage amount and deal status with regard to money market deals. You can set preferences as to generation of the report using 'Money Market Brokerage Details Report Options' screen. To invoke the screen, type 'MMRPBRDT' in the field at the top right corner of the Application tool bar and click the adjoining arrow button.

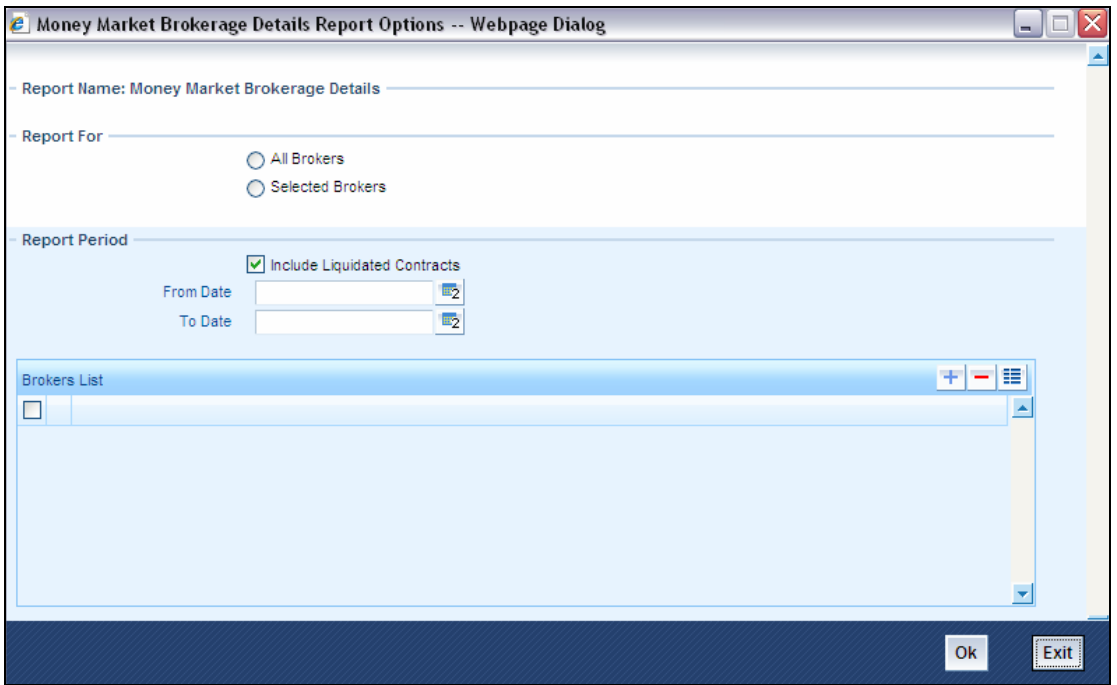

## **11.2.1 Report Options**

You can set the following preferences as to generation of the report:

#### **Report For**

Indicate whether you wish to generate the report for all the brokers of for a set of selected brokers. If you wish to generate the report for a selected set of brokers, you need to maintain the list of brokers under 'Brokers List'.

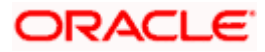

#### **Include Liquidated Contracts**

You can get the details of liquidated contracts in the report being generated. If you wish to include liquidated contracts, check this option. If you do not check this option, the system will generate the report for active contracts only.

#### **Report Period – From Date**

Specify the start date of the report period. In the report, the system will include details available from this date.

#### **Report Period – To Date**

Specify the end date of the report period. In the report, the system will include details available till this date.

#### **Brokers List**

In order to generate reports for a specific set of brokers, you need to maintain the list of brokers. Click add button to add rows to the list. You can add as many rows as you need. In each row, select the unique ID of the brokers for whom the report is being generated.

To delete a row from the list of brokers, check the adjoining box and click delete button.

## **11.2.2 Contents of the Report**

The contents of MM Brokerage Details report have been discussed under the following heads:

#### **Header**

The 'Header' carries the title of the report, branch code, branch date, user ID, module from which the report has been generated, date and time at which the report has been generated and the page number of the report.

#### **Body**

You can find the following details in the body of the report:

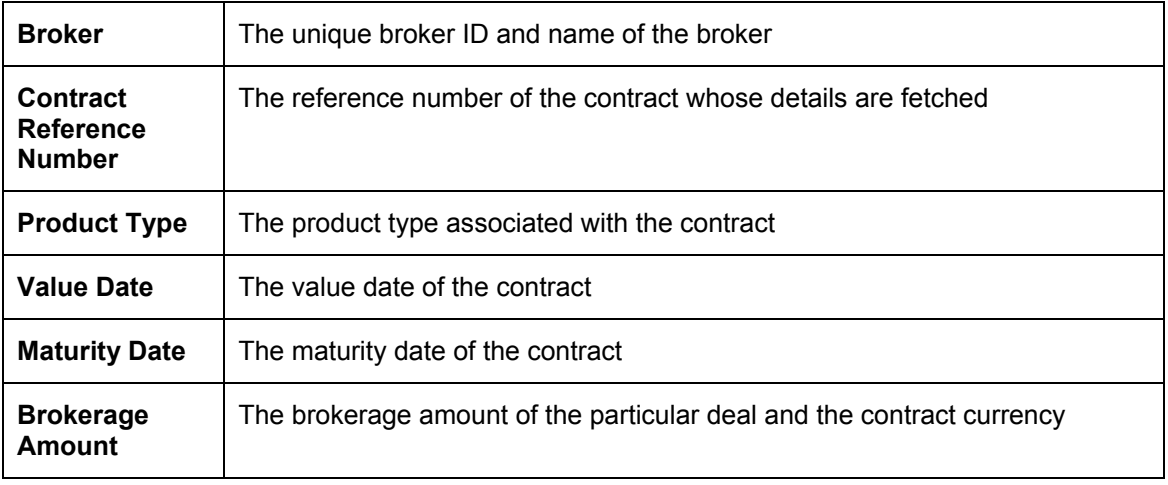

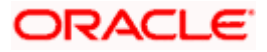

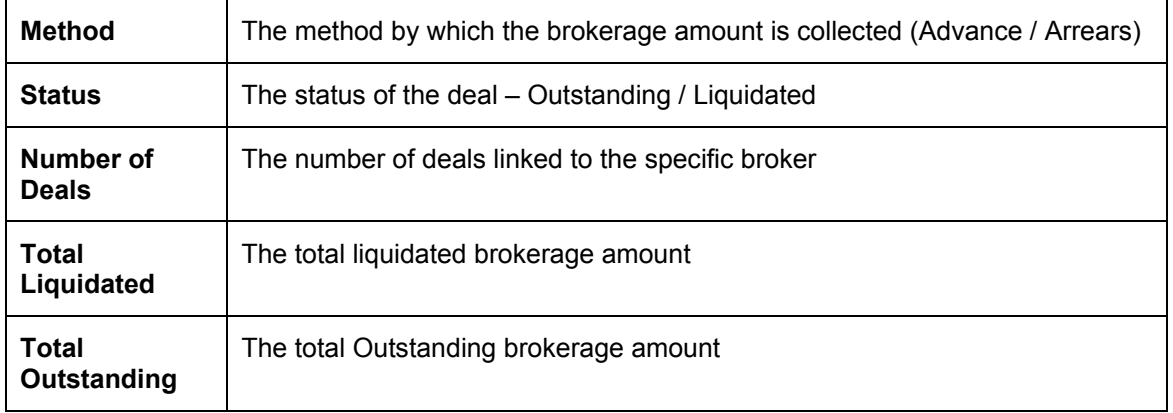

## **11.3 MM Broker Confirmation Pending Report**

Broker confirmation pending report provides details of deals that are pending for broker confirmation. To generate the report, type 'MMRPBRCF' in the field at the top right corner of the Application tool bar and click the adjoining arrow button. The system will display 'Print Options' screen. Set your preferences as to printing the report and click 'OK' button.

## **11.3.1 Contents of the Report**

The contents of Broker Confirmation Pending report have been discussed under the following heads:

### **Header**

The 'Header' carries the title of the report, branch code, branch date, user ID, module from which the report has been generated, date and time at which the report has been generated and the page number of the report.

## **Body**

You can find the following details in the body of the report:

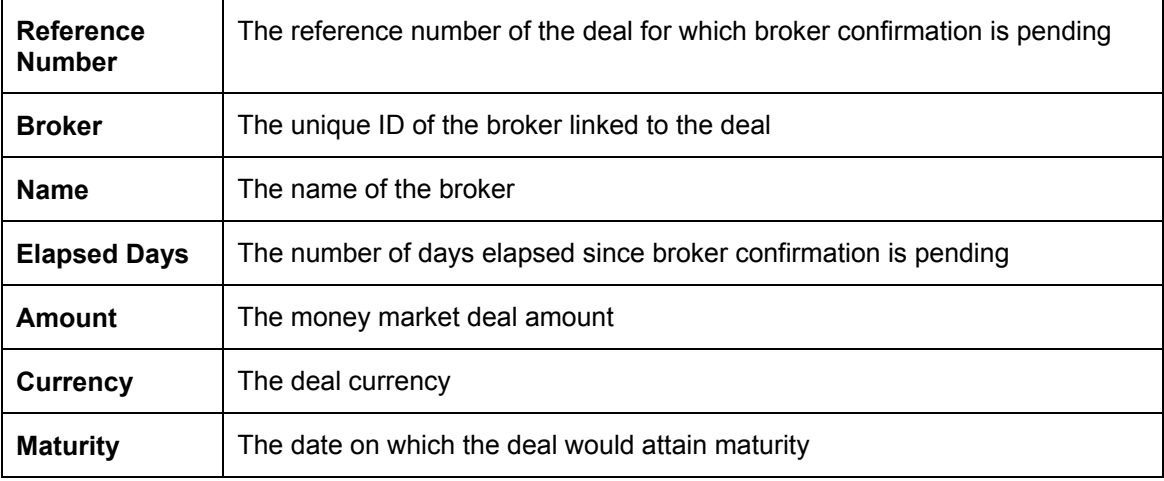

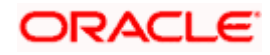

## **11.4 MM Counterparty Confirmation Pending**

Counterparty confirmation pending report provides details of deals that are pending for counterparty confirmation. To generate the report, type 'MMRPCPCN' in the field at the top right corner of the Application tool bar and click the adjoining arrow button. The system will display 'Print Options' screen. Set your preferences as to printing the report and click 'OK' button.

## **11.4.1 Contents of the Report**

The contents of Counterparty Confirmation Pending report have been discussed under the following heads:

### **Header**

The 'Header' carries the title of the report, branch code, branch date, user ID, module from which the report has been generated, date and time at which the report has been generated and the page number of the report.

#### **Body**

You can find the following details in the body of the report:

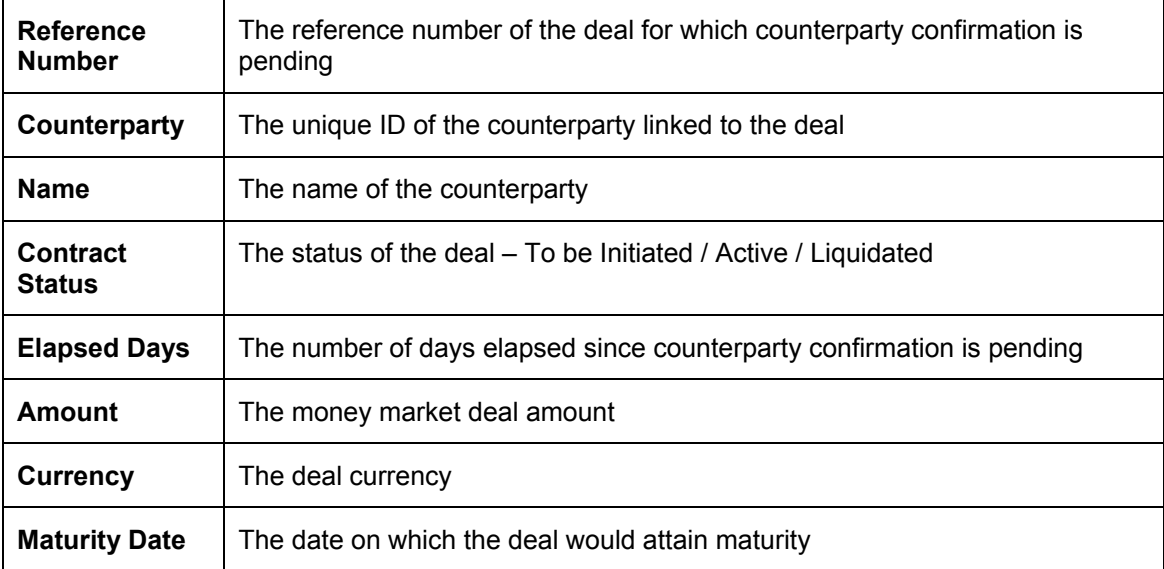

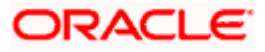

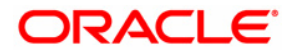

**Money Market [November] [2010] Version 1.0** 

**Oracle Corporation World Headquarters 500 Oracle Parkway Redwood Shores, CA 94065 U.S.A.** 

**Worldwide Inquiries: Phone: +1.650.506.7000 Fax: +1.650.506.7200 www.oracle.com/ financial\_services/** 

**Copyright © [2010] Oracle Financial Services Software Limited. All rights reserved.** 

**No part of this work may be reproduced, stored in a retrieval system, adopted or transmitted in any form or by any means, electronic, mechanical, photographic, graphic, optic recording or otherwise, translated in any language or computer language, without the prior written permission of Oracle Financial Services Software Limited.** 

**Due care has been taken to make this document and accompanying software package as accurate as possible. However, Oracle Financial Services Software Limited makes no representation or warranties with respect to the contents hereof and shall not be responsible for any loss or damage caused to the user by the direct or indirect use of this document and the accompanying Software System. Furthermore, Oracle Financial Services Software Limited reserves the right to alter, modify or otherwise change in any manner the content hereof, without obligation of Oracle Financial Services Software Limited to notify any person of such revision or changes.** 

**All company and product names are trademarks of the respective companies with which they are associated.**